# **Panasonic**®

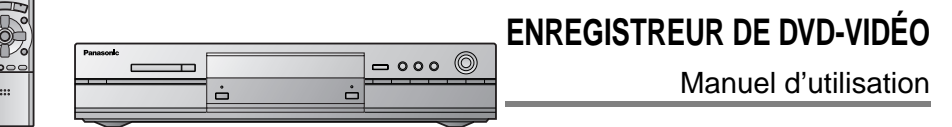

# Modèle**DMR-HS2**

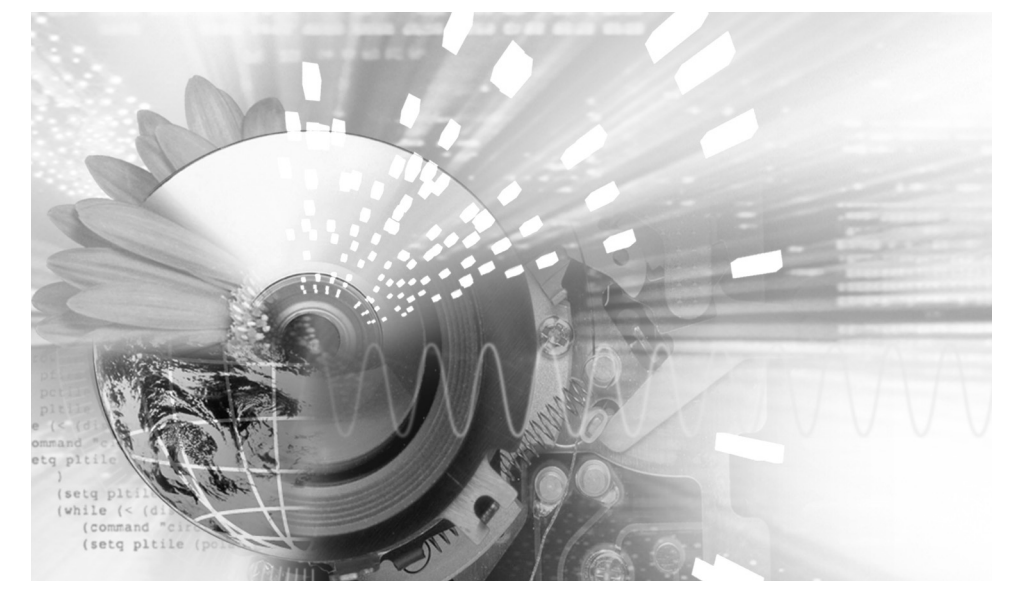

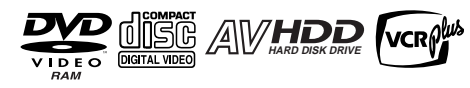

**Code régional pris en charge par l'appareil** Les codes régionaux sont attribués aux lecteurs DVD et aux

enregistrements en fonction des régions où ils sont distribués. <sup>≥</sup>Le code régional de ce lecteur est "**1**". <sup>≥</sup>Ce lecteur accepte tous les disques auxquels est attribué le

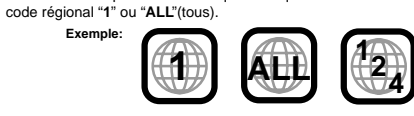

SOYINK Ce manuel a été imprimé avec de l'encre à base de soja.

**PP** 

 $\frac{1}{200}$ 

# Cher client

Nous vous remercions d'avoir arrêté votre choix sur cet appareil. Pour en tirer un rendement optimal, lire attentivement le présent manuel.

Il est recommandé de lire attentivement le présent manuel avant d'utiliser l'appareil. Conserver ce manuel.

**La garantie se trouve à la page 71.**

RQT6571-C

# **ATTENTION!**

**CET APPAREIL EST DOTÉ D'UN LECTEUR AU LASER. L'UTILISATION DE COMMANDES OU LE RECOURS À DES RÉGLAGES AUTRES QUE CEUX INDIQUÉS DANS CE MANUEL PEUVENT PRÉSENTER DES RISQUES D'EXPOSITION À DES RADIATIONS. NE PAS OUVRIR LE BOÎTIER. TOUTE RÉPARATION DOIT**

**ÊTRE FAITE PAR UN PERSONNEL QUALIFIÉ ET NON PAR L'USAGER.**

# **MISE EN GARDE:**

Mise en route

route ε lise

**AFIN DE PRÉVENIR TOUT RISQUE D'INCEN-DIE OU DE CHOCS ÉLECTRIQUES, AINSI QUE TOUT DOMMAGE À L'APPAREIL, NE PAS L'EXPOSER À LA PLUIE, À DES ÉCLABOUS-SURES OU À UNE HUMIDITÉ EXCESSIVE. ÉVITER ÉGALEMENT DE PLACER DES CON-TENANTS AVEC DU LIQUIDE, TEL UN VASE, SUR L'APPAREIL.** 

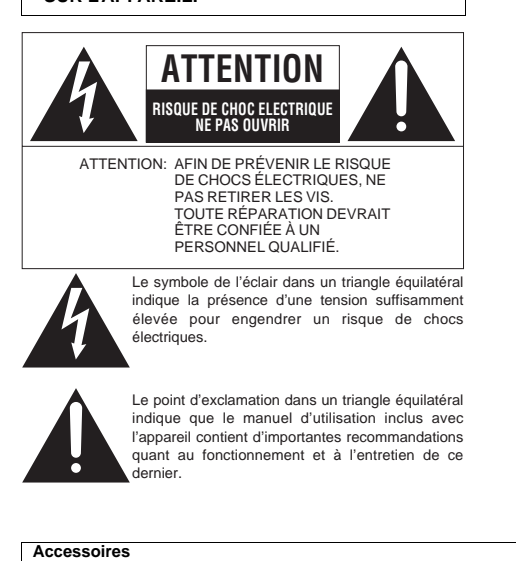

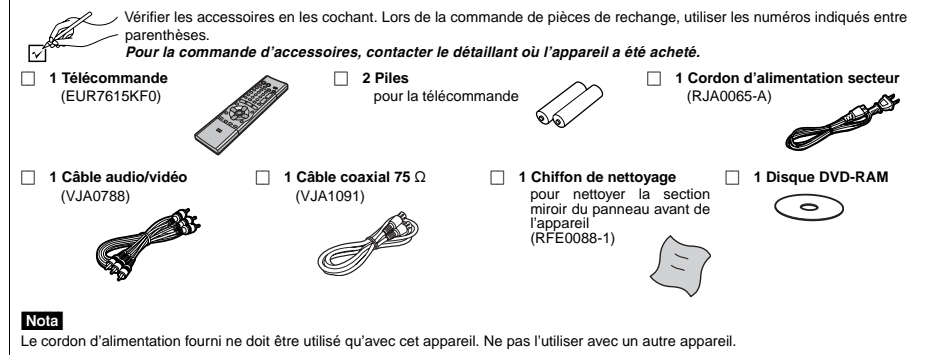

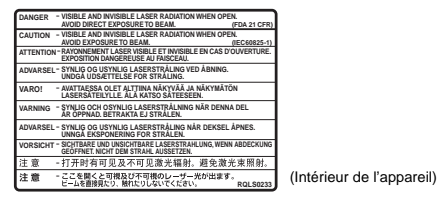

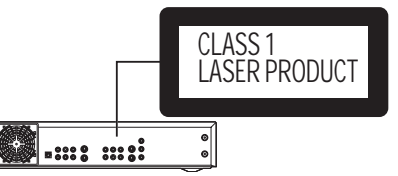

#### **ATTENTION!**

NE PAS INSTALLER CET APPAREIL DANS UNE BIBLIOTHÈ-QUE, UNE ARMOIRE OU TOUT AUTRE ESPACE CONFINÉ. S'ASSURER QUE LA VENTILATION DE L'APPAREIL EST ADÉ-QUATE. AFIN D'ÉVITER TOUT RISQUE DE CHOC ÉLECTRI-QUE OU D'INCENDIE DÛ À UN SURCHAUFFEMENT, S'ASSURER QUE RIDEAUX OU TOUT OBJET QUELCONQUE NE BOUCHENT LES ÉVENTS D'AÉRATION DE L'APPAREIL.

**NE PAS PLACER CET APPAREIL DANS UN MEUBLE STÉ-RÉO, SUR UNE TABLETTE OU AUTRE ENDROIT SIMILAIRE DU FAIT QU'IL GÉNÈRE DE LA CHALEUR.**

**NE PAS BOUCHER LES ÉVENTS D'AÉRATION. INSTALLER L'APPAREIL EN SUIVANT LES INSTRUCTIONS DU FABRI-CANT.**

**IMPORTANTES MISES EN GARDE**

Avant d'utiliser l'appareil, lire attentivement les instructions qui suivent. Se conformer tout particulièrement aux avertissements inscrits sur l'appareil et aux consignes de sécurité indiquées ci-dessous. Conserver le présent manuel pour consultation ultérieure.

- 1) Lire attenivement ces instructions.
- 2) Conserver ces instructions.
- 3) Lire toutes les mises en garde.
- 4) Suivre toutes les instructions.
- 5) Ne pas utiliser cet appareil près d'une source d'eau.
- 6) Nettoyer qu'avec un chiffon sec.
- 7) Ne pas bloquer les évents d'aération. Installer l'appareil selon les instructions du fabricant.
- 8) Ne pas installer l'appareil près d'un appareil de chauffage tel qu'un radiateur, une cuisinière, un registre de chaleur ou tout dispositif émettant de la chaleur (y compris un amplificateur).
- 9) Pour des raisons de sécurité, ne pas modifier la fiche polarisée ou celle de mise à la terre. Une fiche polarisée est une fiche à deux lames, dont une plus large. Une fiche de mise à la terre est une fiche à deux lames avec une broche de masse. La lame plus large ou la broche de masse procure une protection accrue. Si ce genre de fiche ne peut être inséré dans une prise de courant, communiquer avec un électricien pour remplacer la prise.

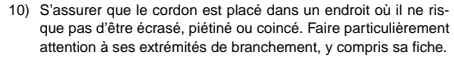

- 11) N'utiliser que les accessoires ou périphériques recommandés par le fabricant.
- 12) N'utiliser l'appareil qu'avec un chariot, meuble. trépied, support ou table recommandé par le fabricant ou vendu avec l'appareil. Lors de l'utilisation d'un chariot, le déplacer avec le plus grand soin afin d'éviter tout dommage.

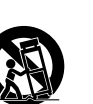

Mise en route

- 13) Débrancher cet appareil lors d'un orage ou en cas de non-utilisation prolongée.
- 14) Confier l'appareil à un technicien qualifié pour toute réparation: cordon d'alimentation ou fiche endommagé, liquide renversé ou objet tombé dans l'appareil, exposition à la pluie ou à une humidité excessive, mauvais fonctionnement ou échappement de l'appareil.

**Le disque dur de cet appareil sert aussi bien pour la lecture que l'enregistrement.**

**Afin de prévenir tout risque de dommage au disque dur ou à son contenu, l'enregistrement de bruit ou encore l'interruption du fonctionnement normal, il est recommandé de prendre les précautions suivantes lors de l'installation ou de l'utilisation de l'appareil:**

- ≥Éviter de soumettre l'appareil à de la vibration ou à un traitement abusif.
- Ne pas placer l'appareil dans un endroit fermé où le fonctionnement du ventilateur arrière pourrait être gêné ou les évents d'aération obstrués.
- <sup>≥</sup>Éviter de placer l'appareil dans un endroit susceptible de subir des changements brusques de température. Dans un tel cas, de la condensation (→voir ci-après) pourrait se former. L'utilisation de l'appareil après formation de condensation peut endommager le disque dur et provoquer une panne. Il n'est pas recommandé d'utiliser l'appareil dans un endroit où le changement de température excède 20 degrés sur une heure.
- <sup>≥</sup>Ne pas utiliser ou ranger l'appareil dans un endroit humide. <sup>≥</sup>Ne pas placer l'appareil autrement qu'à l'horizontale.
- ≥Ne pas débrancher le cordon d'alimentation si l'appareil est en mar-
- che ni couper l'alimentation électrique sur le circuit auquel l'appareil est branché; ne pas non plus déplacer l'appareil s'il est en marche.
- ➜Avant de déplacer l'appareil, mettre d'abord l'interrupteur à la position "OFF"<sup>®</sup>, puis débrancher la fiche du cordon d'alimentation de la prise de courant. Attendre deux minutes
- avant de déplacer l'appareil. § Appuyer sur [ Í, DVD POWER] et confirmer que le message "BYE" disparaisse de l'affichage.
- ∫ **Conditions favorisant la formation de condensation**

Dans les cas décrits ci-dessous, laisser l'appareil s'adapter à la température ambiante en le laissant sous tension pendant environ deux heures.

- <sup>≥</sup>Dans une pièce remplie de vapeur ou très humide. <sup>≥</sup>En cas de changement abrupt de la température ambiante
- (comme indiqué ci-dessous).
- ➜Lorsque l'appareil est transporté d'un endroit chaud à un endroit plus frais ou vice versa.
- ➜Lorsqu'un appareil de chauffage/climatisation est utilisé pour augmenter rapidement la température de la pièce en hiver ou pour la rafraîchir en été.

➜Lorsque le débit d'air d'un climatiseur est directement orienté sur l'appareil (il convient d'éviter une telle situation).

#### ∫ **En cas de panne de courant**

Dans l'éventualité d'une panne de courant, les données en cours d'enregistrement ou de lecture ainsi que les données déjà enregistrées sur le disque dur pourraient être endommagées.

#### ∫ **Protection contre les pertes accidentelles**

Des données pourraient être irrémédiablement perdues si le disque dur est endommagé. Tout contenu que l'utilisateur voudrait conserver de manière permanente devrait être copié ou transféré sur un DVD-RAM ou DVD-R.

Une partie de l'espace du disque dur est réservé au système de gestion.

**Avant de déplacer l'appareil s'assurer que le plateau du disque est vide. Autrement, l'appareil et le disque pourraient être endommagés.**

**Afin d'assurer une efficacité optimale à l'enregistrement, un système à débit binaire variable est utilisé. Ce système peut parfois afficher un temps restant pour l'enregistrement qui ne correspond pas exactement au temps restant réel.**

≥Si le temps restant est insuffisant, supprimer des enregistrements devenus inutiles pour libérer suffisamment d'espace.

<sup>≥</sup>Lors de la suppression d'enregistrements, le but est de libérer suffisamment d'espace pour le matériel à enregistrer. Cela <sup>s</sup>'explique par le fait que le temps réel disponible peut ne pas augmenter dans les mêmes proportions que la durée totale des enregistrements supprimés.

# **ATTENTION:**

**POUR ÉVITER LES CHOCS ÉLECTRIQUES, INTRODUIRE LA LAME LA PLUS LARGE DE LA FICHE DANS LA BORNE CORRESPON-DANTE DE LA PRISE ET POUSSER JUSQU'AU FOND.**

## **Ne pas mettre l'enregistreur sur un amplificateur ni sur tout autre appareil qui risque de chauffer.** La chaleur peut endommager

irrémédiablement l'enregistreur.

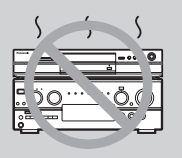

# **Caractéristiques**

Cet appareil offre la possibilité d'effectuer des enreaistrements de haute qualité sur son disque dur ou sur DVD-BAM, un support numérique, compact et durable. Ce support remplace avantageusement les formats de bande .<br>vidéo d'autrefois en ce qui a trait à la facilité d'utilisation.

#### ment (6 heures en continu). Les mêmes fonctions que celles d'un DVD-RAM sont disponibles et il est possible d'éditer/enregistrer facilement sur un DVD-RAM ou un DVD-R les images stockées sur le disque dur. ■ Enregistrement vidéo numérique (DV) automati-

∫ Maximum de 52 heures sur disque dur ( ‹**page 19**) Ce modèle incorpore un disque dur d'une capacité de 40 Go, ce qui représente un espace suffisant pour jusqu'à 52 heures d'enregistre-

**que (→page 31)** 

Il suffit, au moyen d'un seul câble, de raccorder un caméscope numérique à l'enregistreur pour créer des listes de lecture sur le disque dur ou un DVD-RAM des enregistrements en provenance de cassettes DV. (L'appareil ne peut être raccordé à un ordinateur.)

#### ∫ **Enregistrement-superposition automatique (** *‹***page 36)**

Dans le cas où l'enregistrement différé effectué sur le disque dur est programmé pour tous les jours ou toutes les semaines à la même heure, l'appareil enregistre le nouvel épisode par dessus l'épisode précédent.

#### <sup>∫</sup> **Enregistrement de relève (** ‹**page 35)**

Lors d'un enregistrement par minuterie effectué sur un DVD-RAM ou un DVD-R, l'appareil compare l'espace disponible sur le disque avec la durée du contenu à enregistrer. Si l'espace est insuffisant, l'enregistrement se fera sur le disque dur (il est à noter que cela ne fonctionne que dans un sens, DVD-RAM ou DVD-R vers disque dur).

#### ∫ **Images fixes (JPEG) (** ‹**pages 25 et 46–49)**

<sup>≥</sup>Il est possible d'afficher sous forme de liste, ou encore une à la fois, des images fixes (*‹*page 9) captées au moyen d'un appareil photo numérique. <sup>≥</sup>Il est possible de transférer sur un DVD-RAM (ou sur le disque dur de l'enregistreur) des photos enregistrées sur une carte PC.

<sup>≥</sup>Il est possible de modifier le paramétrage de l'impression (DPOF) pour les images fixes enregistrées sur une carte PC.

#### ∫ **Visionnement d'un programme pendant son enregistrement (** ➜**page 21)** [HDD] [RAM] **Suivi en lecture**

Il est possible de visionner un programme dès son début pendant que l'appareil l'enregistre.

#### **Enregistrement et lecture simultanée**

Il est possible de visionner un programme préalablement enregistré pendant que l'appareil enregistre.

#### **TIME SLIP (Glissement temporel)**

≥Il est possible de sauter en arrière pour revoir une séquence manquée pendant l'enregistrement en appuyant sur la touche TIME SLIP (peut être réglé, par paliers de une minute, entre 1 et 999 minutes pour des enregistrements sur le disque dur et entre 1 et 360 minutes pour les enregistrements sur disque DVD-RAM).

# **Notes explicatives**

# **Symboles utilisés dans le présent manuel d'utilisation**

# <sup>∫</sup> **Dépannage**

Ce symbole indique les façons de corriger un problème potentiel. **!?**

# <sup>∫</sup> **Disques à utiliser**

Les caractéristiques qu'il est possible d'utiliser avec les divers types de disques sont indiquées comme suit.

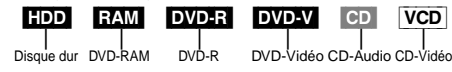

#### **Pour référence**

4

- <sup>≥</sup>[DVD-R] L'indication DVD-R indique que la session d'enregistrement sur le disque DVD-R n'a pas été finalisée (→page 38). Un DVD-R finalisé rend disponible les mêmes fonctions que celles offertes par un DVD-Vidéo. (Se reporter aux caractéristiques identifiées [DVD-V].)
- RQT6571 <sup>≥</sup>Les fonctions pouvant utiliser une carte PC ( ➜page 9) sont identifiées par la mention [CARD].

≥En cours de lecture, il est possible de sauter des séquences (durée déterminée par l'utilisateur) pour aller directement jusqu'à la scène voulue. ∫ **Maximum de 12 heures sur un DVD-RAM**

- <sup>≥</sup>Un disque DVD-RAM de 9,4 Go à double face permet une durée d'enregistrement maximale de 12 heures (6 heures en continu). <sup>≥</sup>Un disque DVD-RAM ou un disque DVD-R de 4,7 Go permet une
- durée d'enregistrement de 1 heure en mode image de haute qualité XP, de 2 heures en mode normal SP, de 4 heures en mode longue durée LP et de 6 heures en mode extra longue durée EP.
- <sup>≥</sup>De plus, le mode FR (enregistrement flexible) permet d'ajuster efficacement les enregistrements à l'espace libre sur le disque  $(\rightarrow$ page 19).

#### <sup>∫</sup> **Préparer ses propres DVD-Vidéo**

<sup>≥</sup>La finalisation d'une session d'enregistrement sur un DVD-R a pour effet de produire un DVD-Vidéo conforme aux normes du format DVD-Vidéo (→page 8).

<sup>≥</sup>Tout en permettant la lecture de logiciel DVD-Vidéo, cet appareil peut faire la lecture des autres types de disques incluant les CD-Audio et les CD-Vidéo. Cela signifie que l'enregistreur peut être le point central du divertissement à la maison, depuis le cinéma maison sophistiqué jusqu'à la lecture de CD.

#### <sup>∫</sup> **Enregistrements sonores et vidéo d'une qualité exceptionnelle**

<sup>≥</sup>Le signal audio est enregistré en stéréo Dolby Digital, ce qui assure des enregistrements sonores de haute qualité. Lors de l'enregistrement en mode XP, il est possible d'utiliser le format LPCM (à 2 canaux) pour obtenir des enregistrements sonores d'une qualité encore meilleure.

<sup>≥</sup>Le système de codeur "Hybride VBR" utilisé pour l'enregistrement permet des enregistrements de haute qualité

#### ∫ **Balayage progressif**

En raccordant la prise vidéo à composantes de cet appareil à un téléviseur à balayage progressif, il est possible de profiter du rendu de haute qualité de l'image grâce à la fonction balayage progressif.

<sup>∫</sup> **Accès rapide au programme à visionner (**➜**page 26)** [HDD] [RAM] [DVD-R]

Le navigateur direct sert à repérer un programme enregistré et à lancer la lecture.

# ■ Édition des enregistrements **[HDD**] **RAM**

<sup>≥</sup>Il est possible de segmenter un enregistrement ( ➜page 40). <sup>≥</sup>Les listes de lecture ( ➜page 27) servent à sélectionner les scènes favorites et à les réarranger dans un autre ordre de lecture.

#### <sup>∫</sup> **La fenêtre des fonctions affiche la plupart des caractéristiques accessibles (** ➜**page 53)**

La fenêtre des fonctions affiche la plupart des caractéristiques et fonctions utilisées régulièrement. Il suffit de sélectionner l'icône de la fonction à exécuter.

#### **Fonctions**

<sup>≥</sup>Les présentes instructions décrivent les fonctions utilisant surtout la télécommande.

≥Les explications décrites ici prennent pour acquis que les raccordements ( ➜pages 11 et 55-59) et les paramétrages ont déjà été faits conformément aux instructions du présent manuel.

#### **Affichages**

Les affichages montrés dans le présent manuel ne sont que des exemples. L'affichage réel dépend du disque et des fonctions utilisées.

**Advenant le débranchement accidentel ou autre du cordon d'alimentation secteur pendant un enregistrement ou une édition, le contenu du disque ou du disque dur pourrait être perdu.**

# **Table des matières**

#### **Mise en route**

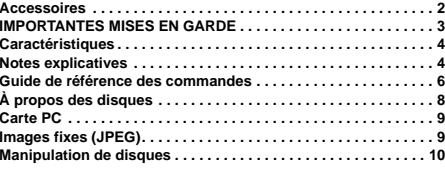

# **Paramétrage**

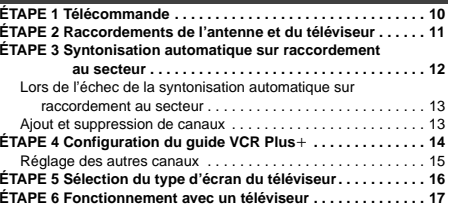

#### **Enregistrement**

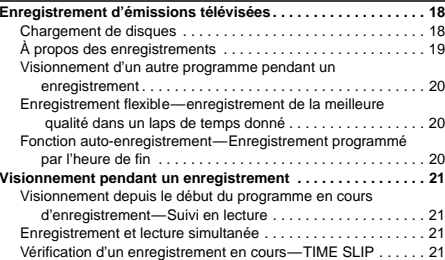

# **Lecture**

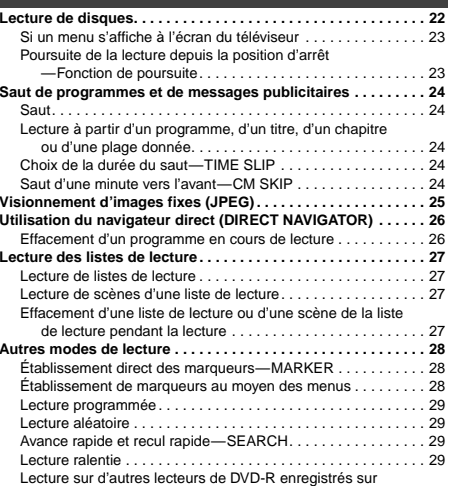

cet appareil. . . . . . . . . . . . . . . . . . . . . . . . . . . . . . . . . . . . . . 29 **Changement du signal audio . . . . . . . . . . . . . . . . . . . . . . . . . . . 30**

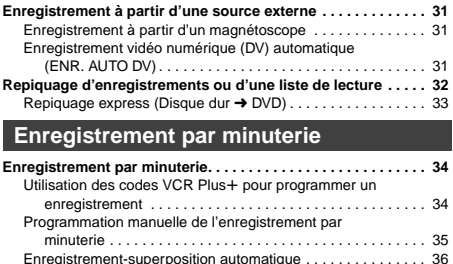

## **Édition**

**Copie**

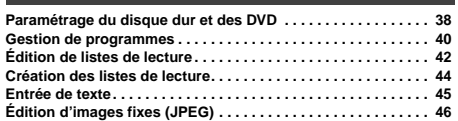

Vérification des enregistrements programmés . . . . . . . . . . . . . 36 Modification ou effacement du programme . . . . . . . . . . . . . . . 37

#### **Fonctions évoluées**

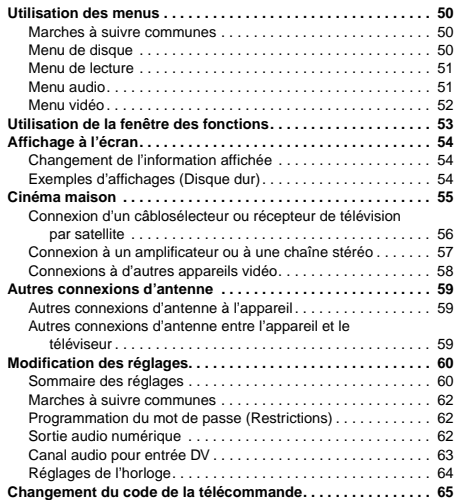

# **Référence**

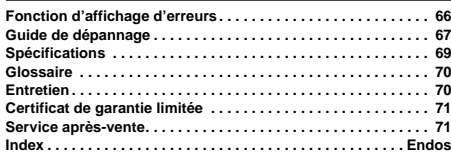

Mise en route

 $\tilde{a}$ Viise

g ō,

# **Guide de référence des commandes**

**Mise en route** Mise en route

**Télécommande**

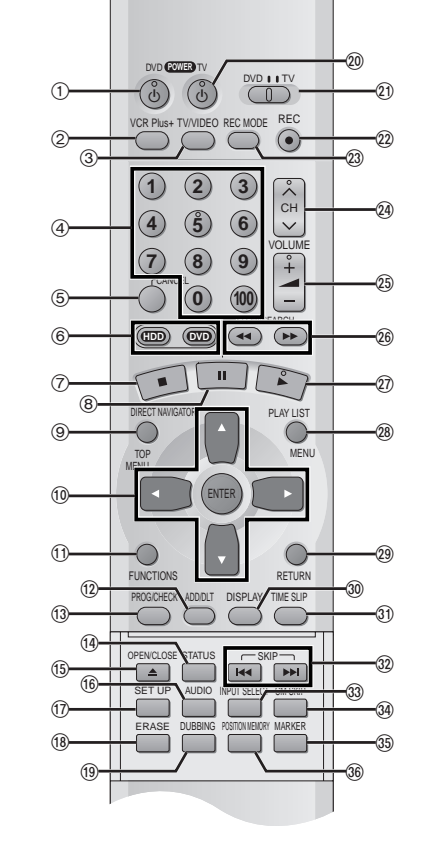

**Ouverture du panneau extensible**

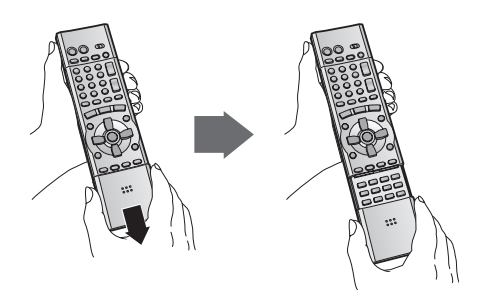

Pour ouvrir le couvercle de la télécommande, tenir les deux côtés du couvercle. (Il est également possible d'appuyer sur le centre du couvercle pour l'ouvrir.)

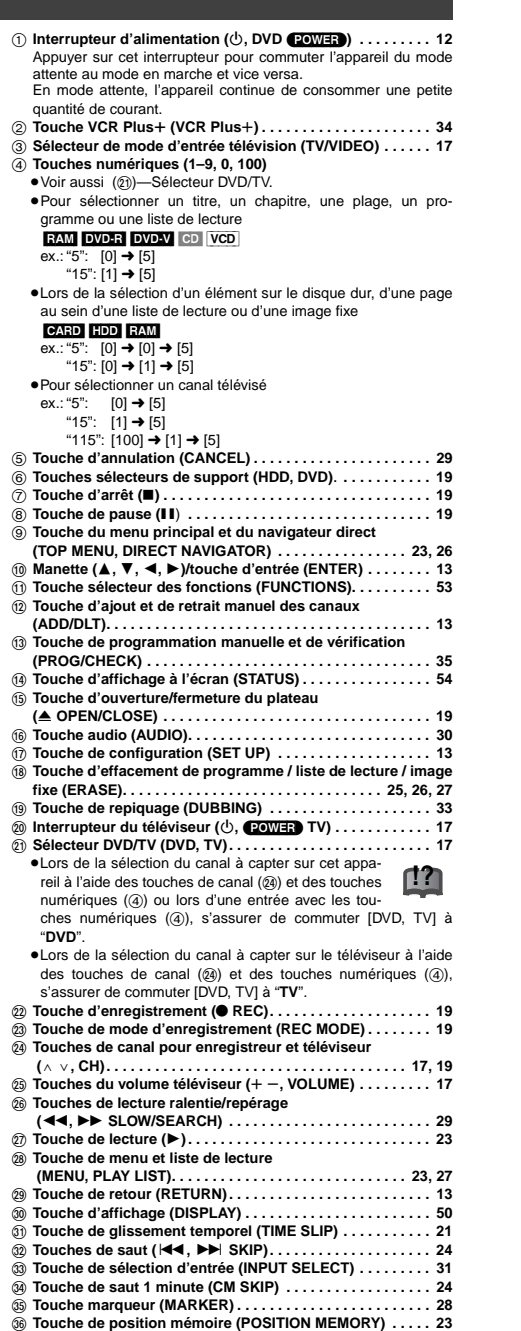

# **Unité principale**

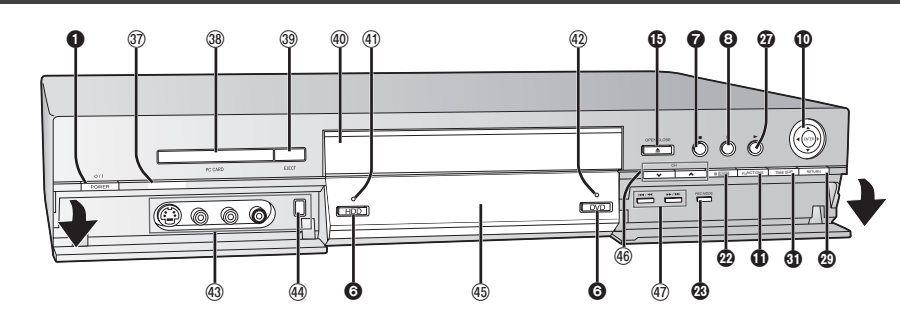

Les touches identifiées par un chiffre blanc sur fond noir ❶ commandent les mêmes fonctions que celles de la télécommande.

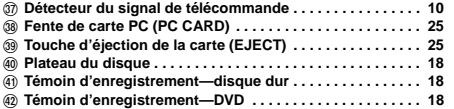

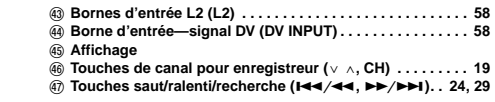

# **Fenêtre d'affichage de l'enregistreur**

**PL:** Numéro de liste de lecture **<b>iD** Mode enregistrement (→page 19)

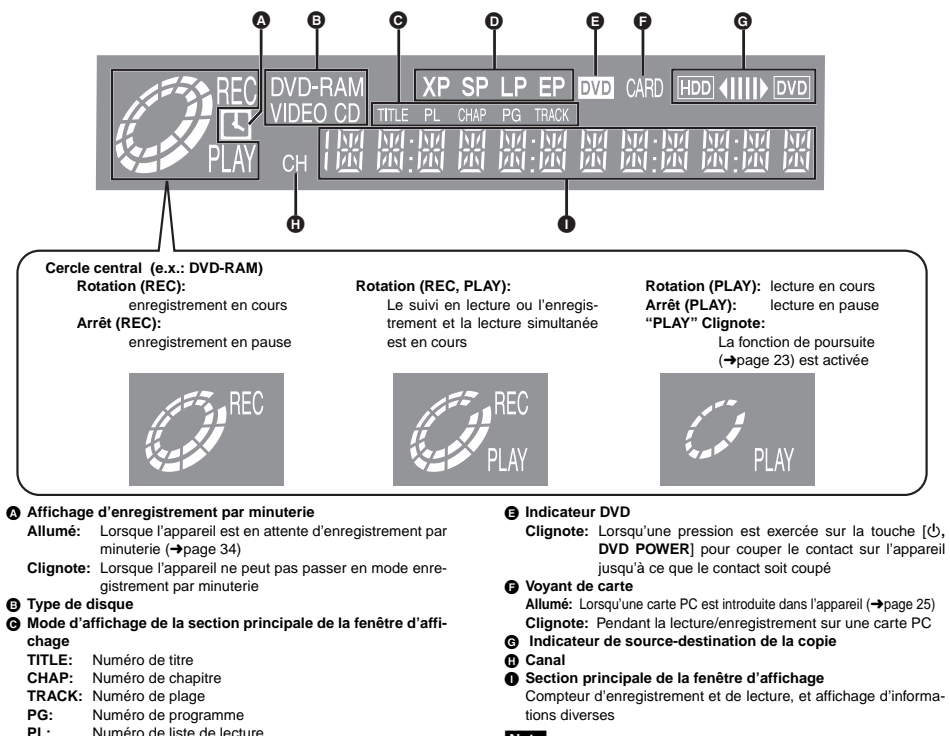

tions diverses

#### Nota

Un demi-miroir est utilisé pour l'affichage; aussi, selon les conditions ambiantes, il peut arriver que l'affichage soit difficile à lire.

6 RQT6571

7 **POT657** 

Mise en route

Mise

en route

# **À propos des disques !?**

# **Disques à utiliser pour l'enregistrement et la lecture**

**DVD-RAM**

4,7 Go/9,4 Go, 12 cm (5 po)

DVD

 $RAM$ 

2,8 Go, 8 cm (3 po) générale

**DVD-R**

4,7 Go pour la version 2.0

DVD

<sup>≥</sup>Cet appareil ne peut prendre en charge les disques suivants:

- disques DVD-RAM de 12 cm (5 po), de 2,6 et 5,2 Go – disques DVD-R de création (Authoring) de 3,95 et 4,7 Go
- disques DVD-RAM non enregistrés conformément à la norme d'enregistrement vidéo (Video Recording Standard)
- disques DVD-R inscriptibles non finalisés enregistrés sur un autre équipement
- <sup>≥</sup>Cet enregistreur est compatible avec le système antipiratage **CPRM** (Content Protection for Recordable Media) (→page 70). Il est donc possible de faire une copie d'émissions l'autorisant, telles que certaines émissions câblodistribuées, sur des disques DVD-RAM de 4,7/9,4 Go (ces supports sont conformes aux normes CPRM). Il n'est pas possible d'enregistrer ces émissions sur un DVD-R ou sur un DVD-RAM de 2,8 Go.
- <sup>≥</sup>Il est recommandé d'utiliser les disques Panasonic qui ont été homologués comme compatibles avec cet appareil. D'autres disques peuvent ne pas donner de bons résultats.
- <sup>≥</sup>Ne pas laisser les disques s'encrasser ou s'érafler. Les traces de doigts, la saleté, la poussière, les éraflures ou les dépôts de fumée de cigarettes sur la surface enregistrée peuvent rendre impossible l'enregistrement sur un tel disque.
- <sup>≥</sup>Les disques avec des enregistrements en format PAL ne peuvent pas être enregistrés avec cet appareil.

#### **DVD-RAM**

- <sup>≥</sup>**Les disques DVD-RAM enregistrés sur cet appareil ne sont pas compatibles avec d'autres lecteurs DVD, y compris certains lecteurs Panasonic. Se reporter au manuel d'utilisation du lecteur pour de plus amples informations sur la compatibilité de tels DVD-RAM.**
- ≥Cet appareil est compatible avec les DVD-RAM avec ou sans cartouche; toutefois, la languette de protection en écriture des disques avec cartouche assure une meilleure protection aux enregistrements.
- <sup>≥</sup>Le format de l'image, 4:3 ou grand écran 16:9, sont reproduits tels quels.

#### **DVD-R**

<sup>≥</sup>**Afin de pouvoir effectuer la lecture d'un DVD-R enregistré avec cet appareil sur un autre appareil de lecture, le disque doit avoir été finalisé** (➜page 38)**.**

- <sup>≥</sup>Un disque DVD-R finalisé devient un disque DVD-Vidéo.
- ≥Avant la finalisation du disque (fermeture de session), il est possible d'enregistrer sur l'espace disponible d'un disque et d'effectuer des opérations d'édition telles que le titrage de disques et des enregistrements, et l'effacement.
- <sup>≥</sup>L'effacement d'un enregistrement sur un DVD-R ne libère pas l'espace occupé par l'enregistrement. En effet, dès qu'une portion d'un DVD-R a reçu un enregistrement, cet espace n'est plus disponible que l'enregistrement ait été effacé ou non.
- <sup>≥</sup>Il faut environ 30 secondes à l'enregistreur pour compléter le traitement des DVD-R à la fin de l'enregistrement.
- <sup>≥</sup>Afin d'enregistrer sur un DVD-R, cet enregistreur optimise le disque pour chaque enregistrement. L'optimisation s'effectue au début de l'enregistrement après l'insertion du disque ou à l'établissement du contact sur l'appareil. Lorsqu'un disque est optimisé trop de fois, l'enregistrement peut être impossible.
- <sup>≥</sup>Dans certains cas, la lecture peut être impossible selon les conditions de l'enregistrement. <sup>≥</sup>L'enregistrement est effectué en format 4:3, peu importe le signal
- d'entrée.

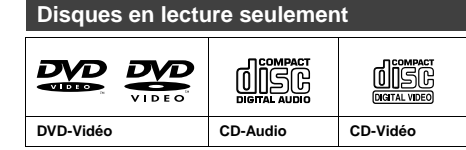

<sup>≥</sup>Le producteur du matériel peut déterminer le mode de lecture de DVD-Vidéo et CD-Vidéo. Il s'ensuit qu'avec certains disques, il pourrait ne pas être possible de piloter toutes les fonctions décrites dans le présent manuel. Lire attentivement la notice d'emploi du disque.

- ≥Cet appareil peut lire les disques de format CD-DA (audio numérique) et CD-Vidéo (format CD-Vidéo version 2.0 ou ultérieure), CD-R audio et CD-RW qui ont été finalisés après l'enregistrement. Toutefois, il pourrait être impossible de lire certains disques CD-R et CD-RW selon l'état de l'enregistrement.
- <sup>≥</sup>Cet appareil ne peut pas enregistrer sur un CD-R ou un CD-RW.

#### **DVD-Vidéo** <sup>≥</sup>**Format audio Dolby Digital (** ➜page 70**)** Cet enregistreur peut faire la lecture en  $\prod$  DOLBY Dolby Digital stéréo (2 voies). Brancher un

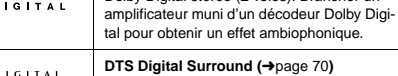

Raccorder cet enregistreur à un appareil dts muni d'un décodeur DTS pour utiliser les DVD munis de cette marque.

## **Disques non compatibles**

<sup>≥</sup>Disque DVD-Vidéo dont le code régional est autre que "1" ou "ALL" <sup>≥</sup>Certains disques DVD-RAM ( ➜gauche) <sup>≥</sup>Certains disques DVD-R ( ➜gauche) <sup>≥</sup>Disques PAL <sup>≥</sup>DVD-ROM <sup>≥</sup>DVD-RW <sup>≥</sup>DVD-Audio <sup>≥</sup>+RW <sup>≥</sup>CD-ROM <sup>≥</sup>CDV <sup>≥</sup>CD-G <sup>≥</sup>CD Photo <sup>≥</sup>CVD <sup>≥</sup>SVCD <sup>≥</sup>SACD <sup>≥</sup>Disque MV <sup>≥</sup>PD <sup>≥</sup>Disques vidéo "Divx", etc.

# **Protection**

Il est possible de protéger le contenu d'un disque des **!?**

Lorsque la languette de protection de la cartouche est en position de verrouillage, il n'est pas possible d'enregistrer, d'éditer ou d'effacer. (Disques avec cartouche des types 1, 2 et 4)

**PROTECT**

**Le fabricant ne saurait être tenu ni responsable ni de verser aucun dédommagement pour toute perte de matériel enregistré ou édité en raison d'une anomalie sur le disque dur ou support DVD, ni n'assume aucune responsabilité ni ne peut être tenu de verser des dédommagements pour**

<sup>≥</sup>Si un disque qui a été enregistré ou monté sur cet appareil, est utilisé sur un enregistreur DVD d'un autre fabricant ou sur le lecteur DVD d'un ordinateur personnel.

autre fabricant ou sur le lecteur DVD d'un ordinateur personnel est utilisé sur l'appareil.

# **Carte PC**

# **Cartes PC compatibles—visionnement et enregistrement**

## ● Carte mémoire SD®

- Carte MultimediaCard<sup>®</sup>
- Carte mémoire flash compacte
- <sup>≥</sup>Carte Smart Media§
- Carte mémoire Memory Stick<sup>®</sup>
- <sup>≥</sup>Carte mémoire flash ATA

§ Un adaptateur de carte PC conforme aux normes de la carte mémoire PC est requis.

# <sup>≥</sup>**Compatibilité avec** : FAT 12 ou FAT 16

≥Cet appareil est compatible avec les cartes PC de type ff. N'utiliser aucun autre type de carte.

- <sup>≥</sup>Cet appareil n'est pas compatible avec les disques durs de type carte (microdisques, etc.).
- <sup>≥</sup>Il est recommandé de formater la carte au moyen de l'enregistreur avant de l'utiliser (→page 48). Toutefois, une carte ainsi formatée pourrait ne pas être utilisable sur un autre type d'équipement.
- <sup>≥</sup>Le fonctionnement de cet appareil est conforme aux normes DPOF (Digital Print Order Format) ( ➜DPOF, page 70). (Carte PC seulement.)
- <sup>≥</sup>N'utiliser que les cartes mémoire recommandées plus haut.

#### <sup>∫</sup> **À propos de la protection en écriture**

Pour les cartes munies d'un commutateur de protection en écriture, il sera impossible d'y enregistrer, d'en effacer des données ou de la formater si la protection est enclenchée.

## <sup>∫</sup> **Voyant de la carte (**[CARD]**) à l'affichage**

**Mettre l'appareil hors marche avant d'y introduire ou d'en retirer la carte PC.**

Le voyant clignote pendant l'enregistrement ou la lecture de données sur la carte. Ne jamais mettre l'appareil hors marche ou retirer la carte dans cette situation; cela pourrait entraîner un mauvais fonctionnement de l'appareil ou endommager les données sur la carte.

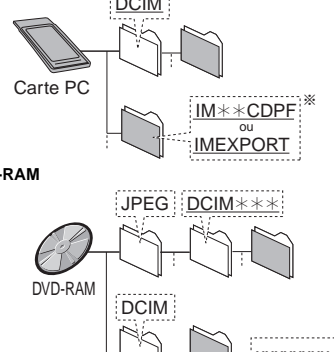

#### Nota

- <sup>≥</sup>Il est possible d'afficher n'importe quel fichier du type dont le nom est souligné ( ➜ page 46).
- <sup>≥</sup>Il n'est pas possible de copier des fichiers dans des dossiers (§) créés sur un appareil autre que l'enregistreur (➜page 46).
- <sup>≥</sup>Si les chiffres dans le nom du dossier sont tous des "0" (exemple: DCIM 000 etc.), il ne sera pas possible d'afficher le dossier.

# **Images fixes (JPEG)**

- <sup>≥</sup>Cet appareil est compatible avec les fichiers d'images fixes (JPEG) dans le cadre du système de fichiers DCF<sup>®</sup> enregistrés au moyen d'un appareil photo numérique.
- § Design rule for Camera File system (Règle de conception pour systèmes de fichiers d'appareil photo): normes uniformes établies par la JEITA (Japan Electronics and Information Technology Industries Association). <sup>≥</sup>**Définition de l'image:**
	-
- Compatible dans une fourchette allant de 320 sur 240 à 6 144 à 4 096 (sous-échantillonnage à 4:2:2 ou 4:2:0)

Mise en route

**!?**

- ≥Cet appareil peut prendre en charge un maximum de **300 dossiers** (y compris les dossiers en-tête) et de **3 000 fichiers**. Les dossiers et fichiers portant un numéro supérieur à cette limite ne peuvent être ni lus, ni copiés, ni effacés.
- <sup>≥</sup>Cet appareil n'affiche que des images fixes conformes au système de fichiers DCF et au format JPEG. Il ne peut afficher des images animées, des fichiers au format MOTION JPEG et formats similaires ni des images fixes autres que celles au format JPEG (par exemple TIFF) ni faire entendre la piste sonore qui leur serait associée.
- <sup>≥</sup>Dans les cas où il y a un grand nombre de dossiers et de fichiers, le temps requis pour l'affichage, la copie ou l'effacement peut être considérablement prolongé.
- <sup>≥</sup>Les noms de dossiers entrés sur un équipement autre que cet appareil pourraient ne pas être convenablement affichés.
- <sup>≥</sup>Lors de la sauvegarde d'images fixes sur le disque dur, il est recommandé d'en faire également une copie sur une carte PC ou sur DVD-RAM (→ page 46).

# **Dossiers pouvant être affichés et sauvegardés**

Images fixes (identifiées par un nom de type xxxxxxxx.JPG) sauvegardés dans des fichiers ( ) peuvent être affichés et sauvegardés.

Les fichiers (y compris les images fixes se trouvant dans ce dossier) ne peuvent être ni affichés ni sauvegardés.

: Dossier compatible  $**$ : Chiffres : Dossier de niveau supérieur  $x \times$ : Lettres <sup>≥</sup>**Carte PC**

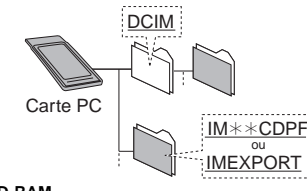

<sup>≥</sup>**DVD-RAM**

- § xxxxxxxx
	-
	- 9

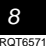

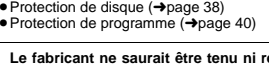

**des dommages résultant d'une telle perte. Des exemples de telles pertes sont:**

- 
- <sup>≥</sup>Si un disque qui a été utilisé comme indiqué ci-dessus est de nouveau utilisé sur l'appareil.
- <sup>≥</sup>Si un disque qui a été enregistré sur l'enregistreur DVD d'un

manières suivantes. <sup>≥</sup>Protection avec cartouche:

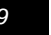

RQT6571

Paramétra<br>Paramétrage<br>Paramétrage

Paramétrage

# **Manipulation de disques**

Ne pas utiliser de disques de forme irrégulière, en forme de coeur par exemple.

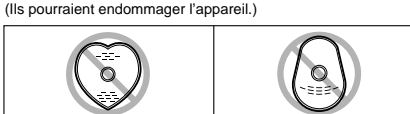

#### ∫ **Comment tenir un disque** Ne pas toucher à la surface du disque.

#### ■ Lorsque la surface du disque comporte des sale**tés ou de la condensation !?**

L'humidité peut se condenser sur les disques lorsqu'ils sont transportés d'un endroit froid à l'intérieur chauffé.

#### **DVD-RAM, DVD-R**

Nettoyer uniquement avec le nettoyeur DVD-RAM/PD vendu séparément comme accessoire (LF-K200DCA1). Ne jamais utiliser de tissus ou nettoyeur pour CD pour nettoyer des disques DVD-RAM et DVD-R.

#### **DVD-Video, CD, CD-Vidéo**

Nettoyer avec un linge humide, puis essuyer.

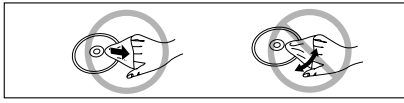

# <sup>∫</sup> **Précautions de manipulation**

- <sup>≥</sup>Ne pas écrire sur le côté de l'étiquette avec un crayon à bille ou tout autre instrument d'écriture.
- <sup>≥</sup>Ne pas utiliser les nettoyeurs en vaporisateur, le benzène, le diluant pour peinture, les liquides de prévention d'électricité statique ou tout autre solvant.
- <sup>≥</sup>Ne pas apposer d'étiquette ni de collants sur les disques. (Ne pas utiliser un disque comportant un adhésif provenant d'une étiquette ou d'un ruban adhésif retiré.)
- <sup>≥</sup>Ne pas utiliser les protecteurs ni les couvercles anti-éraflures. <sup>≥</sup>Ne pas utiliser un disque comportant une impression effectuée à l'aide d'une imprimante d'étiquettes offerte dans le commerce.
- <sup>≥</sup>Ne pas utiliser de disques trop gondolés ou trop rayés.

# ■ Ne pas placer ni ranger les disques dans les **endroits suivants**

- <sup>≥</sup>Les endroits exposés aux rayons directs du soleil
- <sup>≥</sup>Les endroits humides ou poussiéreux
- <sup>≥</sup>Les endroits exposés directement à une source de chaleur ou un appareil de chauffage

# $\acute{\epsilon}$ TA*PE* 1 Télécommande

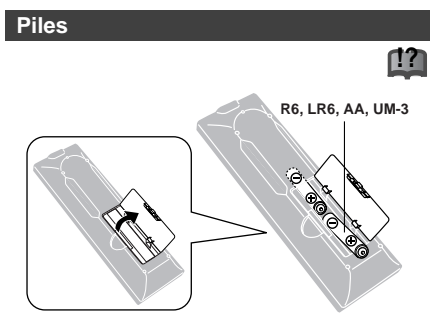

 $\bullet$  Insérer les piles en respectant les polarités (+ et -). <sup>≥</sup>Ne pas utiliser de piles rechargeables.

# **Ne pas:**

- <sup>≥</sup>Utiliser conjointement une pile usagée et une pile neuve. <sup>≥</sup>Utiliser simultanément des piles de types différents. ● Chauffer ni exposer au feu. <sup>≥</sup>Démonter ou court-circuiter.
- <sup>≥</sup>Tenter de recharger une pile alcaline ou au manganèse. <sup>≥</sup>Utiliser des piles dont l'enveloppe a été retirée. Une mauvaise manipulation des piles peut causer une fuite de l'électrolyte lequel peut endommager les pièces en contact et

Si la télécommande ne doit pas être utilisée pendant une longue période, retirer les piles et les ranger dans un endroit sombre et frais.

# Nota

engendrer un incendie.

Si le fonctionnement du téléviseur ou de l'enregistreur ne peut pas être télécommandé après le remplacement des piles, reprogrammer les codes (téléviseur →page 17, appareil principal →page 65).

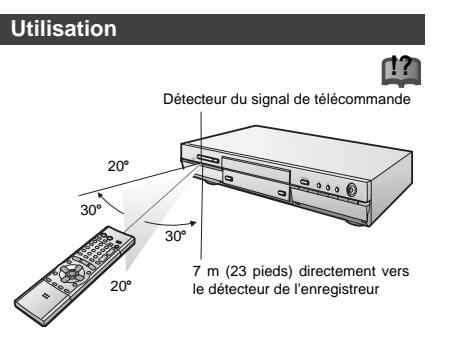

Diriger la télécommande vers le détecteur de l'enregistreur à une distance ne dépassant pas 7 m (23 pieds), en évitant les obstacles.

# $\acute{\epsilon}$ TA*PE*  $2$  Raccordements de l'antenne et du téléviseur

# **Préparatifs**

<sup>≥</sup>Consulter le manuel d'utilisation du téléviseur. <sup>≥</sup>Couper le contact sur le téléviseur et débrancher son cordon d'alimentation.

# **Reproduction sonore à l'aide d'un autre système audio**

Il est possible d'utiliser la sortie numérique de cet appareil (borne DIGITAL AUDIO OUT) pour obtenir la puissance des effets ambiophoniques enregistrés sur les disques avec Dolby Digital ou DTS. Raccorder un amplificateur muni des décodeurs appropriés. La page 57 donne des exemples de raccordements.

#### **Pour les émissions câblées (→page 56)**

(Il faut être abonné à un service de câblodistribution ou de télévision par satellite pour visionner leur programmation.)

#### **Vers l'antenne Téléviseur Câblodistribution** AUDIO VIDEO IN IN VHF/UHF  $R(D) L(G)$ <br> $Q(\odot)$ RF IN **Antenne extérieure**  $\odot$  $\circledcirc$ **Antenne intérieure Cordon d'alimentation c.a.** (fourni) Rouge Blanc Jaune<br>  $\begin{array}{ccc}\n\bullet & \bullet \\
\bullet & \bullet\n\end{array}$ **ou** Brancher en dernier lieu. 冎 Brancher également les cordons **!?** d'alimentation de tous les autres appareils utilisés. **Câble coaxial 75** O **Câble d'antenne Câble audio/vidéo** Si la prise n'est (normalement (fourni) **!?** (fourni) ➜ ci-dessous pas similaire débranché du  $\sqrt{2}$  $\rightarrow$ page 59. téléviseur) **Vers une prise secteur** Å Ų  $(120 \text{ V c a } 60 \text{ Hz})$ Rouge Blanc Jaune 兩 **Ventilateur Cet appareil** ∓  $\circledcirc$ ් (ම) R - AUDIO - L VIDEO S-VIDEO  $\mathbb{C}$  $\begin{array}{|c|c|c|c|c|}\hline \textbf{b} & \textbf{0} & \textbf{0$  $\bullet$   $\circ$   $\circ$ IN3 IN1 ⊚) DIGITAL AUDIO OUT (PCM/BIT STREAM) R - AUDIO - L VIDEO S-VIDEO (L3) R - AUDIO - L VIDEO S-VIDEO VHF/UHF (480P/480I) **Prise de sortie COMPONENT VIDEO OUT !? !?Prise de sortie S-VIDEO OUT** La prise de sortie S-VIDEO OUT assure une image plus Ces bornes peuvent être utilisées pour la sortie entrelacée ou brillante que celle offerte par la sortie vidéo (VIDEO OUT). progressive, et procurent une plus grande pureté d'image que la borne de sortie S-vidéo (S-VIDEO OUT). Elle sépare les signaux de la chrominance (C) de ceux de la luminance (Y). (La qualité de l'image varie selon le type de La prise de sortie de signal à composantes vidéo achemine téléviseur utilisé.) séparément les signaux de différence chromatique (PB/PR) et le **Téléviseur** signal de luminance (Y) de manière à assurer un rendu chroma- $S$  VIDEO tique d'une grande fidélité. **Câble S-Vidéo** <sup>≥</sup>La désignation des prises de signal à composantes vidéo varie  $S-**VIDEO**$  **Cable 5-video** IN<br>(vendu séparément) d'un téléviseur ou d'un moniteur à l'autre (ex.: Y/PB/PR, Y/B-Y/R-Y, Y/CB/CR) et ainsi de suite. Relier les prises de même couleur.  $F = 2$ **Téléviseur COMPONENT** Au moment de faire cette connexion, s'assurer que les **Câble vidéo** VIDEO IN câbles audio sont raccordés aux prises d'entrée audio (vendu séparément) ଈ Y correspondantes du téléviseur. ∙® P<sub>B</sub> Câble coaxial 75 Ω ∙⊙ <sup>≥</sup>Le signal de l'antenne passe par cet appareil et le long du câble PR coaxial vers le téléviseur lorsque l'appareil est hors contact. Il <sup>n</sup>'est pas nécessaire de relier l'antenne au téléviseur. <sup>≥</sup>Le signal de l'image et du son ne passe pas par le câble coaxial pour se rendre au téléviseur. S'assurer de relier une des prises Au moment de faire cette connexion, s'assurer que les suivantes de l'appareil au téléviseur: prise AUDIO/VIDEO, prise câbles audio sont raccordés aux prises d'entrée audio S-VIDEO OUT ou prise COMPONENT VIDEO OUT. Si le télévicorrespondantes du téléviseur. seur n'est pas munis d'une de ces prises, consulter un détaillant.

#### **Économie d'énergie**

Cet appareil consomme une petite quantité d'énergie même lorsqu'il est hors marche (environ 3,3 W). Pour économiser l'énergie lorsque l'appareil n'est pas utilisé pendant une période prolongée, débrancher le cordon d'alimentation.

**Visionnement avec un signal vidéo à balayage progressif**

- <sup>≥</sup>Raccorder l'appareil aux prises d'entrée à composantes vidéo (480P) d'un téléviseur compatible avec le système antipiratage de l'appareil. (L'image ne sera pas affichée convenablement si le téléviseur n'est pas compatible.)
- <sup>≥</sup>Régler le paramètre "Type télé" à "480P" à l'étape 5 Sélection du type d'écran du téléviseur (**→**page 16).
- <sup>≥</sup>Lors de la lecture, sélectionner Vidéo au menu à l'écran et régler la rubrique "Transfert" selon le type de matériel (→page 52). **Pour référence**

Tous les téléviseurs de marque Panasonic dotés de connecteurs d'entrée 480P sont compatibles. Communiquer avec le fabricant si un téléviseur d'une autre marque est utilisé.

**Ne pas effectuer les raccordements via un**

Les signaux acheminés via un magnétoscope seront affectés par le système antipiratage et l'image ne sera

**magnétoscope** 

pas convenablement affichée.

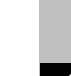

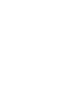

Paramétrage

# $\acute{\epsilon}$ TA*PE*  $3$  Syntonisation automatique sur raccordement au secteur

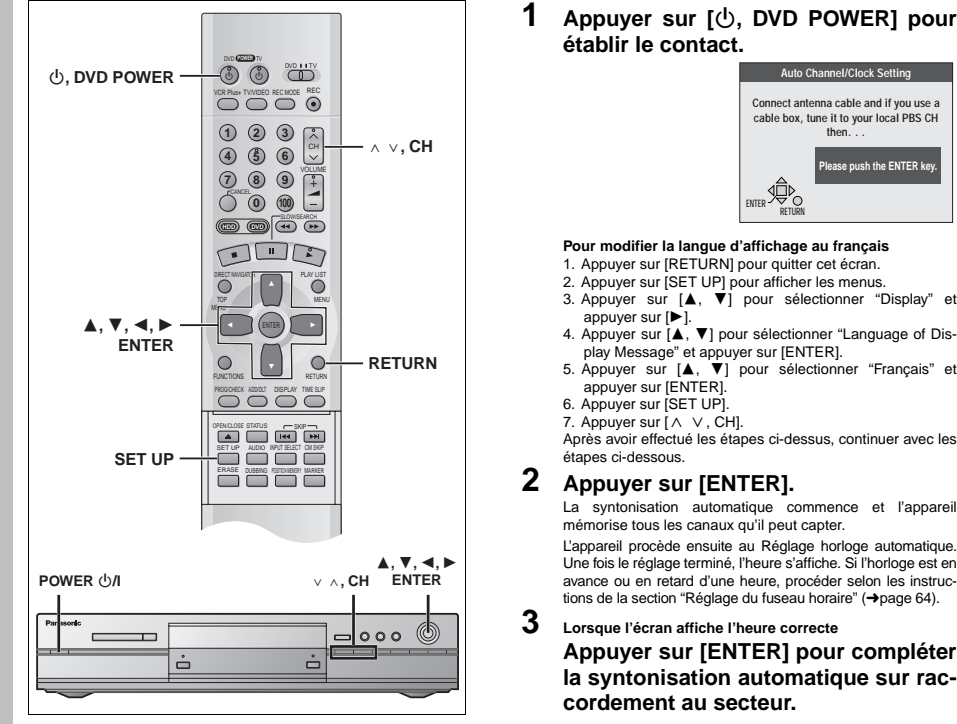

Après avoir mis l'appareil sous tension et avoir pressé l'interrupteur<br>[ပ), **DVD POWER**] pour le mettre en marche la première fois, l'appareil syntonise automatiquement tous les canaux qu'il peut capter et effectue le réglage de l'horloge.

L'appareil détermine automatiquement le type de transmission (sur les ondes ou sur le câble) et règle les canaux comme suit. <sup>≥</sup>**Mode TV**

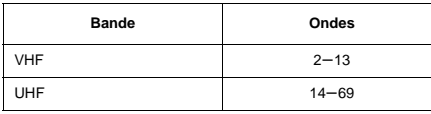

#### <sup>≥</sup>**Mode câble**

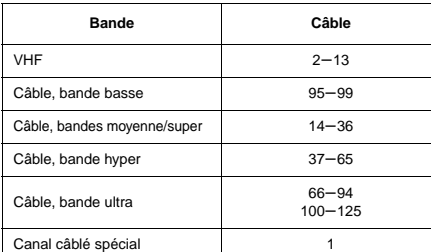

# **Préparatifs**

- <sup>≥</sup>S'assurer que l'antenne est correctement raccordée.
- <sup>≥</sup>Établir le contact sur le téléviseur et sélectionner l'entrée vidéo sur le téléviseur qui convient aux branchements de l'enregistreur.

**Auto Channel/Clock Setting Connect antenna cable and if you use a cable box, tune it to your local PBS CH then. . . Please push the ENTER key.**

# **Pour modifier la langue d'affichage au français ENTER**

**RETURN**

- 1. Appuyer sur [RETURN] pour quitter cet écran.
- 2. Appuyer sur [SET UP] pour afficher les menus.
- 3. Appuyer sur [▲, ▼] pour sélectionner "Display" et appuyer sur [ $\blacktriangleright$ ].
- 4. Appuyer sur [3, 4] pour sélectionner "Language of Display Message" et appuyer sur [ENTER].
- 5. Appuyer sur [A,  $\blacktriangledown$ ] pour sélectionner "Français" et appuyer sur [ENTER].
- 6. Appuyer sur [SET UP].

**établir le contact.**

7. Appuyer sur  $\Lambda$  V, CH]. Après avoir effectué les étapes ci-dessus, continuer avec les étapes ci-dessous.

# **2 Appuyer sur [ENTER].**

La syntonisation automatique commence et l'appareil mémorise tous les canaux qu'il peut capter. L'appareil procède ensuite au Réglage horloge automatique.

Une fois le réglage terminé, l'heure s'affiche. Si l'horloge est en avance ou en retard d'une heure, procéder selon les instructions de la section "Réglage du fuseau horaire" (→page 64).

# **3 Lorsque l'écran affiche l'heure correcte Appuyer sur [ENTER] pour compléter la syntonisation automatique sur raccordement au secteur.**

#### **Si l'appareil ne trouve pas de canaux**

Appuyer sur [ENTER] pour lancer à nouveau la syntonisation automatique sur raccordement au secteur. Si la syntonisation automatique ne s'effectue toujours pas, effectuer le réglage manuel du système d'antenne et la programmation automatique des canaux (➜page 13, "Lors de l'échec de la syntonisation automatique sur raccordement au secteur").

#### **Si des canaux non nécessaires ont été réglés ou si certains canaux n'ont pas été réglés**

Consulter la section "Ajout et suppression de canaux" à la page 13. **Si l'appareil ne peut pas régler l'heure automatiquement** 

Appuyer sur [ENTER] pour ouvrir l'écran "Réglage horloge manuel". Régler l'heure manuellement (→page 64).

**Pour lancer à nouveau la syntonisation automatique sur raccordement au secteur (après un déménagement, par exemple)**

**Les réglages du système d'antenne, de légende des stations, et des canaux du guide VCR Plus**i **retournent à leurs valeurs par défaut lorsque cette marche à suivre suivante est effectuée. En même temps, le réglage de la minuterie d'enregistrement est effacé.**

Lorsque l'appareil est en marche et en mode arrêt

- (1) Maintenir enfoncées les touches [ $\vee$ , CH] et [ $\wedge$ , CH] sur **l'appareil pendant environ cinq secondes.** L'appareil est mis hors marche.
- 2 **Appuyer sur [** Í, **DVD POWER] pour établir le contact.** Appuyer sur [ENTER] pour lancer la syntonisation automatique sur raccordement au secteur.

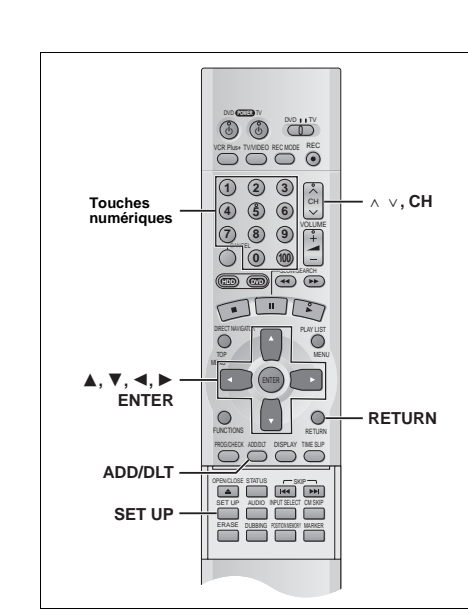

**Lors de l'échec de la syntonisation automatique sur raccordement au secteur**

**1 Appuyer sur [SET UP] pour afficher les menus.**

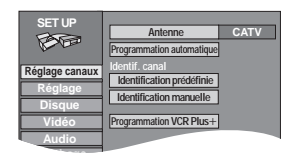

**2 Appuyer sur [** 3**,** 4**] pour sélectionner ''Réglage canaux'' et appuyer sur [** 1**].**

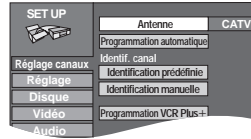

**3 Appuyer sur [** 3**,** 4**] pour sélectionner "Antenne" et appuyer sur [ENTER].**

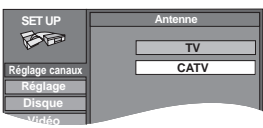

- **4 Appuyer sur [** 3**,** 4**] pour sélectionner "TV" ou "CATV" et appuyer sur [ENTER]. TV:**Émission télévisées (canaux 2 à 69) **CATV:**Émissions câblodiffusées (canaux 1 à 125) L'écran affiché à l'étape 2 apparaît de nouveau.
- **5 Appuyer sur [** 3**,** 4**] pour sélectionner "Programmation automatique" et appuyer sur [ENTER].**

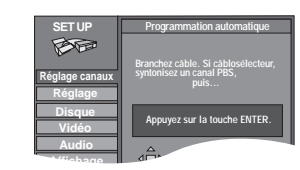

Paramétrage

Paramétrane

Si le réglage de l'horloge n'est pas encore complété, l'écran "Réglage horloge/canal auto" apparaît.

# **6 Appuyer sur [ENTER].**

Le programmation automatique commence. Cela prend quelques minutes. (Pour interrompre le programmation automatique, appuyer sur [RETURN].) Lorsque le réglage est terminé, l'écran Complet apparaît ou l'heure s'affiche. Appuyer sur [ENTER].

**Retour au menu précédent** Appuyer sur [RETURN]. **Après la fin des réglages** Appuyer sur [SET UP].

# **Ajout et suppression de canaux**

Pendant que l'appareil capte les signaux de l'antenne (mais pas durant un enregistrement):

- **1 Appuyer sur les touches numériques pour sélectionner un canal.**
	- ex.: "5": [0] ➜ [5] "15": [1] ➜ [5] "115": [100] ➜ [1] ➜ [5] Fenêtre d'affichage de l'enregistreur

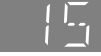

● Les touches [  $\land$  v, CHI servent aussi à effacer un canal.

# **2 Appuyer sur [ADD/DLT].**

Le canal est **effacé** s'il a été réglé ou il est **ajouté** s'il n'était pas réglé.

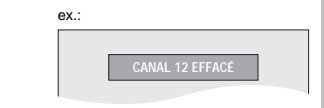

 $CH$ 

Répéter les étapes 1 et 2 au besoin.

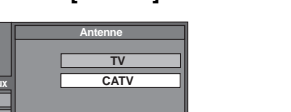

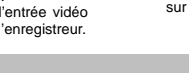

Paramétrage

# $\acute{\bf \mathit{ETAPE}}$   $\bf 4$  Configuration du guide VCR Plus $_+$   $\bf 12$

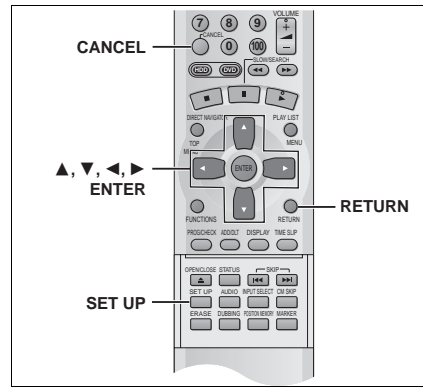

Régler les canaux de ce guide afin de pouvoir utiliser les codes VCR Plus+ pour programmer des enregistrements. Avant de commencer la configuration, préparer un tableau montrant les canaux. les noms des stations et les canaux guides.

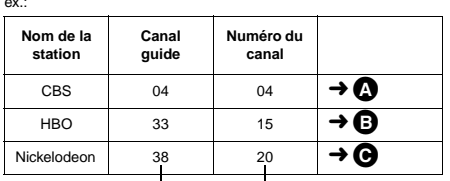

Consulter un télé-horaire pour connaître les stations des canaux guide. Écrire toutes les stations reçues.

- A Le canal guide et le numéro du canal correspondent; il n'est donc pas nécessaire de modifier le réglage.
- $\bullet$  À l'étape 5, entrer le canal 15 à côté du canal quide 33.
- C À l'étape 5, entrer le canal 20 à côté du canal guide 38.
- **1 Appuyer sur [SET UP] pour afficher les menus.**

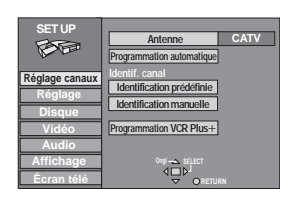

**2 Appuyer sur [** 3**,** 4**] pour sélectionner "Réglage canaux" et appuyer sur [** 1**].**

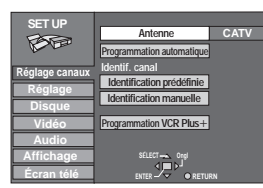

**3 Appuyer sur [** 3**,** 4**] pour sélectionner "Programmation VCR Plus** r**" et appuyer sur [ENTER].**

ex.: lorsque le système d'antenne en cours est le câble.

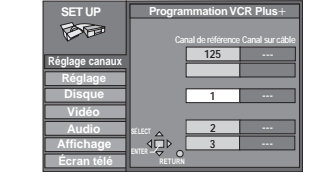

**4 Appuyer sur [** 3**,** 4**] pour sélectionner le canal guide à régler et appuyer sur [** 1**].**

En sélectionnant le canal guide, maintenir une pression sur [ $\blacktriangle$ ,  $\blacktriangledown$ ] pour faire défiler l'affichage à l'écran vers le haut ou le bas.

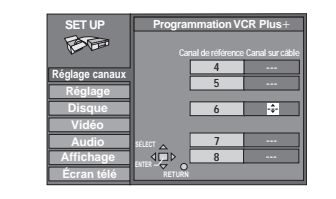

**5 Appuyer sur [** 3**,** 4**] pour sélectionner le canal correspondant au canal guide et appuyer sur [** 2**].**

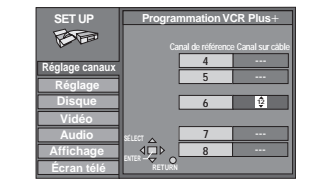

Pour supprimer un chiffre, appuyer sur [CANCEL]. Recommencer les étapes 4 et 5 aussi souvent que nécessaire.

**6 Appuyer sur [ENTER].** L'écran "Réglage canaux" s'affiche de nouveau.

**Retour au menu précédent** Appuyer sur [RETURN].

**Après la fin des réglages** Appuyer sur [SET UP].

VCR Plus+ et PlusCode sont des marques déposées de Gemstar Development Corporation. Le système VCR Plus+ est fabriqué sous licence de Gemstar Development Corporation.

Brevets 5,307,173; 5,335,079; 4,908,713; 4,751,578, et 4,706,121

# **Réglage des autres canaux**

- **1 Appuyer sur [SET UP] pour afficher les menus.**
- **2 Appuyer sur [** 3**,** 4**] pour sélectionner "Réglage canaux" et appuyer sur [** 1**].**

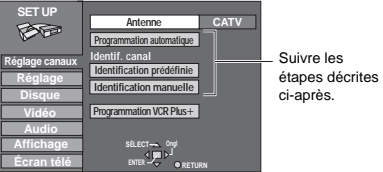

# **Réglage automatique des canaux**

Vérifier le système d'antenne. Le réglage automatique est effectué selon le système d'antenne actuel (→page 13).

**3 Appuyer sur [** 3**,** 4**] pour sélectionner "Programmation automatique" et appuyer sur [ENTER].**

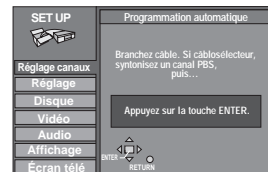

Si le réglage de l'horloge n'est pas encore complété, l'écran "Réglage horloge/canal auto" apparaît.

# **4 Appuyer sur [ENTER].**

Le programmation automatique commence. Cela prend quelques minutes. (Pour interrompre le programmation automatique, appuyer sur [RETURN].) Lorsque le réglage est terminé, l'écran Complet apparaît ou l'heure s'affiche. Appuyer sur [ENTER].

#### **Identification prédéfinie**

**3 Appuyer sur [** 3**,** 4**] pour sélectionner "Identification prédéfinie" et appuyer sur [ENTER].**

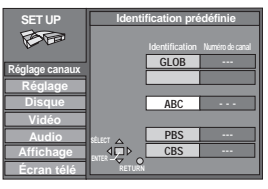

# **4 Appuyer sur [** 3**,** 4**] pour sélectionner l'identification et appuyer sur [** 1**].**

Les identifications suivantes sont disponibles: ABC, PBS, CBS, CNN, FOX, ESPN, NBC, HBO, A&E, AMC, FAM, MAX, MTV, SHOW, TBS, USA, TNT, CBC, UPN, CTV, WB, TSN, DSC, GLOB

<sup>≥</sup>Maintenir [3, 4] enfoncée pour faire défiler l'écran une page à la fois.

- **5 Appuyer sur [** 3**,** 4**] pour sélectionner le canal correspondant à l'identification et appuyer sur [** 2**].**
	- <sup>≥</sup>Les canaux ne s'affichent pas s'ils ne comportent pas de station ou si une identification préréglée a été ajoutée manuellement.
	- <sup>≥</sup>Pour supprimer un numéro de canal, appuyer sur [CANCEL]. <sup>≥</sup>Répéter les étapes 4 et 5 au besoin.
- **6 Appuyer sur [ENTER].**

**Identification manuelle**

L'écran "Réglage canaux" s'affiche de nouveau.

**3 Appuyer sur [** 3**,** 4**] pour sélectionner "Identification manuelle" et appuyer sur [ENTER].**

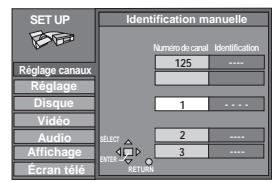

- **4 Appuyer sur [** 3**,** 4**] pour sélectionner la canal et appuyer sur [** 1**].** ≥Les canaux ne s'affichent pas s'ils ne comportent pas de station ou si une identification préréglée a été ajoutée.
- **5 Appuyer sur [** 3**,** 4**] pour sélectionner le premier caractère et appuyer sur [** 1**].**

<sup>≥</sup>Les caractères ci-dessous peuvent être choisi: A à Z, 0 à 9, -, &, !, /, (espace) <sup>≥</sup>Pour supprimer une identification, appuyer sur [CANCEL].

<sup>≥</sup>Répéter l'étape 5 pour entrer les autres caractères.

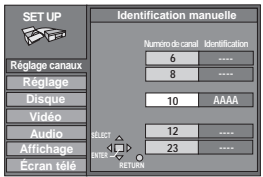

**6 Appuyer sur [** 2**,** 1**] pour retourner à la colonne Numéro de canal après la fin du réglage.**

Répéter les étapes 4, 5 et 6 au besoin.

**7 Appuyer sur [ENTER].** L'écran "Réglage canaux" s'affiche de nouveau.

**Retour au menu précédent** Appuyer sur [RETURN].

**Après la fin des réglages** Appuyer sur [SET UP].

15

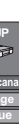

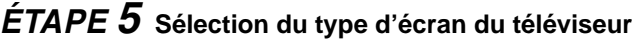

n<del>co</del>m<br>3036 VCR Plus+ TW/IDEO REC MODE REC 1) (2) (3) <sub>C</sub> **4 5 6** 70809<del>00000</del> **0 100 HDD DVDD DVDD**  $\begin{picture}(45,10) \put(0,0){\line(1,0){10}} \put(15,0){\line(1,0){10}} \put(15,0){\line(1,0){10}} \put(15,0){\line(1,0){10}} \put(15,0){\line(1,0){10}} \put(15,0){\line(1,0){10}} \put(15,0){\line(1,0){10}} \put(15,0){\line(1,0){10}} \put(15,0){\line(1,0){10}} \put(15,0){\line(1,0){10}} \put(15,0){\line(1,0){10}} \put(15,0){\line(1$ DIRECT NAVIGATOR PLAY LIST MENU ENTER 3**,** 4**,** 2**,** 1 **ENTER RETURN**  $\bigcirc$  $\circ$ FUNCTIONS RETURN PROGENED ADDLT DISPLAY THE SLIP OPEN/CLOSE STATUS SKIP **SET UP** SET UP AUDIO INPUT SELECT CM SKIP ERASE DUBBING POSITION MEMORY MARKER

#### **Modifier les réglages si:**

Paramétrage

Paramétrage

- <sup>≥</sup>L'appareil a été connecté à un téléviseur à grand écran 16:9. ➜Régler le paramètre "Format télé" à "16:9".
- ≥L'appareil a été connecté aux prises à composantes vidéo (COM-PONENT VIDEO OUT) (→page 11) d'un téléviseur compatible avec un signal vidéo à balayage progressif (480P). ➜Régler le paramètre "Type télé" à "480P".
- **1 Appuyer sur [SET UP] pour afficher les menus.**

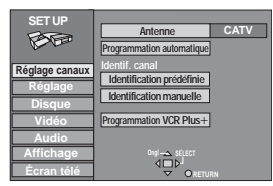

**2 Appuyer sur [** 3**,** 4**] pour sélectionner "Écran télé" et appuyer sur [** 1**].**

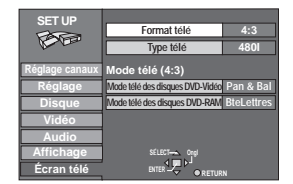

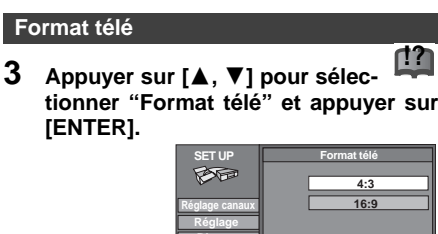

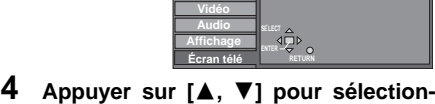

**ner "16:9" et appuyer sur [ENTER].**

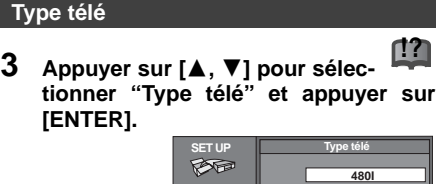

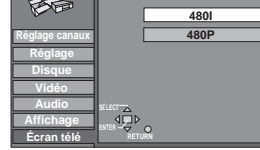

**4 Appuyer sur [** 3**,** 4**] pour sélectionner "480P" et appuyer sur [ENTER].** <sup>≥</sup>Lors de la lecture, sélectionner Vidéo au menu à l'écran et régler la rubrique "Transfert" selon le type de matériel

**Retour au menu précédent**

Appuyer sur [RETURN]. **Après la fin des réglages**

 $(\rightarrow$ page 52).

Appuyer sur [SET UP].

# <sup>∫</sup> **À propos de l'image de télévision à balayage progressif**

Le format de l'image (le rapport entre largeur et la hauteur) à balayage progressif est réglé par défaut à 16:9. L'image vidéo sur support DVD-Vidéo qui a été réglée au format 16:9 sera convenablement affichée. Toutefois, les enregistrements vidéo réalisés dans le format 4:3 (→ci-dessous) verront leur image étirée vers la gauche et la droite.

**Pour visionner l'image dans son format d'origine**

<sup>≥</sup>Avec les téléviseurs permettant le réglage du format de l'image à balayage progressif, utiliser la fonction de réglage du téléviseur et régler selon les besoins.

<sup>≥</sup>Avec les téléviseurs ne permettant pas le réglage du format de l'image à balayage progressif, désactiver le paramètre "Progressive" ( ➜page 52).

**Supports courants de matériel vidéo au format 4:3** <sup>≥</sup>Émissions de télévision (sauf certaines émissions prévues pour grand écran) et images sur les supports sur lesquels des enregistrements sont faits selon ce format.

<sup>≥</sup>DVD sur lesquels le format 4:3 est mentionné sur le coffret. <sup>≥</sup>Images enregistrées sur support DVD-R ou CD-Vidéo.

# $\acute{\bf \varepsilon}$ TA $\bf \mathit{PE}\ \boldsymbol{6}$  Fonctionnement avec un téléviseur  $\bf 12$

Í**, POWER TV DO DVD, TV** VCR Plus+ TV/VIDEO REC MODE REC **TV/VIDEO** 1) (2) (3) <sub>C</sub> <sup>W</sup> <sup>X</sup>**, CH Touches numériques 4 5 6** 789<del>P</del>  $+ -$ **VOLUME 0 100** CANCEL SLOW/SEARCH **HDD DVD** OUR PLAY LIST  $\ddot{\bullet}$ ENTER)  $\circ$  $\circ$ FUNCTIONS RETURN PROGGECK ADDIJ DISPLAY TIME SLP  $\begin{array}{c} 0 & 0 & 0 \\ 0 & 0 & 0 \end{array}$ 

Il est possible de télécommander les téléviseurs en entrant le code

**1 Consulter la table des codes de télé-**

**2 Maintenir une pression sur [** Í**, POWER TV] et entrer le code à deux chiffres à l'aide des touches numéri-**

<sup>≥</sup>Faire des essais en allumant le téléviseur et en changeant de canal. Répéter la marche à suivre jusqu'à ce que le code qui permet un fonctionnement correct soit trouvé.

<sup>≥</sup>Si la marque du téléviseur n'apparaît pas sur la liste ou si le code indiqué pour le téléviseur ne permet pas de télécommander le téléviseur, la télécommande n'est pas compatible avec le télé-

<sup>≥</sup>Cette télécommande fonctionne avec la plupart des téléviseurs récents, mais elle peut ne pas fonctionner avec des appareils

de la télécommande.

**ques.**

[Nota]

viseur.

plus anciens.

**viseur ci-contre.**

<sup>≥</sup>ex.: 01, appuyer sur [0] ➜ [1].

01 Panasonic/National QUASAR 02 Panasonic/National QUASAR 03 MAGNAVOX SYLVANIA PHILIPS (RC-5) 04 ZENITH 05 THOMSON RCA GE 06 SHARP 07 SHARP 08 SONY 09 TOSHIBA 10 SANYO FISHER 11 JVC 12 HITACHI 13 MITSUBISHI 14 SAMSUNG 15 GOLDSTAR/LG 16 **GOLDSTAR/LG** 17 GOLDSTAR/LG 18 SAMSUNG 19 SAMSUNG

**NO de code Fabricant**

# ∫ **Fonctions**

Orienter la télécommande vers le téléviseur.

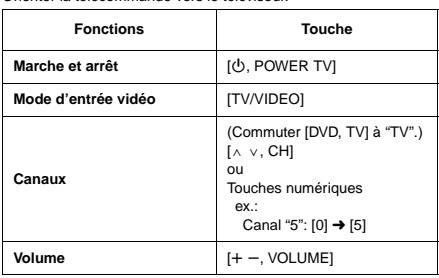

# **Enregistrement d'émissions télévisées !?**

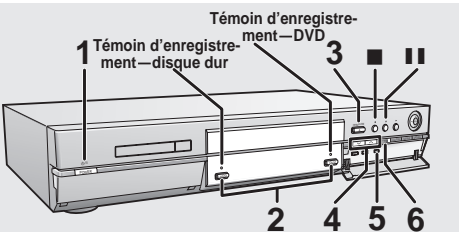

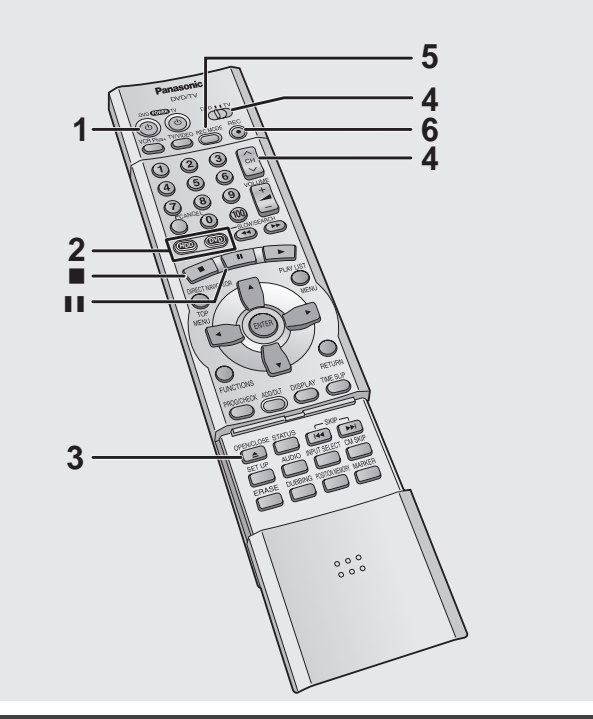

**Disques sans cartouche**

0

# RAM DVD-R **Chargement de disques**

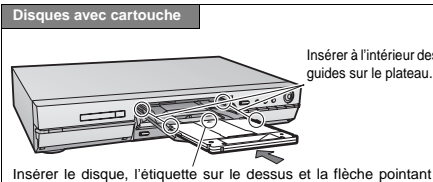

vers l'appareil. (Avec les disques à double face, introduire le disque avec l'étiquette de la face à lire dirigée vers le haut.) <sup>≥</sup>Si un disque DVD-RAM de 8 cm (3 po) est utilisé, retirer le disque de sa cartouche, puis l'introduire en prenant soin qu'il est bien aligné avec la rainure.

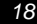

RQT6571 ● Si la protection du disque (→page 38) ou de la cartouche (→page 8) a été activée, la désactiver. **[RAM**]

#### HDD RAM DVD-R

**À partir de la page 20, les étapes 1 à 3 ci-dessous ne seront mentionnées que dans les cas où cela est absolument nécessaire.**

- **1 Appuyer sur [** Í**, DVD POWER] pour établir le contact sur l'appareil.**
- **2 Appuyer sur [HDD] ou [DVD] pour sélectionner le support d'enregistrement** (→Lecteur, page 70). Le voyant du disque dur ou du disque DVD s'allume. ≥Il n'est pas possible d'enregistrer simultanément sur le disque dur et sur un disque DVD. **!?**
- **3 Si le lecteur DVD a été sélectionné Appuyer sur [** <**, OPEN/CLOSE] pour ouvrir le plateau et insérer un disque.** <sup>≥</sup>Appuyer de nouveau sur la touche pour refermer le plateau. <sup>≥</sup>Sur un disque à deux faces, il n'est pas possible de passer sans interruption d'une face à l'autre. Il est en effet nécessaire de retirer le disque et de le retourner. <sup>≥</sup>Si un disque est mis en place alors que le disque dur a été sélectionné comme support de l'enregistrement, le voyant DVD clignote pendant la lecture du disque.
- **4 S'assurer que [DVD, TV] est réglé à "DVD" et appuyer sur [** $\land$  $\lor$ **, CH] pour sélectionner le canal.** e.x.: canal 4 sélect
- **5 Appuyer sur [REC** e.x.: mode "XP"sélectionné

**tionner le mode enregistrement.**

Sélectionner "XP", "SP", "LP" ou "EP" (→ voir ci-contre). <sup>≥</sup>Pour faire un enregistrement sonore dans le mode LPCM (possible seulement dans le mode XP): Sélectionner "LPCM" sous la rubrique "Mode audio pour enreg. XP" (la qualité de l'image est légèrement diminuée). ( ➜page 61)

**6 Appuyer sur [** ¥**, REC] pour commencer l'enregistrement.**

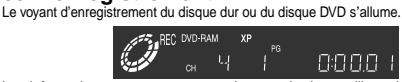

Les informations sur un programme (par ex., la date et l'heure) sont enregistrées sur la liste des programmes (→page 26). ≥Pour permettre la prise en charge d'un DVD-R par un équi-pement compatible, il est nécessaire qu'il soit finalisé  $\left(\rightarrow$ page 38)

#### **Pause à l'enregistrement**

Appuyer sur [*II]*. Appuyer à nouveau pour continuer l'enregistrement. **Arrêt de l'enregistrement**

#### Appuyer sur [■].

Il est possible d'effectuer un enregistrement lorsqu'en mode attente d'enregistrement par minuterie mais l'enregistrement en cours sera interrompu au moment programmé pour le début de l'enregistrement par minuterie.

#### Nota

**!?**

L'étiquette doit être dirigée vers le haut. (Avec les disques à double face, introduire le disque avec l'étiquette de la face à lire dirigée vers le haut.)

- <sup>≥</sup>L'enregistrement prend place sur un espace libre du disque dur ou du DVD. Aucune donnée déjà enregistrée n'est donc écrasée. <sup>≥</sup>Il est possible de visionner une source (disque dur ou DVD) pendant
- l'enregistrement sur l'autre support (l'édition n'est pas possible). <sup>≥</sup>Si le support utilisé pour l'enregistrement est saturé, il sera nécessaire
- d'effacer des enregistrements devenus inutiles (dans le cas du disque dur ou d'un DVD-RAM) ou d'utiliser un nouveau disque (→ "Effacer programme", page 40). <sup>≥</sup>Il est impossible de changer de canal ou de mode d'enregistrement
- pendant un enregistrement. Cela est possible en mode pause, mais le matériel est enregistré comme un programme distinct.
- <sup>≥</sup>Il est possible d'enregistrer un total de 250 séquences sur le disque dur et jusqu'à 99 sur un même disque. (Il est aussi possible d'enregistrer en continu une séquence d'une durée maximale de 6 heures.)
- ≥Lors de la première utilisation d'un DVD-RAM dans cet enregistreur, le formatage permet d'assurer un enregistrement précis (→ "Formater", page 38).
- <sup>≥</sup>Certaines limites s'appliquent lors de l'enregistrement sur un DVD-R ( ➜page 8).

<sup>≥</sup>Lors de l'enregistrement d'un signal sonore MTS (multiplex stéréo) sur un DVD-R ou d'un enregistrement dans le mode LPCM, seul le canal principal ou le sous-canal peut être enregistré. Faire la sélection du canal sous "Sélec. MTS pour DVD-R ou LPCM"  $(\rightarrow$ page 61).

## **À propos des enregistrements**

#### <sup>∫</sup> **Modes d'enregistrement et durée (en heures)**

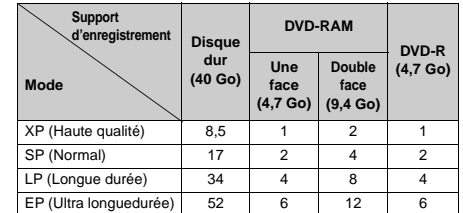

<sup>≥</sup>**Le mode d'enregistrement flexible (FR)** peut être activé pour l'enregistrement différé et le repiquage.

#### –**Enregistrement par minuterie ou flexible sur le disque dur.** Le mode FR sélectionne automatiquement le mode d'enregistre-

ment permettant aux images du support source de prendre place sur un DVD-RAM/R vierge (4,7 Go).

– **Enregistrement par minuterie ou flexible sur DVD-RAM/R.** Le mode FR compare l'espace disponible sur le disque avec l'espace dont le matériel à enregistrer a besoin. Sur cette base, il détermine automatiquement le mode d'enregistrement permet-

tant l'enregistrement de tout le contenu et offrant la meilleure qualité d'image. Par exemple, si le contenu à enregistrer sur un disque DVD-RAM vierge dure 90 minutes, la qualité de l'image est réglée sur l'un des deux modes disponibles "XP" ou "SP".

#### – **Repiquage**

- Lors du repiquage, l'appareil sélectionne automatiquement le mode d'enregistrement permettant l'enregistrement de tout le contenu et offrant la meilleure qualité d'image.
- <sup>≥</sup>Si le support sélectionné comporte des images fixes, il se peut que la durée réelle de l'enregistrement ne corresponde pas exactement à la durée indiquée au tableau ci-dessus.

#### ∫ **Enregistrement/Repiquage/Transfert**

L'appareil comporte une technologie antipiratage appelée CPRM ( ➜ page 70). Aussi, est-il possible que certains contenus ne puissent être enregistrés, repiqués ou transférés sur un autre support.

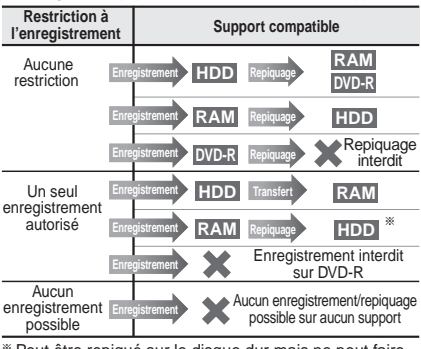

§ Peut être repiqué sur le disque dur mais ne peut faire l'objet d'une lecture.

**Transfert:** opération qui consiste à déplacer un contenu sur un autre support. Le contenu original est alors effacé.

19 RQT6571

Enregistrement

Enregistrement

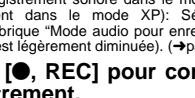

 $\left($ 

DVD BAN

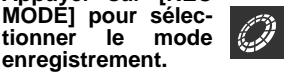

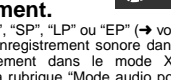

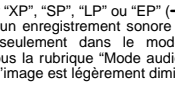

# **Enregistrement d'émissions télévisées**

 $\overline{CD}$ 

 $\bigcirc$ 

<sup>W</sup> <sup>X</sup>**, CH** ¥**, REC**

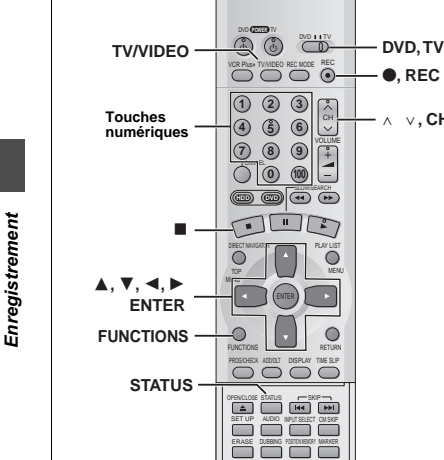

# **Visionnement d'un autre programme pendant un enregistrement**

#### [HDD] [RAM] [DVD-R]

- Les images ne sont altérées d'aucune façon à la suite de leur enregistrement.
- 1 **Commuter [DVD, TV] à "TV".** 2 **Appuyer sur [TV/VIDEO] pour changer le mode d'entrée du téléviseur à "TV".**
- 3 **Appuyer sur [**<sup>W</sup> <sup>X</sup>**, CH] pour changer de canal.** ≥Il est possible d'utiliser les touches numériques pour sélectionner le canal.
	-
	- ex.: "5": [0] ➜ [5]
	- "15": [1] ➜ [5]
	- "115": [100] ➜ [1] ➜ [5]

# **Enregistrement flexible—enregistrement de la meilleure qualité dans un laps de temps donné**

#### HDD RAM DVD-R

L'appareil calcule la vitesse d'enregistrement en fonction du laps de temps fixé (dans les limites de la durée restante disponible sur le disque ou le disque dur) et offrant la meilleure qualité d'image possible.

# **1 En mode arrêt Appuyer sur [FUNCTIONS].**

La fenêtre FUNCTIONS s'affiche (**→** page 53).

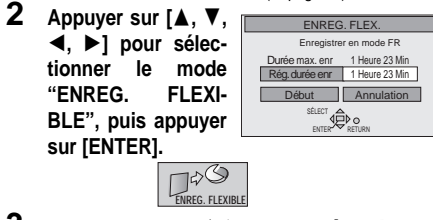

- **3 Appuyer sur [** 2**,** 1**] pour sélectionner "Heure" ou "Min", puis appuyer sur [**3**,** 4**] pour modifier la durée d'enregistrement.**
- **4 Pour lancer l'enregistrement Appuyer sur [** 3**,** 4**,** 2**,** 1**] pour sélection-**

**ner "Début" puis appuyer sur [ENTER].** L'enregistrement s'amorce.

# Nota

Il peut être impossible d'enregistrer jusqu'à la fin du programme si la durée restante sur le disque ne le permet pas. **Pour référence**

- <sup>≥</sup>Appuyer sur [STATUS] pendant l'enregistrement pour afficher la
- durée restante. ≥Il est impossible de changer de canal ou de mode d'enregistre-
- ment pendant que l'enregistrement flexible est en mode pause à l'enregistrement. <sup>≥</sup>La durée de l'enregistrement est abrégée si plusieurs pauses sont
- effectuées pendant l'enregistrement. <sup>≥</sup>La durée d'enregistrement peut être réglée jusqu'à 6 heures.

# **Fonction auto-enregistrement—Enregistrement programmé par l'heure de fin**

#### HDD RAM DVD-R

Cette fonction permet de programmer facilement l'arrêt d'un enregistrement lorsque l'utilisateur doit aller se coucher ou s'éloigner rapidement de l'appareil. Il est possible de programmer une durée allant jusqu'à quatre heures.

# **Pendant l'enregistrement**

**Appuyer sur [** ¥**, REC] pour sélectionner la durée d'enregistrement.** ex.:

Sur chaque pression de la touche:  $0:30 \to 1:00 \to 1:30 \to 2:00 \to 3:00$  $\longleftarrow$  (Compteur)  $\longleftarrow$  4:00  $\longleftarrow$ 

#### **Annulation**

Durant l'enregistrement, appuyer sur **[●**, REC] jusqu'à ce que le compteur apparaisse. (L'enregistrement se poursuit.)

OFF 030

#### **Pour référence**

- <sup>≥</sup>Appuyer sur [STATUS] pour afficher le temps restant avant la fin de l'enregistrement.
- ≥Cette fonction ne peut être utilisée pendant un enregistrement différé ou un enregistrement flexible (→ ci-dessus).
- <sup>≥</sup>Sur pression de [∫], l'enregistrement est interrompu et l'heure de fin programmée est annulée.
- <sup>≥</sup>La durée réglée est effacée lorsque le mode d'enregistrement ou le canal est modifié lors d'une pause à l'enregistrement.

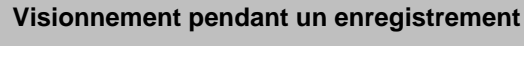

#### DVD **POWER** TV DVD TV Í Í VCR Plus+ TWYIDEO REC MODE  $(1)$   $(2)$   $(3)$   $7$  $\bullet$  **4 6 6**  $\frac{1}{2}$ ก ๑ ๑ <mark>ต</mark> **b 100 HDD DVDD DVDD**  $\blacksquare$  $\blacktriangleright$ ∫DIRECT NAVIGATI R **DIRECT**  $\overline{O}$ **NAVIGATOR** ENTER  $\overline{\phantom{a}}$ 3**,** 4**,** 2**,** 1 **ENTER**  $\circ$  $\circ$ FUNCTIONS RETURN PROGRAM ADDITI DISPLAY TIME SLIP **TIME SLIP**  $\begin{smallmatrix} 0 & 0 & 0 \\ 0 & 0 & 0 \\ 0 & 0 & 0 \end{smallmatrix}$

**Visionnement depuis le début du programme en cours d'enregistrement— Suivi en lecture**

# [HDD] [RAM]

**Pendant l'enregistrement Appuyer sur [** 1**] (Lecture).**

La lecture débute depuis le début de l'enregistrement en cours.

# **ex.:**

**pendant l'enregistrement du programme 2 (sport)**

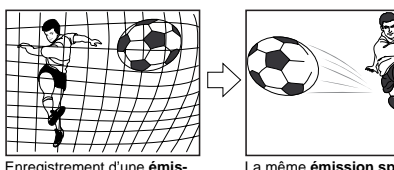

**sion sportive** (2) et visionne-ment depuis le début. La même **émission sportive** est lue depuis le début. (L'enregistrement se poursuit)

#### Nota

● Le son est coupé pendant le défilement accéléré.

<sup>≥</sup>La lecture ne peut pas être lancée avant au moins 2 secondes après le début de l'enregistrement.

<sup>≥</sup>Il n'est pas possible d'atteindre le point en cours d'enregistrement avec l'avance rapide. Pour visionner le programme en cours d'enregistrement, appuyer sur [∫] pour arrêter la lecture.

# **Arrêt de la lecture et de l'enregistrement**

# 1 **Appuyer sur [**∫**].** (La lecture s'arrête.)

- Attendre 2 secondes.
- 2 **Appuyer sur [**∫**].** (L'enregistrement s'arrête.) <sup>≥</sup> Pour interrompre l'enregistrement, appuyer sur [∫], puis sur [ENTER] en moins de 5 secondes.

# **Enregistrement et lecture simultanée**

#### [HDD] [RAM]

Il est possible de commencer la lecture d'un autre programme préalablement enregistré.

# **1 Pendant l'enregistrement Appuyer sur [DIRECT NAVIGATOR].**

La liste des programmes (→page 26) s'affiche.

**2 Appuyer sur [** 3**,** 4**] pour sélectionner un programme et appuyer sur [ENTER].**

**ex.: pendant l'enregistrement du programme 2 (sport)**

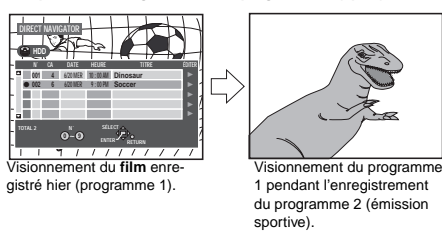

# [Nota]

<sup>≥</sup>Le son est coupé pendant le défilement accéléré.

<sup>≥</sup>Aucune édition de programme n'est possible pendant la lecture et l'enregistrement simultanés (→page 40).

# **Vérification d'un enregistrement en cours—TIME SLIP**

#### [HDD] [RAM]

Il est possible de faire la lecture d'un programme en cours d'enregistrement pour en vérifier l'enregistrement. Il est aussi possible de vérifier des parties préalablement enregistrées.

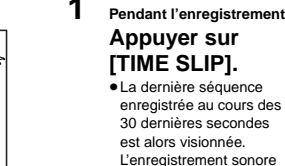

<sup>≥</sup>La dernière séquence enregistrée au cours des 30 dernières secondes

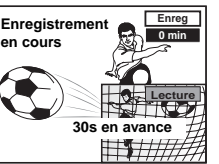

est alors visionnée. L'enregistrement sonore est également lu.

# **2 En moins de 5 secondes**

**Appuyer sur [** 3**,** 4**] pour entrer le laps de temps et appuyer sur [ENTER].**

ex.: 5 minutes en arrière

● Appuver sur [▲, ▼] pour modifier par incrément d'une minute. Maintenir la touche [▲, ▼] enfoncée pour une modification par tranche de 10 minutes. [HDD]: maximum de 999 minutes

maximum de 360 minutes

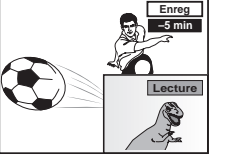

Après un délai de 5 secondes, l'image plein écran est rétablie.

# Nota

RAM<sup>1</sup>

*I*l est impossible de visualiser simultanément les images de lecture et d'enregistrement si "Type télé" est réglé à "480P" (**→**page 16).

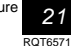

Enregistrement

Enregistrem

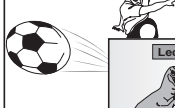

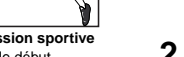

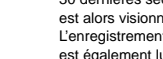

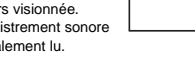

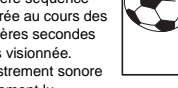

# **Lecture de disques**

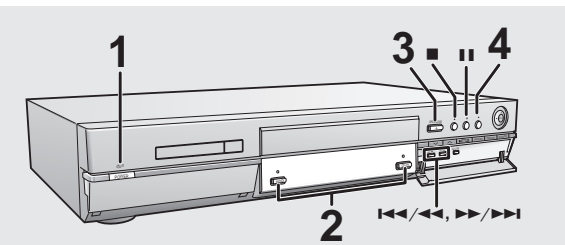

#### **À propos du disque dur**

Lors de la première utilisation de l'appareil, le disque dur ne comporte aucun enregistrement. Il est donc nécessaire d'y enregistrer des images pour procéder à un visionnement.

22 RQT6571

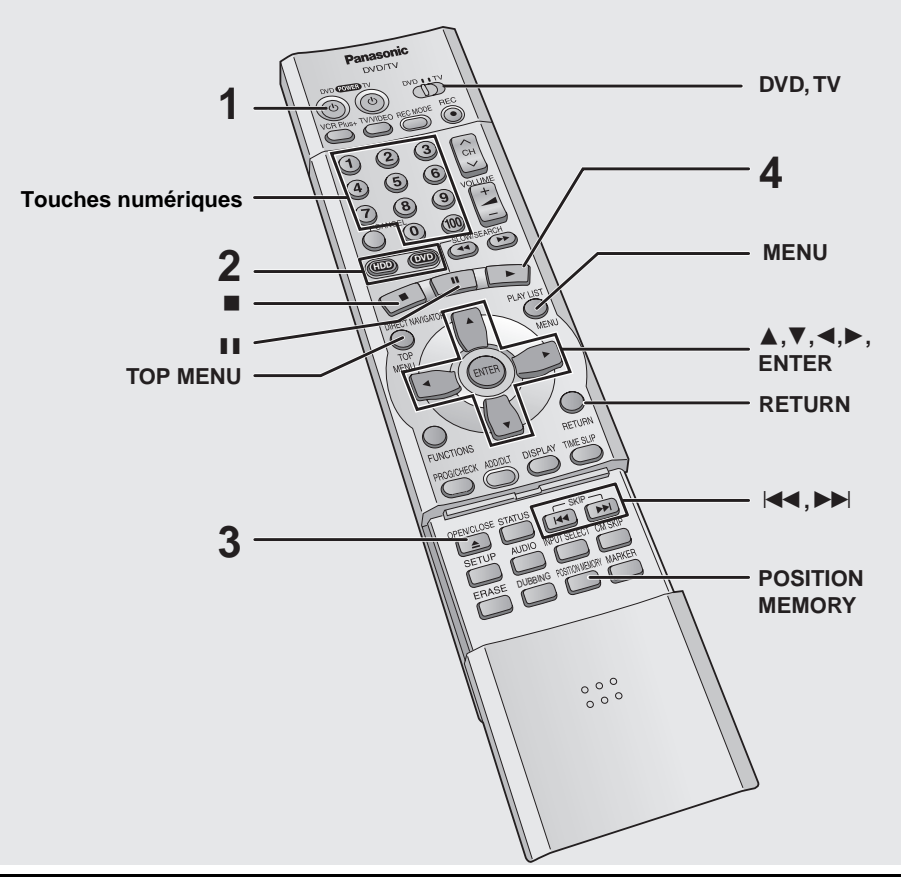

**Fonction de coupure automatique du contact**

Après environ 6 heures dans le mode arrêt, l'enregistreur passe automatiquement dans le mode attente. Cette fonction peut être mise hors circuit ou la durée peut être modifiée à 2 heures (→page 60, Réglage—Arrêt par minuterie).

# HDD RAM DVD-R DVD-V CD VCD

**À partir de la section portant sur la fonction de poursuite cicontre, les étapes 1 à 3 ci-dessous ne seront mentionnées que dans les cas où cela est absolument nécessaire.**

- **1 Appuyer sur [** Í**, DVD POWER] pour établir le contact.**
- **2 Appuyer sur [HDD] ou [DVD] pour sélectionner le disque source** (➜ Lecteur, page 70)**. !?**

Le voyant du disque dur ou du DVD s'allume. <sup>≥</sup>Il n'est pas possible de visionner simultanément les images sur le disque dur et sur un disque DVD.

**3 Si le lecteur DVD a été sélectionné**

**Appuyer sur [** *<***, OPEN/CLOSE] pour ouvrir le plateau et insérer un disque (→page 18).** 

- <sup>≥</sup>Appuyer de nouveau sur la touche pour refermer le plateau. <sup>≥</sup>L'étiquette doit être dirigée vers le haut. (Avec les disques à double face, introduire le disque avec l'étiquette de la face à lire dirigée vers le haut.)
- <sup>≥</sup>Sur un disque à deux faces, il n'est pas possible de passer sans interruption d'une face à l'autre. Il est en effet nécessaire de retirer le disque et de le retourner.
- <sup>≥</sup>Si un disque DVD-RAM de 8 cm (3 po) est utilisé, retirer le disque de sa cartouche, puis l'introduire en prenant soin qu'il est bien aligné avec la rainure.
- <sup>≥</sup>Si un disque est mis en place alors que le disque dur a été sélectionné comme support de l'enregistrement, le voyant DVD clignote pendant la lecture du disque.
- <sup>≥</sup>Si la protection de la cartouche a été activée ( ➜ page 8), une pression de la touche [≜, OPEN/CLOSE] aura pour effet de lancer automatiquement la lecture.

# **4 Appuyer sur [** 1**] (Lecture).**

L'enregistreur prend quelques instants pour examiner le disque avant que la lecture débute. <sup>≥</sup>Si la fonction de poursuite n'a pas été activée ( ➜ droite), la lecture s'amorce à partir de la dernière séquence enregistrée.

≥Pour amorcer la lecture à partir du début du disque (première séquence, premier chapitre ou premier titre), sélectionner "LECTURE DU DÉBUT" dans la fenêtre des fonctions (→ page 53).

#### **Arrêt de la lecture**

Appuyer sur [∫] (Lorsque l'indicateur "PLAY" clignote, ➜ Fonction de poursuite, droite).

- raître à l'arrêt de la lecture. Appuyer sur [■] à nouveau pour utiliser le syntonisateur de
	-

Appuyer sur [II].

#### Nota

cours) sera interrompue. Si un disque DVD-Vidéo est utilisé, il est possible que l'écran du menu du contenu revienne à son état initial.

- ≥Si un disque a été mis en place et que lecteur DVD est sélectionné, l'appareil se met en marche et la lecture s'amorce sur pression de la touche [ $\blacktriangleright$ ] (Lecture).
- <sup>≥</sup>Lors de la lecture d'un disque audio seulement après la lecture d'un disque avec des sections vidéo, il est possible que le signal vidéo soit encore visible sur le téléviseur.
- <sup>≥</sup>Le niveau du volume peut être plus faible lors de la lecture de DVD-Vidéo par rapport à d'autres disques ou aux émissions télévisées. Baisser le volume avant de passer à une autre source afin de prévenir tout hausse soudaine du niveau de sortie.

## **Si un menu s'affiche à l'écran du téléviseur**

DVD-V VCD  $\overline{VCD}$ 

Mettre le sélecteur [DVD, TV] à la position "**DVD**" puis **Appuyer sur les touches numériques pour (0, 1–9) sélectionner une rubrique.**

ex.: "5": [0] **→** [5] "15":[1] ➜ [5]

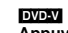

#### **Appuyer sur [** 3**,** 4**,** 2**,** 1**] pour sélectionner une rubrique, puis appuyer sur [ENTER].**

<sup>≥</sup>Il sera peut-être possible d'utiliser les touches numériques (0, 1–9) pour sélectionner une rubrique.

#### **Autres touches pouvant contrôler les menus**

Lire les directives sur le disque pour plus de détails sur le fonctionnement. [9] [5]: Affiche le menu suivant. [ $\left| \right|$   $\left| \right|$   $\left| \right|$   $\left| \right|$   $\left| \right|$   $\left| \right|$   $\left| \right|$   $\left| \right|$   $\left| \right|$   $\left| \right|$   $\left| \right|$   $\left| \right|$   $\left| \right|$   $\left| \right|$   $\left| \right|$   $\left| \right|$   $\left| \right|$   $\left| \right|$   $\left| \right|$   $\left| \right|$   $\left| \right|$   $\left| \right|$   $\left| \right|$   $\left| \right|$   $\left| \$ [RETURN]: Affiche le menu à l'écran. [VCD] **ITOP MENUI: Affiche le premier menu à l'écran.** DW-V

**MENUI: Affiche le menu à l'écran. DVD-VI** 

#### Nota

<sup>≥</sup>La rotation du disque continue pendant que le menu est affiché. Appuyer sur [∫] une fois la lecture terminée afin de préserver le moteur de l'enregistreur et l'écran du téléviseur.

<sup>≥</sup>**Si le symbole "** /**" s'affiche à l'écran du téléviseur,** cette action est prohibée par l'enregistreur ou le disque.

<sup>≥</sup>Les fonctionnalités disponibles varient selon les disques.

# **Poursuite de la lecture depuis la position d'arrêt—Fonction de poursuite**

[HDD] [RAM] [DVD-R] [DVD-V] [CD] [VCD]

(Lorsque la durée de lecture écoulée est affichée)

**1 Pendant la lecture Appuyer sur [** ∫**].** L'appareil mémorise la position.

# **2 Lorsque l'indication "PLAY" clignote**

**Appuyer sur [** *1***] (Lecture).** La lecture débute depuis la position de l'arrêt.

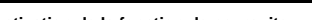

# **Désactivation de la fonction de poursuite**

Appuyer sur [∫] jusqu'à que l'indication "PLAY" soit êteinte. (La position de poursuite est annulée lorsque l'appareil est mis hors marche. Lorsque le lecteur DVD est sélectionné, la position est annulée si le plateau du disque est ouvert.)

**Poursuite de la lecture depuis une position mémorisée après la coupure du contact sur l'appareil**

Appuyer sur [POSITION MEMORY] pendant la lecture. (Le message "Position mémorisée" apparaît à l'écran du téléviseur.) Par la suite, si une pression est exercée sur la touche [1] (Lecture) après la commutation de l'appareil en mode attente et à nouveau en circuit, la lecture débute depuis la position mémorisée et la position est ensuite effacée.

#### **Pour référence**

Si une pression est exercée sur la touche [■] avant de commuter l'appareil en mode attente après avoir appuyé sur [POSITION MEMORY] pour mémoriser une position, la lecture reprend depuis la position de la pression sur [■] lorsque la touche [▶] (Lecture) est utilisée.

# DVD-R DVD-V CD VCD

<sup>≥</sup>La position est mémorisée lors d'une pression sur [POSITION MEMORY] et est effacée lorsque le plateau est ouvert.

#### RAM

<sup>≥</sup>Les positions mémorisées lors d'une pression sur [POSITION MEMORY] demeure en mémoire même après l'ouverture du plateau. <sup>≥</sup>Il est impossible de mémoriser une position sur un disque qui a été protégé.

Lecture

**!?**

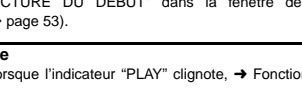

**DIVID** 

≥Le protecteur d'écran ci-contre peut appa-

cet appareil pour visionner la télévision.

# **Pause**

Appuyer à nouveau pour poursuivre la lecture.

■Si un autre lecteur est sélectionné, la lecture (si elle est déjà en

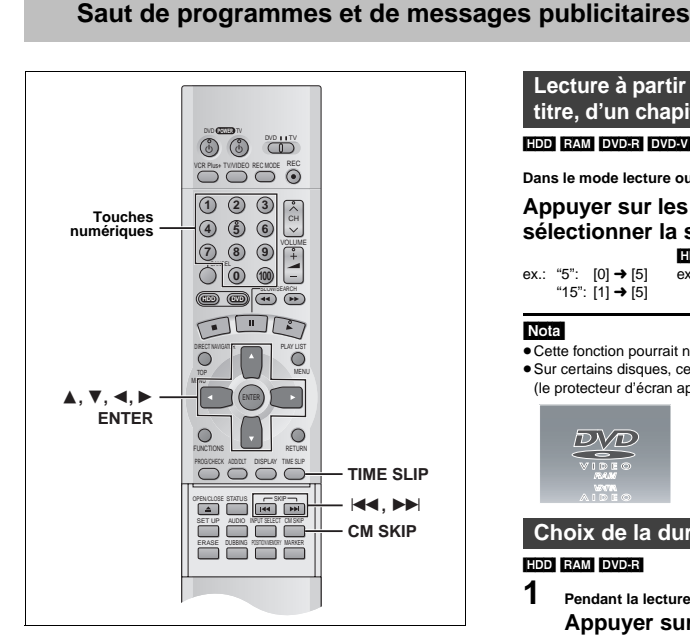

# **Saut**

ecture.

#### HDD RAM DVD-R DVD-V CD VCD

Il est possible d'effectuer un saut au début de la plage (CD et CD-Vidéo) ou du chapitre (DVD-Vidéo) et d'amorcer la lecture de cette position.

Sur le disque dur, le DVD-RAM et le DVD-R, il est possible de sauter au début d'un programme ou à un marqueur (→page 28) et d'amorcer la lecture de cette position.

# **Dans le mode lecture ou pause**

**Appuyer sur [** :**] ou sur [** 9**].**

● Appuyer sur [l◀◀/◀◀] ou [▶▶/▶▶I] sur l'appareil principal.

[ $\left| \right|$ 41] [ $\left| \right|$ 44]: sens arrière

[**PP**] [**PP**/**PPI**]: sens avant

Sur chaque pression, une plage ou un chapitre est sauté.

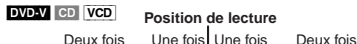

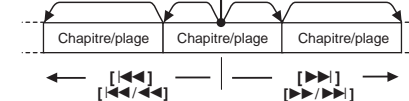

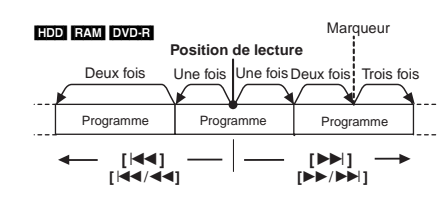

# **Pour référence**

Une pression sur [**I44**][**I44/44**] ou sur [▶▶] [▶▶/▶▶I] pendant l'utilisation de la fonction de pilotage de lecture sur un CD-Vidéo ( ➜page 70) peut faire afficher un menu à l'écran.

# [HDD] [RAM] [DVD-R] [DVD-V] [CD] [VCD] **Dans le mode lecture ou arrêt Lecture à partir d'un programme, d'un titre, d'un chapitre ou d'une plage donnée**

**Appuyer sur les touches numériques pour sélectionner la séquence.**

ex.: "5": [0] → [5]  
\nex.: "5": [0] → [5]  
\n
$$
[1] → [5]
$$
\nex.: "5": [0] → [0] → [5]  
\n
$$
[1] → [5]
$$
\n
$$
[0] → [1] → [5]
$$

# Nota

<sup>≥</sup>Cette fonction pourrait ne pas être activée avec certains disques. <sup>≥</sup>Sur certains disques, cela ne fonctionne qu'en mode arrêt (le protecteur d'écran apparaît à l'écran du téléviseur).

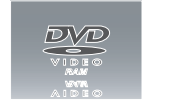

# **Choix de la durée du saut —TIME SLIP**

HDD RAM DVD-R

**1 Pendant la lecture Appuyer sur [TIME SLIP].**

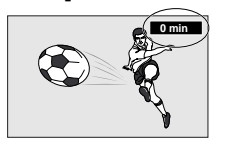

**2 En moins de 5 secondes Appuyer sur [** 3**,** 4**] pour entrer la durée et appuyer sur [ENTER].**

ex.: Recul de 5 minutes en arrière

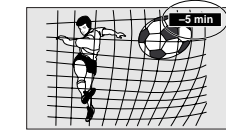

Appuyer sur la touche pour modifier la durée par incrément d'une minute. Maintenir la touche enfoncée pour une modification par tranche de 10 minutes (peut être réglée, par paliers de une minute, entre 1 et 999 minutes pour des enregistrements sur le disque dur, et entre 1 et 360 minutes pour les enregistrements sur disque DVD-RAM ou DVD-R).

# **Saut d'une minute vers l'avant—CM SKIP**

HDD RAM DVD-R **Pendant la lecture** 

# **Appuyer sur [CM SKIP].**

La lecture débute à partir d'une position située environ une minute plus tard.

# Nota<sup>l</sup>

<sup>≥</sup>Si le début du programme suivant se trouve à moins d'une minute de la position du saut, la lecture recommence au début de ce programme. <sup>≥</sup>Étant donné que les pauses publicitaires sont de différentes durées, cette fonction peut ne pas fonctionner avec précision.

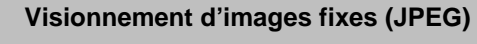

 $(1)$  (2) (3)  $\sqrt{x}$ **Touches**  $\bullet$  **6**  $\bullet$   $\bullet$ **numériques** 209<del>1</del> **0 100** SLOW/SEARCH **HDD DVD**  $\begin{picture}(45,10) \put(0,0){\line(1,0){10}} \put(15,0){\line(1,0){10}} \put(15,0){\line(1,0){10}} \put(15,0){\line(1,0){10}} \put(15,0){\line(1,0){10}} \put(15,0){\line(1,0){10}} \put(15,0){\line(1,0){10}} \put(15,0){\line(1,0){10}} \put(15,0){\line(1,0){10}} \put(15,0){\line(1,0){10}} \put(15,0){\line(1,0){10}} \put(15,0){\line(1$  $\overline{O}$  $\overline{\circ}$ MENU 3**,** 4**,** 2**,** 1 ENTER **ENTER FUNCTIONS RETURN** FUNCTIONS **RETURN** PROGRAM DISPLAY TIME SPLAY TIME SPLAY TIME SPLAY TIME SPLAY TIME SPLAY TIME SPLAY TIME SPLAY TIME SPLAY TIME S OPEN/CLOSE STATUS - - SKIP SET UP AUDIO INPUT SELECT CM SKIP ERASE DUBBING POSITION MEMORY MARKER **ERASE**

# CARD HDD RAM

**Mise en place/retrait d'une carte PC (carte mémoire)**

**Avant d'introduire ou de retirer une carte PC, mettre l'appareil hors marche.** Le clignotement du voyant de carte sur l'appareil indique qu'une lecture de la carte ou un enregistrement sur la carte est en cours. Ne pas mettre l'appareil hors marche ni retirer la carte; cela pourrait entraîner des problèmes de fonctionnement ou la perte des données enregistrées sur la carte.

# **Mise en place d'une carte**

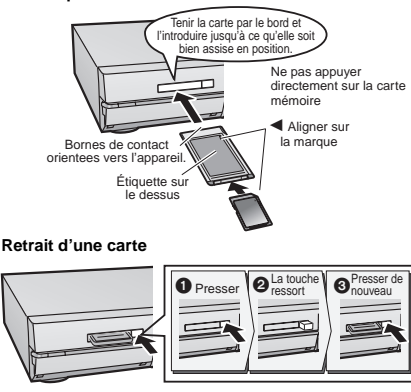

<sup>≥</sup>Si un adaptateur est utilisé, retirer ensemble l'adaptateur et la carte. <sup>≥</sup>**Si la touche d'éjection demeure en retrait** Pour retirer la carte, appuyer sur la carte une autre fois, puis

recommencer les étapes  $\bf{0}$  à  $\bf{0}$ . ≥Il n'est pas possible d'ouvrir le plateau du disque pendant l'affi-

chage d'images fixes.

- **1 Dans le mode arrêt Appuyer sur [FUNCTIONS].** La fenêtre FUNCTIONS s'affiche (→ page 53).
- **2 Appuyer sur [** 3**,** 4**,** 2**,** 1**] pour sélectionner "JPEG", JPEG puis appuyer sur [ENTER].**

#### **3 Sélectionner le dossier des images à afficher.**

1 Appuyer sur [3, <sup>4</sup>] pour sélectionner "ENTRÉE", puis appuyer sur [ENTER]. (La liste des dossiers contenus sur le support sélectionné <sup>s</sup>'affiche.)

- ② Appuyer sur [◀] et [▲, ▼] pour sélectionner le lecteur,<br> puis appuyer sur [▶].<br>③ Appuyer sur [▲, ▼] pour sélectionner le dossier, puis
- appuyer sur [ENTER].

#### **Affichage d'images fixes (Affichage d'album)**

Il est possible d'afficher une liste des images fixes ou de les afficher une à la fois à partir de n'importe quel dossier sélectionné sur une carte PC, le disque dur ou un DVD-RAM.

# **4 Appuyer sur [** 3**,** 4**] pour sélectionner "Album", puis appuyer sur [ENTER].**

La liste des images fixes que contient le dossier s'affiche.

### **Affichage des images fixes une à la fois**

Appuyer sur  $[A, \nabla, \nabla, \blacktriangleleft, \blacktriangleright]$  pour sélectionner une image fixe, puis selectionner dire image <sup>≥</sup>S'il y a plus de 10 images fixes, appuyer sur  $[$ **A**,  $\overline{\mathbf{v}}$ ,  $\overline{\mathbf{A}}$ ,  $\overline{\mathbf{P}}$  ] pour<br>sélectionner "Suiv.", puis<br>appuyer sur l'ENTER! Pour sélectionner "Suiv.", puis appuyer sur [ENTER]. Pour revenir à l'image précédente, sélectionner "Préc.".

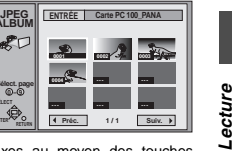

<sup>≥</sup>Il est également possible de sélectionner une page d'images fixes au moyen des touches numériques.

**SÉLECT**<br>Parte

**APEG** 

**Sélect. page**

ex.: "5": [0] → [0] → [5] "15": [0] → [1] → [5] **Interruption de l'affichage**

Appuyer sur [RETURN]. (La liste des images fixes sur laquelle se trouve la première image sélectionnée s'affiche.) **Pour sélectionner l'image fixe suivante ou précédente**

Pendant l'affichage d'une image fixe, appuyer sur [◀,▶].<br>[◀]: image fixe précédente [▶]: image fixe suivante

<sup>≥</sup>L'image fixe change sur chaque pression de la touche.

**Affichage d'images fixes une à la fois à intervalle constant (Diaporama)**

Les images fixes d'un dossier donné sont affichées en séquence une à la fois avec un intervalle constant entre chacune d'entre elles. La durée d'affichage de chaque image peut être modifiée par incréments de une seconde.

# **4 Appuyer sur [** 3**,** 4**] pour sélectionner "Diaporama", puis appuyer sur [ENTER].**

Les images fixes du dossier s'affichent en séquence dans leur ordre numérique.

#### **Réglage de la durée d'affichage des images**

- 1 Après l'étape 3 ci-contre, appuyer sur [3, 4] pour sélectionner
- 
- " "Rédjages", puis appuyer sur [ENTER],<br>② Appuyer sur [▲, ▼] pour sélectionner "Diaporama".<br>③ Appuyer sur [▲, ▼] pour sélectionner l'intervalle entre deux ima-<br>③ Appuyer sur [ENTER].<br>④ Appuyer sur [ENTER].
- **Interruption du diaporama**

# Appuyer sur [RETURN]. (L'écran du menu s'affiche.)

**Pour sélectionner l'image fixe suivante ou précédente**

Pendant l'affichage d'une image fixe, appuyer sur [◀,▶].<br>[◀]: image fixe précédente [▶]: image fixe suivante

# <sup>≥</sup>L'image fixe change sur chaque pression de la touche.

**Effacement d'images fixes** (Cette opération supprime irrévocablement les images fixes.) Pendant l'affichage de l'image 1 Appuyer sur [ERASE]. 2 Sélectionner "Effacer", puis appuyer sur [ENTER]. **Rotation de l'image** Pendant l'affichage de l'image ① Appuyer sur [ENTER].<br>② Appuyer sur [▲, ▼] pour sélectionner "PIVOTER D. ou "PIVO-<br>TER G." puis appuyer sur [ENTER].

- 
- L'image au complet subit alors une rotation.

<sup>≥</sup>Les informations relatives à la rotation ne sont pas mémorisées. **Affichage des informations sur les images fixes**

Pendant l'affichage de l'image, appuyer sur [ENTER]. (La date, le numéro de dossier, le numéro de fichier et le nombre

d'images fixes sont affichés.)

#### **Attribution d'un titre à un dossier**

Après l'étape 3 décrite dans la colonne de gauche ci-contre, il est possible d'entrer un nom de dossier ( ➜ page 45, "Entrée de texte").

<sup>≥</sup>Les titres entrés sur cet appareil ne seront pas affichés sur un autre équipement.

RQT6571

25

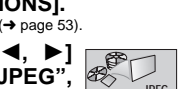

# **Utilisation du navigateur direct (DIRECT NAVIGATOR)**

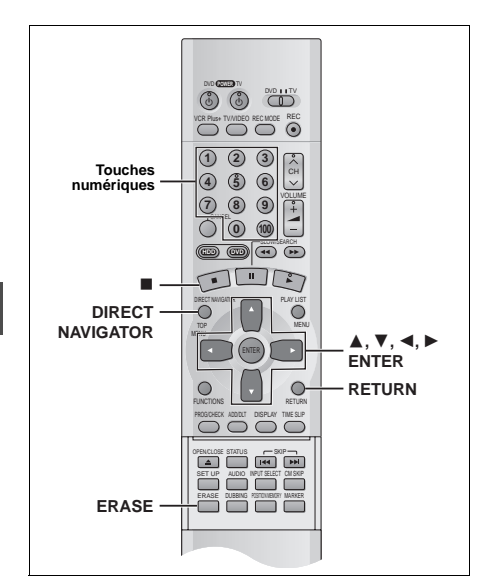

# [HDD] [RAM] [DVD-R]

.ecture

Une liste des programmes est créée pendant l'enregistrement. Cette liste sert à retrouver les programmes pour la lecture.

**1 Appuyer sur [DIRECT NAVIGATOR].**

Les images du programme en surbrillance apparaissent en arrière-plan.

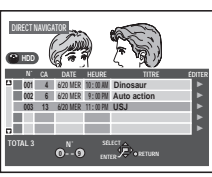

**2 Appuyer sur [** 3**,** 4**] pour sélectionner le programme, puis sur [ENTER].**

<sup>≥</sup>*I*l est également possible de sélectionner un programme au moyen des touches numériques.

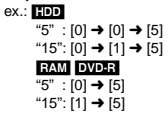

La lecture des images du programme en arrière-plan se poursuit.

#### **Arrêt de la lecture** Appuyer sur [■].

**Pour effacer la liste de programmes** Appuyer sur [RETURN].

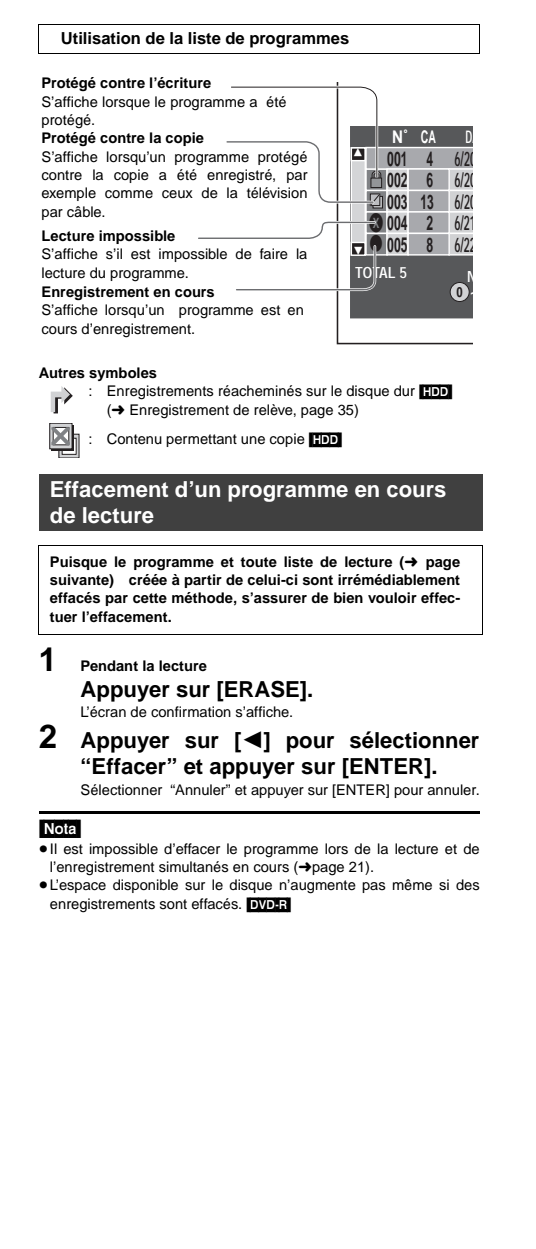

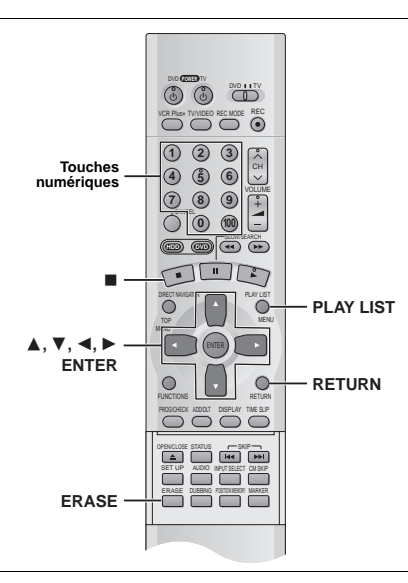

**Lecture des listes de lecture**

HDD RAM Créer d'abord des listes de lecture ( ➜ page 44).

# **Lecture de listes de lecture**

# **1 En mode arrêt**

**Appuyer sur [PLAY LIST].** La liste de lecture s'affiche.

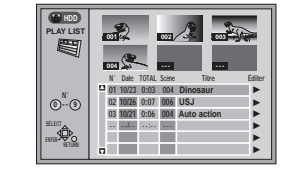

**2 Appuyer sur [** 3**,** 4**] pour sélectionner la liste de lecture, puis appuyer sur [ENTER].**

≥Il est également possible de sélectionner une liste de lecture en entrant un nombre à deux chiffres au moyen des touches numériques. ex.: "5": [0] ➜ [5] "15": [1] → [5]

Toutes les scènes que contient la liste sont lues.

**Arrêt de la lecture des listes de lecture** Appuyer sur [∫]. (La liste de lecture s'affiche.)

**Effacement de la liste de lecture** Appuyer sur [RETURN].

# **Lecture de scènes d'une liste de lecture**

- **1 En mode arrêt Appuyer sur [PLAY LIST].**
- **2 Appuyer sur [** 3**,** 4**] pour sélectionner la liste de lecture contenant la scène désirée, puis appuyer sur [** 1**].**

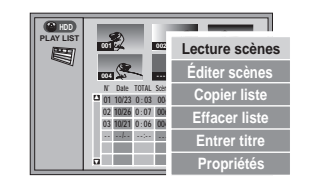

Lecture

**3 Appuyer sur [** 3**,** 4**] pour sélectionner "Lecture scènes" puis appuyer sur [ENTER].**

La liste des scènes s'affiche.

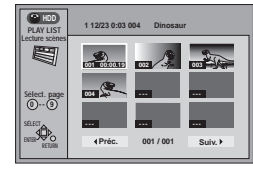

**4 Appuyer sur [** 3**,** 4**,** 2**,** 1**] pour sélectionner la scène, puis appuyer sur [ENTER].**

La lecture de la scène sélectionnée s'amorce.

**Sélection de la scène 10 et des suivantes** Appuyer sur  $[\triangle, \blacktriangledown, \blacktriangleleft, \blacktriangleright]$  pour sélectionner "Suiv.", puis appuyer sur [ENTER]. ≥Il est également possible de sélectionner une page de scènes en entrant un nombre à trois chiffres au moyen des touches numériques. ex.: "5": [0] **→** [0] **→** [5] "15": [0] ➜ [1] ➜ [5]

# **Arrêt de la lecture de scènes**

Appuyer sur [∫]. (La liste des scènes s'affiche.)

**Effacement de la lecture de scènes** Appuyer sur [RETURN].

**Effacement d'une liste de lecture ou d'une scène de la liste de lecture pendant la lecture**

- **1 Pendant la lecture d'une liste de lecture ou de scènes d'une liste de lecture Appuyer sur [ERASE].** L'écran de confirmation s'affiche.
- **2 "Effacer/Annuler" ou "Oui/Non" apparaît. Sélectionner "Effacer" ou "Oui" et appuyer sur [ENTER].**

Sélectionner "Annuler" ou "Non" et appuyer sur [ENTER] pour annuler.

# **Autres modes de lecture**

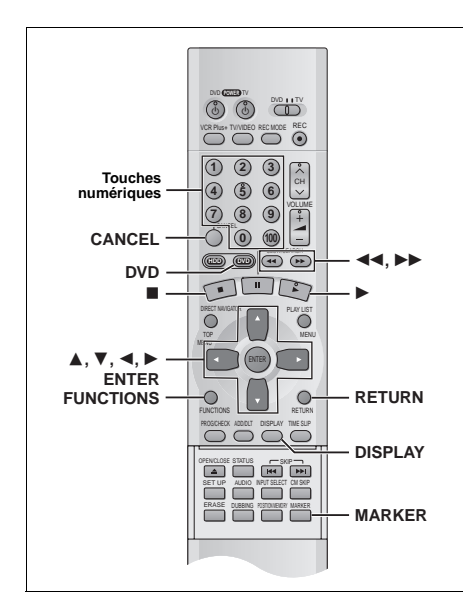

Il est possible d'établir des marqueurs en appuyant sur [MARKER]. Il est également possible d'utiliser les menus à l'écran pour marquer, rappeler et effacer des positions.

#### [HDD] [RAM] [DVD-R]

ecture

Il est possible d'établir un total de 999 marqueurs. L'appareil enregistre les marqueurs directement sur le disque; ils demeurent intacts même si le disque est retiré de l'appareil.

#### DVD-V CD VCD

Il est possible d'établir cinq marqueurs. Les marqueurs sont effacés au moment de l'ouverture du plateau du disque.

# **Établissement direct des marqueurs— MARKER**

#### **Pendant la lecture Appuyer sur [MARKER].**

Un marqueur est ajouté.

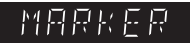

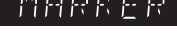

# Nota<sup></sup>

- <sup>≥</sup>Cette fonction ne peut être utilisée si:
- le temps de lecture écoulé du disque n'est pas affiché. – la lecture se fait à partir d'une liste de lecture. [HDD] [RAM]
- la protection du disque (→ page 38) ou de la cartouche (→
- page 8) a été activée. **RAM**
- ≥Les sous-titres se trouvant à proximité d'un marqueur pourraient ne pas s'afficher.

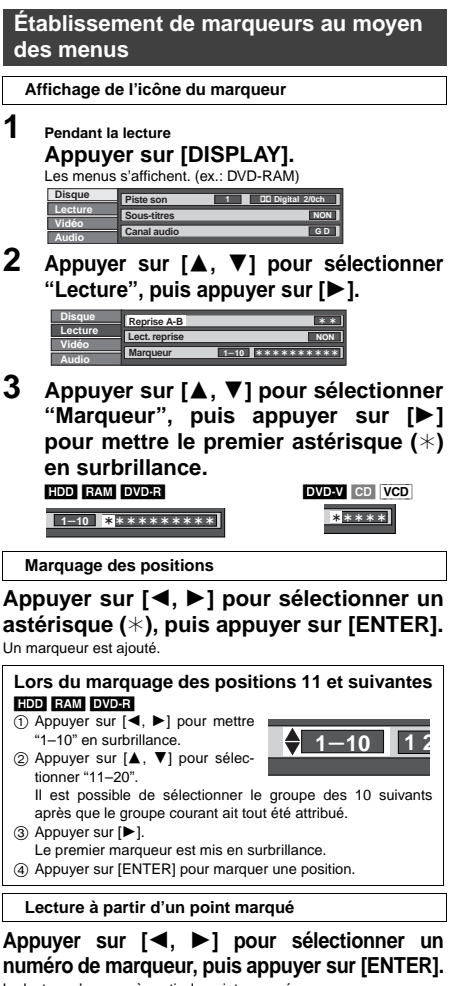

La lecture s'amorce à partir du point marqué. **Effacement d'un marqueur**

**Appuyer sur [** 2**,** 1**] pour sélectionner un numéro**

# **de marqueur, puis appuyer sur [CANCEL].** Un astérisque remplace le numéro et le point marqué est supprimé.

**Pour supprimer l'affichage des menus** Appuyer sur [RETURN].

<sup>≥</sup>Lors de la finalisation d'un DVD-R, tous les marqueurs sont effacés.

- <sup>≥</sup>Les marqueurs inscrits sur le disque dur et sur les DVD-RAM et DVD-R suivent un ordre temporel; aussi, les numéros des mar-
- queurs changent-ils à la suite de leur ajout ou de leur effacement.

# **Lecture programmée**

# [CD] [VCD]

Il est possible de choisir jusqu'à 100 plages pour la lecture dans l'ordre désiré.

**Préparatifs** Appuyer sur [DVD] pour sélectionner le lecteur DVD.

- **1 En mode arrêt Appuyer sur [FUNCTIONS].** La fenêtre FUNCTIONS s'affiche (→ page 53).
- **2 Appuyer sur [** 3**,** 4**,** 2**,** 1**] pour sélectionner "LECTURE PROG." et appuyer sur [ENTER].**

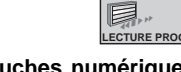

**3 Appuyer sur les touches numériques pour sélectionner la plage.** ex.: "5": [0] **→** [5]

"15":[1] ➜ [5]

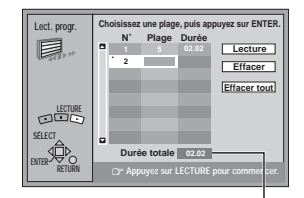

Durée totale du programme

Répéter l'étape 3 pour sélectionner d'autres plages. ≥Il est possible d'utiliser la manette pour sélectionner les pla-

ges.<br>① Appuyer sur [ENTER], utiliser la manette [▲, ▼] pour sélectionner la plage. Sélectionner "ALL" pour entrer toutes les plages du disque. 2 Appuyer sur [ENTER].

**4 Appuyer sur [** 1**] (Lecture).**

La lecture débute selon la séquence programmée.

**Passage à la page précédente ou suivante** Appuyer sur [◀◀] ou [▶▶].

# **Effacement des plages programmées une à la fois**

- 1 Appuyer sur [3, 4] pour sélectionner la plage à effacer.
- 2 Appuyer sur [CANCEL].
- De même, appuyer sur [▲, ▼, ◀, ▶] pour sélectionner "Effacer" et appuyer sur [ENTER].

#### **Effacement de tout le programme**

Appuyer sur  $[\triangle, \blacktriangledown, \blacktriangleleft, \blacktriangleright]$  pour sélectionner "Effacer tout" et appuyer sur [ENTER].

<sup>≥</sup>L'ensemble de la séquence programmée est également supprimé lors de la mise hors marche de l'appareil, de l'ouverture du plateau du disque ou de la sélection du disque dur comme source.

#### **Sortie du mode programme**

1 Appuyer sur [∫] pendant le lecture jusqu'à ce que l'écran de lecture programmée s'affiche.

2 Appuyer sur [RETURN].

# **Lecture aléatoire**

[CD] [VCD] L'appareil fait la lecture des plages sur le disque dans un ordre aléatoire.

**Préparatifs**

Appuyer sur [DVD] pour sélectionner le lecteur DVD.

- **1 En mode arrêt Appuyer sur [FUNCTIONS].** La fenêtre FUNCTIONS s'affiche (→ page 53).
- **2 Appuyer sur [** 3**,** 4**,** 2**,** 1**] pour sélectionner "LECTURE ALÉAT." et appuyer sur [ENTER].**

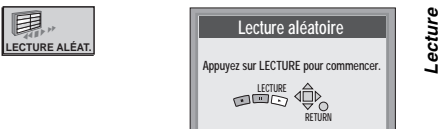

# **3 Appuyer sur [** 1**] (Lecture).**

#### **Annulation de la lecture aléatoire**

1 Appuyer sur [∫] jusqu'à ce que l'écran de lecture aléatoire s'affiche.

2 Appuyer sur [RETURN].

# **Avance rapide et recul rapide—SEARCH**

[HDD] [RAM] [DVD-R] [DVD-V] [CD] [VCD]

# **Pendant la lecture**

**Appuyer sur [** 6**] ou sur [** 5**].**

- Maintenir une pression sur [K44/44] ou [▶▶/▶▶I] sur l'appareil principal.
- [◀◀], [I◀◀/◀◀]: Sens arrière [▶▶], [▶▶/▶▶I]: Sens avant

<sup>≥</sup>La vitesse augmente progressivement jusqu'à 5 paliers de vitesse. ● Appuyer sur [ $\blacktriangleright$ ] (Lecture) pour la lecture en reprise. <sup>≥</sup>Le son est entendu pendant la recherche. Il est possible de couper le son ( ➜page 61, Audio—Recherche avec son).

# **Lecture ralentie**

[HDD] [RAM] [DVD-R] [DVD-V] [VCD] **Dans le mode pause** 

# **Appuyer sur [** 6**] ou sur [** 5**].**

● Maintenir une pression sur [K44/44] ou [▶▶/▶▶I] sur l'appareil principal.

[◀◀], [I◀◀ ⁄ ◀◀]: Sens arrière (ne fonctionne pas sur les CD-Vidéo) [▶▶], [▶▶/▶▶I]: Sens avant

<sup>≥</sup>La vitesse augmente progressivement jusqu'à 5 paliers de vitesse. <sup>≥</sup>Appuyer sur [1] (Lecture) pour la lecture en reprise.

# **Lecture sur d'autres lecteurs de DVD-R enregistrés sur cet appareil**

#### [DVD-R]

Il est possible de lire les disques DVD-R sur les lecteurs DVD compatibles, après les avoir finalisés sur cet appareil (→ page 38). Le titre du disque  $\leftrightarrow$  page 38) et les titres de programme  $\leftrightarrow$  page 40) apparaissent comme des menus.

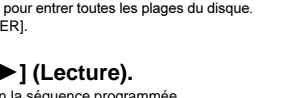

# **Changement du signal audio !?**

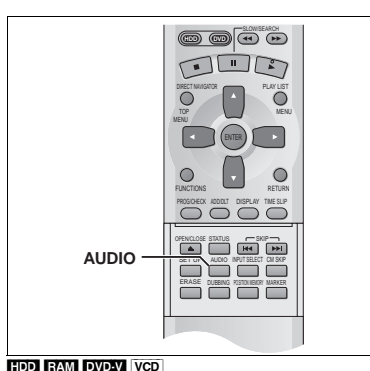

# Lecture

Il est possible de changer le signal audio reçu ou lu.

#### **Durant la réception ou la lecture Appuyer sur [AUDIO].**

Le changement de type dépend de la manière dont la touche est utilisée.

#### <sup>∫</sup> **Pendant la réception en son stéréo multivoies (MTS) ou**

**lorsque l'enregistreur est relié à une prise d'entrée DV**

 $Stéréo \rightarrow SAP \rightarrow Mono$ ^--------------------------------}

 Le signal audio reçu et enregistré varie selon le type d'émission télévisée et le signal audio sélectionné.

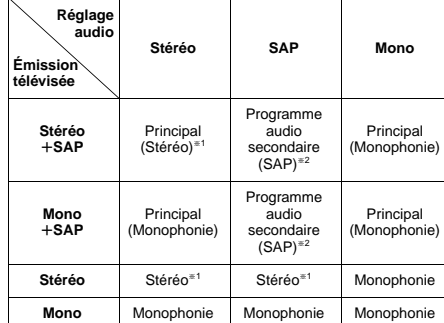

§<sup>1</sup> Sélectionner "Mono" si la réception est mauvaise sur une émission en stéréo. §<sup>2</sup> Lors d'un enregistrement en ce mode, le signal principal est également enregistrée. Par conséquent, il sera possible de choisir entre PRINCIPAL et SAP lors de la lecture.

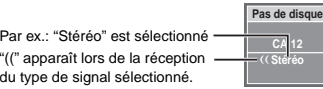

# Nota

Par  $"('")$ 

30 RQT6571 <sup>≥</sup>Si le son est modifié durant l'enregistrement, il sera également modifié sur l'enregistrement lui-même.

- <sup>≥</sup>Dans les cas suivants, le son ne peut pas être modifié avec la touche [AUDIO]: – Lorsque le lecteur DVD est sélectionné et qu'un DVD-R a été mis en place. – Lorsque le mode d'enregistrement est XP et que LPCM a été sélec-
- tionné au menu SETUP, Mode audio pour enreg. XP (→ page 61). ≥Il n'est pas possible de modifier le type du signal audio lors d'enregistrement avec DVD-R ou lors d'enregistrement sur DVD-RAM avec son LPCM. Il est possible d'utiliser les menus SETUP pour sélectionner le type du signal audio d'un programme SAP enregistré, soit "Principal" ou "SAP" (→ page 61, Audio – Sélec. MTS pour DVD-R ou LPCM). <sup>≥</sup>Lors de l'enregistrement via la prise d'entrée DV, l'appareil enregistre telles

quelles les données audio de la cassette peu importe la sélection faite au moyen de la touche [AUDIO] ( ➜ page 61, "Sélec. CA audio pour entrée DV").

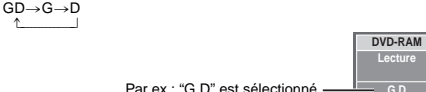

∫ **Lors de la lecture de DVD-RAM ou de disque dur**

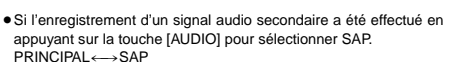

#### **Pour référence**

Nota<sup>l</sup>

Il est possible de changer le signal audio en lecture pour celui de l'enregistrement et lecture simultanée et TIME SLIP.

#### ∫ **Lors de la lecture de DVD-R**

Il n'est pas possible de modifier le type du signal audio.

#### ∫ **Lors de la lecture de DVD-Vidéo**

Chaque pression sur la touche change le numéro du canal audio. Cela permet de changer certaines choses comme la langue de la trame sonore.

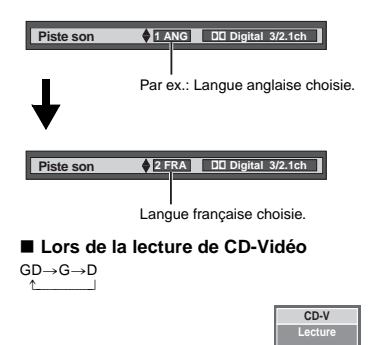

 $\overline{\mathbf{G}}$  **D** Par ex.: "G D" est sélectionné

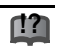

S'il est impossible de changer le type du signal audio lorsque seulement le câble numérique optique relie les deux appareils, régler "Dolby Digital" à "PCM" ( ➜page 62). Subsidiairement, il est possible de raccorder à un amplificateur avec un câble audio/vidéo et changer l'entrée sur l'amplificateur selon le raccordement.

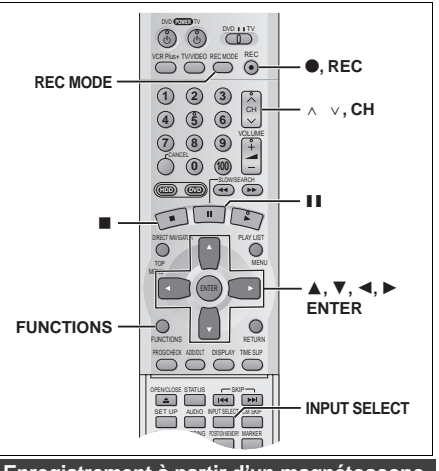

**Enregistrement à partir d'une source externe**

# **Enregistrement à partir d'un magnétoscope**

# HDD RAM DVD-R

#### **Préparatifs**

<sup>≥</sup>Raccorder un magnétophone à cassette aux prises d'entrée de l'enregistreur (→page 58).

<sup>≥</sup>Raccorder tout équipement DV à la prise d'entrée DV. Avant d'effectuer les raccordements, mettre l'enregistreur et l'équipement DV hors marche. Après avoir fait les raccordements, mettre l'équipement DV en marche avant l'enregistreur.

**1 En mode arrêt**

**Appuyer sur [INPUT SELECT] pour sélectionner le canal d'entrée pour l'appareil raccordé.**

Sélectionner L1, L2, L3 ou DV.

<sup>≥</sup>Le canal d'entrée peut également être sélectionné en appuyant sur  $[ \wedge \vee, \dot{C} H ]$ .

- **2 Appuyer sur [REC MODE] pour sélectionner le mode enregistrement (XP, SP, LP ou EP).**
- **3 Lancer la lecture sur l'autre appareil.**
- **4 Appuyer sur [** ¥**, REC] au point désiré pour le début de l'enregistrement.** L'enregistrement s'amorce.

#### **Pour sauter un passage non désiré**

Appuyer sur [II] pour suspendre l'enregistrement. (Appuyer à nouveau pour continuer l'enregistrement.)

**Pour arrêter l'enregistrement** Appuyer sur [∫].

## Nota

- <sup>≥</sup>Si le mode d'enregistrement flexible ( ➜page 20) est utilisé en lieu et place des réglages décrits aux étapes 2 et 4, il est possible de régler l'appareil de manière que l'enregistrement se poursuive jusqu'à la fin de la vidéocassette. <sup>≥</sup>Avec certains appareils DV (tel un appareil photo numérique), il se
- peut que l'image et le son ne soient pas reçus convenablement. <sup>≥</sup>L'enregistrement sonore possible lorsque l'enregistreur est relié à une prise d'entrée DV peut être sélectionné sous la rubrique "Sélec. CA audio pour entrée DV'' ( ➜ page 61).

**La grande majorité des vidéocassettes et disques DVD vendus dans le commerce ont été traités en vue d'empêcher leur duplication illégale. Des tels enregistrements ne peuvent donc être copiés sur cet appareil.**

# **Enregistrement vidéo numérique (DV) automatique (ENR. AUTO DV)**

## HDD RAM

Si un équipement DV (un caméscope par exemple) est branché dans la prise d'entrée DV sur le panneau avant de l'enregistreur ( ➜ page 58) et qu'un enregistrement est ainsi effectué, il est possible de générer automatiquement des listes de programme et de lecture.

# **Préparatifs**

<sup>≥</sup>Mettre l'enregistreur hors marche de même que l'appareil a être raccordé. Ne remettre en marche qu'après avoir branché l'appareil externe à la prise d'entrée DV  $\rightarrow$  page 58.  $\blacksquare$ ). ≥Placer l'appareil DV dans le mode de pause à l'endroit où l'enregistrement doit débuter.

**1 Dans le mode arrêt**

**Appuyer sur [REC MODE] pour sélectionner le mode enregistrement (XP, SP, LP ou EP).**

- **2 Appuyer sur [FUNCTIONS].** La fenêtre FUNCTIONS s'affiche (**→** page 53).
- **3 Appuyer sur [** 3**,** 4**,** 2**,** 1**] pour sélectionner "ENR. AUTO DV", puis sur [ENTER].**

L'écran ENREGISTREMENT DV AUTO s'affiche. (Du mode de lecture, l'appareil DV passe en mode pause.)

**4 Appuyer sur [** 2**,** 1**] pour sélectionner "Enreg.", puis appuyer sur [ENTER].** L'enregistrement s'amorce.

#### **Interruption de l'enregistrement** Appuyer sur [∫].

#### **Après la fin de l'enregistrement**

L'écran de confirmation s'affiche. Appuyer sur [ENTER] pour clore la session d'enregistrement

# | Nota

- ≥Dans le cas où l'enregistrement ne s'amorcerait pas ou serait interrompu, vérifier les raccordements et le paramétrage de l'appareil. <sup>≥</sup>Il n'est pas possible d'effectuer un suivi en lecture ou une lecture/ enregistrement simultanés du programme dont l'enregistrement est en cours.
- ≥L'identification de l'équipement DV pourrait ne pas être convenablement affichée.
- <sup>≥</sup>Si le message "Détection impossible de raccordement DV" s'affiche à l'écran du téléviseur, couper puis rétablir le contact sur l'appareil externe.
- <sup>≥</sup>Il n'est pas possible de lancer l'enregistrement tant que l'image en provenance de l'appareil DV n'est pas affichée à l'écran du téléviseur. <sup>≥</sup>Ne pas faire fonctionner l'appareil DV lors d'un enregistrement car ceci causera l'arrêt de l'enregistrement
- <sup>≥</sup>Il se pourrait que l'enregistrement ne se déroule pas comme prévu dans le cas où les codes de temps sur la bande vidéo dans l'appareil DV ne se succèdent pas.
- Lors du repiguage, un marqueur est automatiquement enregistré en détectant les endroits correspondant aux moments où l'enregistrement original a été interrompu (arrêt ou pause).
- <sup>≥</sup>Les informations relatives à la date et à l'heure qui se trouvent sur la bande vidéo de l'appareil DV ne sont pas enregistrées.
- <sup>≥</sup>Selon le type d'appareil utilisé, il se peut que l'enregistrement vidéo numérique automatique ne fonctionne pas convenablement. <sup>≥</sup>Le signal sonore enregistré est celui sélectionné sous la rubrique
- "Sélec. CA audio pour entrée DV" (→page 61).

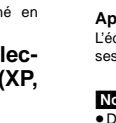

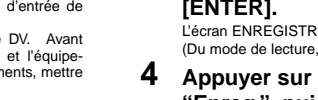

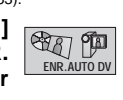

Copie

# **Repiquage d'enregistrements ou d'une liste de lecture**

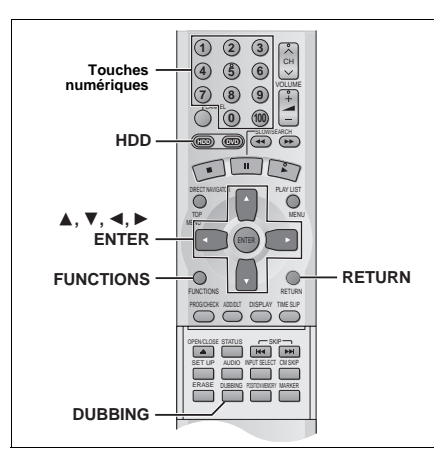

#### HDD RAM DVD-R

pie

●Il est possible de repiquer un enregistrement ou une liste de lecture sur un autre support.

<sup>≥</sup>Le repiquage d'une liste de lecture a pour effet de créer un fichier (programme). <sup>≥</sup>Un maximum de 250 programmes peuvent être repiqués sur le disque

dur; sur un disque DVD-RAM ou DVD-R, le maximum est de 99.

# **Préparatifs**

Appuyer sur [HDD] pour sélectionner le disque dur.

≥Il est possible de choisir le type d'affichage au moyen de la fonction "Format au repiquage" (→page 61).

<sup>≥</sup>Lors du repiquage d'une source sonore multicanal dans un mode autre que "Haute vitesse", le type de signal peut être sélectionné sous la rubrique "Sélec. repiquage audio DVD-RAM".

Lors du repiquage d'une source sonore multicanal sur un DVD-R ou d'une source sonore avec LPCM, le paramètre établi sous "Sélec. MTS pour DVD-R ou LPCM" est prioritaire ( ➜Audio, page 61).

# **1 Dans le mode arrêt Appuyer sur [FUNCTIONS].** La fenêtre FUNCTIONS s'affiche (→ page 53).

**2 Appuyer sur [** 3**,** 4**,** 2**,** 1**] pour sélectionner**

**"REPIQUAGE", puis appuyer sur [ENTER].** ex.: repiquage à partir du disque dur sur DVD-RAM **REPIQUAGE** 

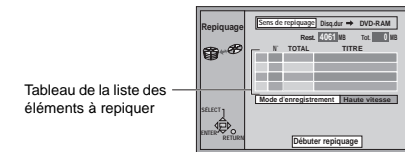

# **3 Sélection de la source-destination de repiquage.**

1 Pendant la sélection de "Sens de repiquage" Appuyer sur [ENTER].

2 Appuyer sur [▲, ▼] pour sélectionner la source et la destination du repiquage, puis appuyer sur [ENTER].

# **4 Sélectionner les éléments à copier.**

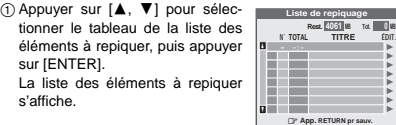

2 Appuyer sur [3, 4] pour sélectionner "----:--", puis appuyer sur [ENTER].

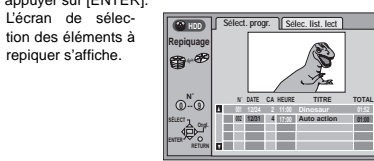

- 3 Appuyer sur [2, 1] pour sélectionner "Sélect. progr." ou "Sélec. list. lect".
- $\overline{a}$  Appuyer sur  $\overline{[4, 4]}$  pour sélectionner l'enregistrement ou la liste de lecture à repiquer, puis appuyer sur [ENTER]. <sup>≥</sup>Recommencer les étapes 4- 2 à 4- 4 pour procéder à d'autres sélections. (Le nombre d'éléments à repiquer sous la rubrique "Tot." ne doit pas excéder celui indiqué
- sous la rubrique "Rest."). <sup>≥</sup>Il est également possible de faire ces sélections au
- moyen des touches numériques (0, 1–9). ex.: **Enregistrements sur disque dur ou listes de lecture** "5": [0] ➜ [0] ➜ [5]
- $"15"$ : ➜ [1] ➜ [5] **Enregistrements sur DVD-RAM**<br>"5": [0] → [5] "5": [0] <del>→</del> [5]<br>"15": [1] <del>→</del> [5]  $"15"$ :
- 5 Appuyer sur [RETURN]. Revenir à l'étape 2.

repiquer s'affiche.

# **5 Sélectionner le mode d'enregistrement.**

ment", puis appuyer sur [ENTER]. 2 Appuyer sur [3, 4] pour sélectionner le mode d'enregis-

trement, puis appuyer sur [ENTER].

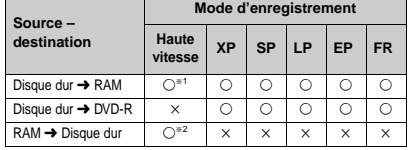

ments protégés ou d'une liste de lecture.

§2Ne peut être sélectionné pour le repiquage d'une liste de lecture.

# **6 Pendant l'affichage de l'écran illustré à l'étape 2 Appuyer sur [** 3**,** 4**] pour sélectionner "Débuter repiquage", puis appuyer sur [ENTER].** L'écran de confirmation s'affiche.

Appuyer sur [◀, ▶] pour sélectionner "Oui", puis appuyer sur [ENTER] pour lancer le repiquage.

#### **Interruption du repiquage**

Appuyer et maintenir enfoncée pendant 3 secondes la touche [RETURN]. <sup>≥</sup>Le fait d'interrompre le repiquage à mi-parcours en mode haute vitesse a pour effet qu'aucun enregistrement ne sera fait. Dans tous les autres modes d'enregistrement, si le repiquage est interrompu à mi-parcours, la partie enregistrée jusqu'à ce moment sera considérée comme étant un fichier complet.

# **Ajout ou suppression de la liste de repiquage**

Pendant l'affichage de la liste de repiquage (→ étape 4-①) 1 Appuyer sur [3, 4] pour sélectionner la liste de copie, puis appuyer sur [ $\blacktriangleright$ ]

- $(2)$  Appuyer sur  $[\triangle, \blacktriangledown]$  pour sélectionner une rubrique, puis appuyer sur [ENTER].
- <sup>≥</sup>Si "Ajouter" a été sélectionné, suivre les étapes 4- 3 et 4- 4. L'ajout se fait au-dessus de l'enregistrement sélectionné à l'étape (1).
- ≥Si "Effacer" ou "Eff. Tout" a été sélectionné, un écran de confirmation s'affiche. Appuyer sur [◀, ▶] pour sélectionner "Oui" ou
- "Non", puis appuyer sur [ENTER] (Revenir à la liste de repiquage).

# Nota

- <sup>≥</sup>Le contenu des listes de repiquage demeure intact même après la mise hors contact de l'appareil. Les listes seront effacées sur le DVD si la touche [≜] est pressée. Il est à noter que si les enregistrements et les listes de lecture sont effacés, les listes de repiquage et de programme le seront également.
- ≥Il n'est pas possible d'activer un enregistrement par minuterie pendant que le repiquage est en cours.
- <sup>≥</sup>Même si une qualité d'enregistrement supérieure à celle utilisée pour la source a été sélectionnée, le repiquage ne pourra être d'une meilleure qualité que l'enregistrement d'origine (bien que cela puisse réduire la perte de qualité dans le processus de duplication).
- ≥Lors du repiquage d'un enregistrement, les listes de lecture associées à cet enregistrement ne seront pas repiquées.
- <sup>≥</sup>Le paramétrage du matériel source (protection, etc.) est reproduit sur le repiquage. (Si un mode d'enregistrement autre que "Haute vitesse" a été sélectionné, les marqueurs ne seront pas reproduits).
- <sup>≥</sup>Les images fixes dans les enregistrements et les listes de lecture  $(i$ dentifiées par un  $\mathbb{R}$  dans l'écran de sélection des éléments à repiquer) ne peuvent être repiquées. **EMM**

# **Restrictions**

Certains enregistrements ne peuvent faire l'objet d'un repiquage ou comporte une restriction quant au nombre de fois qu'ils peuvent être repiqués. Se reporter au tableau ci-dessous sur les restrictions en fonction du support.

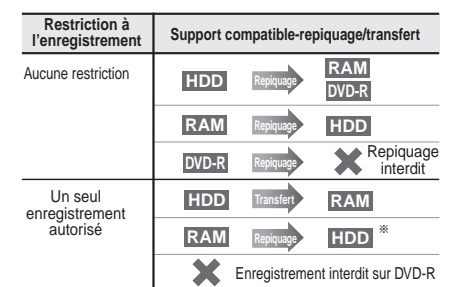

§ Peut être repiqué sur le disque dur mais ne peut faire l'objet d'une lecture.

- <sup>≥</sup>Si un enregistrement comportant des restrictions de duplication et sauvegardé sur le disque dur est repiqué sur un DVD-RAM, l'enregistrement est transféré (c'est-à-dire déplacé sur un autre support). L'enregistrement original (y compris les scènes des listes de lecture faites à partir de cet enregistrement) est effacé. Lorsqu'un enregistrement comportant des restrictions de duplication est intégré à une liste de repiquage, le symbole " (=)" (Transfert) s'affiche et un écran de message apparaît pendant le repiquage.
- ≥Les enregistrements et les listes de lecture comportant des restrictions de duplication ne peuvent être intégrés à une même liste de repiquage.
- <sup>≥</sup>Les listes de lecture faites à partir d'enregistrements comportant des restrictions de duplication ne peuvent être repiquées.

# **Repiquage express (Disque dur**  ➜ **DVD)**

Les enregistrements et les listes de lecture sauvegardés sur le disque dur peuvent, pendant leur lecture, être copiés sur un disque DVD-RAM ou DVD-R.

#### **Préparatifs**

Appuyer sur [HDD] pour sélectionner le disque dur.

- **1 Pendant la lecture ou dans le mode pause Appuyer sur [DUBBING].** L'écran de confirmation s'affiche.
- **2 Appuyer sur [** 2**,** 1**] pour sélectionner "Oui", puis appuyer sur [ENTER].**

#### **Interruption du repiquage**

Appuyer et maintenir enfoncée pendant 3 secondes la touche [RETURN].

<sup>≥</sup>L'interruption à mi-parcours d'un repiquage effectué à haute vitesse aura pour effet d'annuler l'enregistrement et les données enregistrées jusque-là seront supprimées. Dans tous les autres modes d'enregistrement, si le repiquage est interrompu à mi-parcours, la partie enregistrée jusqu'à ce moment sera conservée sous la forme d'un programme complet.

# Nota

- <sup>≥</sup>Cette fonction peut être utilisé pendant l'affichage de l'écran de liste de programmes ou de liste de lecture.
- <sup>≥</sup>En règle générale, le repiquage se fait dans le mode "Haute vitesse" sur support DVD-RAM ou dans le mode d'enregistrement utilisé pour la source dans le cas où le support est un DVD-R. Toutefois, dans les conditions exceptionnelles suivantes, le mode d'enregistrement "FR" est automatiquement sélectionné:
- lorsque l'enregistrement est trop long pour prendre place sur le disque s'il est repiqué dans le même mode d'enregistrement que celui utilisé pour l'enregistrement de la source; – lors du repiquage de listes de lecture.
- ≥Il n'est pas possible de programmer un enregistrement par minuterie pendant qu'un repiquage est en cours.
- ≥Tout contenu comportant des restrictions d'enregistrement (protection contre le piratage), y compris les listes de lecture dressées à partir d'un tel contenu, ne peut être repiqué.

`çéáÉ

1 Appuyer sur [3, 4] pour sélectionner "Mode d'enregistre-

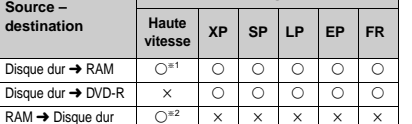

§1Ne peut être sélectionné pour le repiquage d'enregistre-

# **Enregistrement par minuterie**

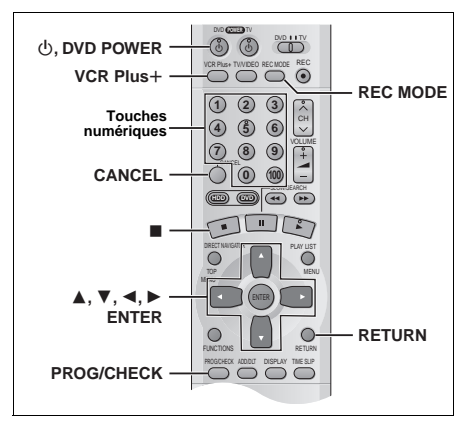

# HDD RAM DVD-R

#### **Préparatifs**

≥Vérifier que les réglages de l'heure (et des canaux guide pour l'uti $l$ lisation des codes VCR Plus $\pm \rightarrow$ page 14) sont corrects. <sup>≥</sup>Lever la protection de la cartouche ( ➜ page 8) ou désactiver la

protection du disque  $\leftrightarrow$  page 38).  $\Box$ 

L'entrée des codes VCR Plus+ facilite la programmation de l'enregistrement sur cet appareil. Ces codes se trouvent dans les quotidiens ou les hebdomadaires. Il est possible de programmer d'avance jusqu'à 32 programmes sur une période d'un mois.

minuterie

par

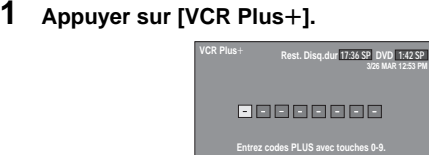

**2 Appuyer sur les touches numériques pour entrer le code VCR Plus** r**.**

Appuyer sur [2] pour reculer afin de corriger un chiffre.

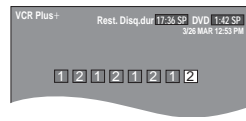

**N˚ 0 -- 9**

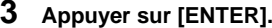

L'écran de réglage de l'enregistrement par minuterie s'affiche. Vérifier le programme et le corriger au besoin à l'aide des touches  $[$  $\overline{\bullet}$   $\overline{\bullet}$   $\overline{\bullet}$   $\overline{\bullet}$   $\overline{\bullet}$  1

<sup>≥</sup>**Pour sélectionner le lecteur de destination** 1 Appuyer sur [2, <sup>1</sup>] pour sélectionner "UNITÉ".

2 Appuyer sur [3, 4] pour sélectionner "Disq.dur" ou "DVD".

<sup>≥</sup>**Pour changer le mode d'enregistrement** Appuyer sur [REC MODE].

#### <sup>≥</sup>**Pour entrer le titre de l'enregistrement**

Appuyer sur [◀, ▶] pour sélectionner "Entrer titre" (→ page 45) et appuyer sur [ENTER].

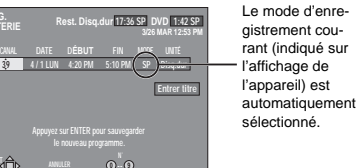

Après avoir appuyé sur [ENTER].

**SÉLECT**

**ENREG.**

**39**

La liste d'enregistrements par minuterie s'affiche.

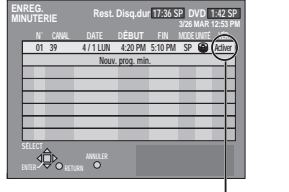

Est affiché si l'enregistrement programmé peut se faire dans les limites de l'espace encore disponible sur le disque ou le disque dur.

Répéter les étapes 1 à 3 pour programmer d'autres programmes.

# **4 Appuyer sur [RETURN].**

La liste d'enregistrements par minuterie disparaît et l'appareil passe dans le mode attente d'enregistrement par minuterie ("Á" s'affiche sur l'affichage de l'appareil).

<sup>≥</sup>L'appareil demeure en marche. Pour économiser l'énergie, le mettre hors marche en appuyant sur [ Í, DVD POWER].

#### Nota

≥La durée enregistrée peut être plus longue que le programme luimême lorsqu'un enregistrement d'une émission télévisée est programmé avec VCR Plus+.

<sup>≥</sup>Si aucun mode d'enregistrement n'a été sélectionné, la sélection par défaut sera celle qui était activée au moment de la programmation de l'enregistrement par minuterie (sauf lorsque le mode "XP" a été sélectionné, auquel cas l'enregistrement sera fait dans le mode "FR").

≥Le message "Entrée erronée" s'affiche lors de la saisie d'une mauvais code. Entrer le bon code.

≥Le message "Les mémoires de prog. sont toutes utilisées!" s'affiche si les 32 programmes sont déjà utilisés.

# **Programmation manuelle de l'enregistrement par minuterie**

Il est possible de programmer d'avance jusqu'à 32 programmes sur une période d'un mois. Les programmes pour un enregistrement quotidien ou hebdomadaire comptent pour un programme.

#### **1 Appuyer sur [PROG/CHECK].** La liste d'enregistrements par minuterie s'affiche.

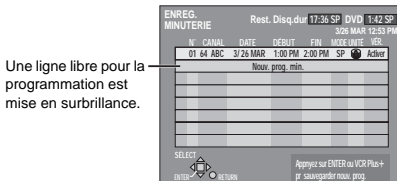

# **2 Appuyer sur [ENTER].**

L'écran de réglage de l'enregistrement par minuterie s'affiche.

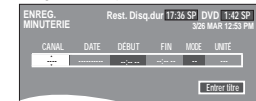

**3/26 MAR 12:53 PM**

**Entrer titre**

#### **3 Appuyer sur [** 1**] pour choisir la rubrique et la changer à l'aide de [** 3**,** 4**].** <sup>≥</sup>Les réglages en cours s'affichent à chaque pression sur [1].

<sup>≥</sup>Il est possible d'utiliser les touches numériques pour entrer le CANAL, la DATE, DÉBUT (Heure du début) et FIN (Heure de fin). **DURFALL BURGE REST. DISQ.dur 17:36 SP DVD** 1:42 SP **DÉBUT FIN 3/ 26 MAR 3:00 PM CANAL DATE DÉBUT FIN MODE UNITÉ 2:30 PM 64 ABC SP --- ENREG.**

#### <sup>≥</sup>**CANAL (Numéro et identifiation de canal)**

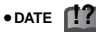

Date actuelle---→le jour précédent un mois plus tard→ DIM-SAM⇒LUN-SAM⇒LUN-VEN⇒HEBDO DIM---→ HEBDO SAM ( <sup>&</sup>gt;Retour aux données actuelles)

<sup>≥</sup>**DÉBUT (Heure du début)/FIN (Heure de fin)** L'heure augmente et diminue de 30 minutes si la pression est maintenue sur la touche.

<sup>≥</sup>**MODE (Mode enregistrement**  ➜ **page 19)**  SP→XP→FR→EP→LP (→Retour au mode SP)

#### <sup>≥</sup>UNITÉ  $Disq.dur \longleftrightarrow DVD$

<sup>≥</sup>**NOUV**

(Seulement dans le cas d'enregistrements quotidiens ou hebdomadaires sur le disque dur → page 36, Enregistrement-superposition automatique)  $O(1) \rightarrow NON$ 

<sup>≥</sup>**Entrer titre**

Sélectionner "Entrer titre" au moven des touches [◀, ▶], puis appuyer sur [ENTER] (→ page 45).

# **4 Appuyer sur [ENTER] lorsque la programmation est terminée.**

L'écran affiche à nouveau la liste d'enregistrements par minuterie.

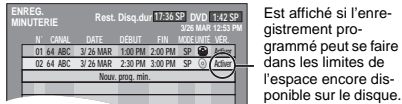

<sup>≥</sup>Appuyer sur [3, 4] pour sélectionner "Nouv. prog. min." et répéter les étapes 2 à 4 pour programmer d'autres programmes.

# **5 Appuyer sur [PROG/CHECK] ou sur [RETURN].**

La liste d'enregistrements par minuterie disparaît et l'appareil passe dans le mode attente d'enregistrement par minuterie ("[<a>[7]</a>" s'affiche sur l'affichage de l'appareil).

<sup>≥</sup>L'appareil demeure en marche. Pour économiser l'énergie, le mettre hors marche en appuyant sur [ Í, DVD POWER].

# **Nota sur la programmation de la minuterie**

#### **Pour interrompre le mode attente d'enregistrement par minuterie**

Appuyer sur [CANCEL] pour annuler tous les programmes d'enregistrement par minuterie ( ➜ page 37). **Pour interrompre l'enregistrement pendant que le**

**programme est en cours** Lorsque le support d'enregistrement est sélectionné

- **Appuyer sur [**∫**], puis sur [ENTER] en moins de 5 secondes.**
- (L'enregistrement s'arrête.)
- <sup>≥</sup>Le temps restant affiché est calculé sur la base du mode d'enregistrement courant.
- <sup>≥</sup>L'enregistrement par minuterie sera activé même si une lecture ou un autre enregistrement par minuterie est en cours. <sup>≥</sup>Si deux enregistrements ou plus sont effectués en séquence, les premières secondes de l'émission dans les cas où l'enre-
- gistrement se fait sur le disque dur ou sur DVD-RAM, et les premières 30 secondes, si l'enregistrement est fait sur DVD-R, ne sont pas enregistrées.
- <sup>≥</sup>Aucun enregistrement par minuterie ne peut être enclenché si une opération d'édition, de repiquage ou de syntonisation automatique ( ➜ page 12) est en cours.
- <sup>≥</sup>Si l'heure avancée HA est réglé à OUI lors du réglage manuel de l'horloge ( ➜ page 64), L'enregistrement par minuterie ne pourra pas fonctionner lors du changement de l'heure normale à l'heure avancée et vice versa.
- <sup>≥</sup>Le témoin d'enregistrement de l'appareil ( ➜ page 7, Unité principale) s'allume pendant un enregistrement par minuterie, et ce, même dans le mode attente.

# **Enregistrement de relève**

Lors d'un enregistrement par minuterie effectué sur un **DVD**, l'appareil calcule automatiquement si l'émission pourra ou non prendre place sur le disque avant de lancer l'enregistrement. Sinon, le **disque dur** est automatiquement sélectionné comme

support de l'enregistrement. <sup>≥</sup>Dans le cas où l'espace disponible sur le disque dur serait insuffisant, le maximum de contenu sera néanmoins enregis-

- tré. <sup>≥</sup>Si aucun disque n'a été mis en place sur le plateau ou qu'il
- <sup>n</sup>'est pas possible d'enregistrer sur le disque qui s'y trouve, le disque dur est automatiquement sélectionné comme support. <sup>≥</sup>Le mode d'enregistrement n'est pas modifié.
- <sup>≥</sup>Le navigateur direct indique tout programme faisant l'objet d'un enregistrement de relève (→ page 26).

34 RQT6571

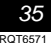

Enregistrement par minuterie

Enregistrement

par

minuterie

#### **Enregistrement par minuterie**

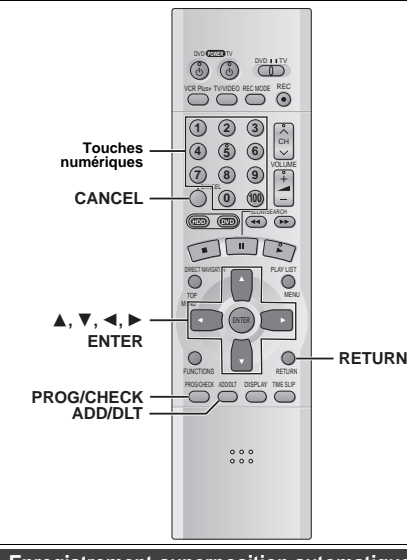

**Enregistrement-superposition automatique**

Dans le cas où l'enregistrement différé effectué sur le disque dur est programmé pour tous les jours ou toutes les semaines à la même heure, l'appareil enregistre le nouvel épisode par dessus l'épisode précédent.

**Cette fonctionnalité n'est disponible que dans le cas d'un enregistrement programmé pour tous les jours (quotidien) ou toutes les semaines (hebdomadaire) pour la paramètre "DATE".**

**1 Pendant l'affichage de la liste des enregistrements différés** (➜ page 35, étape 4) **Appuyer sur [** 3**,** 4**] pour sélectionner le** 

**programme, puis appuyer sur [ENTER].**

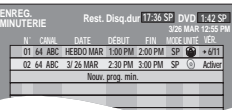

- **2 Appuyer sur [** 2**,** 1**] pour sélectionner "NOUV". SP Disq.dur OUI MODE UNITÉ NOUV**
- **3 Appuyer sur [** 3**,** 4**] pour sélectionner "OUI", puis appuyer sur [ENTER].** La liste des enregistrements par minuterie s'affiche.

Nota

36 RQT6571

<sup>≥</sup>Si un épisode programmé aux fins d'un enregistrement-superposition automatique est protégé en écriture, il ne sera pas effacé. Le nouvel épisode qui sera enregistré sera sauvegardé comme programme séparé pour être ensuite effacé lors de l'enregistrement de l'épisode suivant. <sup>≥</sup>Pendant la lecture d'un épisode enregistré sur le disque dur, aucun enregistrement-superposition automatique ne peut être fait. L'émission devant être enregistrée sera enregistrée comme programme séparé. <sup>≥</sup>Les listes de lecture faites à partir des émissions faisant l'objet d'un enregistrement-superposition seront également écrasées (effacées).

<sup>≥</sup>Si l'espace disponible sur le disque dur est insuffisant, l'émission pourrait ne pas être enregistrée jusqu'à la fin (même dans le cas d'un enregistrement-superposition répété).

# **Vérification des enregistrements programmés**

**1 Appuyer sur [PROG/CHECK].** La liste d'enregistrements par minuterie s'affiche.

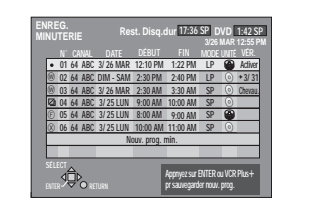

#### **Signification des icônes**  $\overline{\mathbf{M}}$  Les heures chevauchent celles d'un autre programme.

- Ce programme est en cours d'enregistrement.
- $\bigoplus$  Le disque était plein ou le nombre maximal de programmes ou de scènes est atteint et l'enregistrement du programme a échoué.

Le programme télévisé était protégé contre la copie et il <sup>n</sup>'a pas pu être enregistré.

- X L'enregistrement a échoué pour une raison quelconque.
- ≥Les enregistrements différés qui n'auraient pu être effectués s'affichent en gris. Ils sont automatiquement supprimés de l'écran de confirmation à 4 h 00 le deuxième jour après l'heure de début programmée.

#### **Voyant de l'enregistrement-superposition automatique** [HDD] L'épisode déjà enregistré sera automatiquement remplacé

par l'épisode suivant.

# **Voyant d'enregistrement de relève**

L'enregistrement a été dirigé vers le disque dur en raison d'un manque d'espace.

# **Voyant du support d'enregistrement**

Disque dur  $\blacksquare$  DVD  $\oslash$ 

#### **Messages affichées dans la colonne de vérification**

Certaines informations apparaissant dans la colonne de vérification peuvent être erronées lors de l'enregistrement.

- **Activer**: Est affiché si l'enregistrement programmé peut se faire dans les limites de l'espace encore disponible sur le disque.
- *)***(Date)**: Si le programme doit se répéter tous les jours ou toutes les semaines, cela indique le nombre de fois que l'enregistrement pourra être fait (jusqu'à un mois en avance de la date actuelle), selon l'espace disponible sur le disque.
- **!**: Il se peut que l'enregistrement ne puisse être fait en raison d'un manque d'espace tant sur le disque dur que sur le disque DVD-RAM/R.
- **2 Appuyer sur [PROG/CHECK] ou sur [RETURN].**

# **Modification ou effacement du programme**

- **1 Appuyer sur [PROG/CHECK].** La liste d'enregistrements par minuterie s'affiche.
- **2 Appuyer sur [** 3**,** 4**] pour sélectionner le programme.**

<sup>≥</sup>Il est également possible de sélectionner le programme en entrant les deux chiffres avec les touches numériques. <sup>≥</sup>Appuyer sur [2, 1] pour passer à la page précédente ou suivante.

**!?**

**3 Appuyer sur [CANCEL] ou sur [ADD/ DLT] pour effacer,**

Il est impossible d'effacer les programmes en cours d'enregistrement.

**ou appuyer sur [ENTER] pour modifier.**  L'écran de réglage de l'enregistrement par minuterie s'affiche.

- **4 Si une pression a été exercée sur [ENTER] à l'étape 3, Appuyer sur [** 2**,** 1**] pour choisir la rubrique et la changer à l'aide de [** 3**,**
- 4**] et appuyer sur [ENTER]. 5 Appuyer sur [PROG/CHECK] ou sur [RETURN].**

# Nota

<sup>≥</sup>Le réglage de l'heure de la fin de tout enregistrement différé en cours dans un mode d'enregistrement autre "FR" peut être modifié.

<sup>≥</sup>Il est possible, sur pression de [PROG/CHECK], de vérifier le paramétrage d'un enregistrement par minuterie même si l'appareil est hors contact.

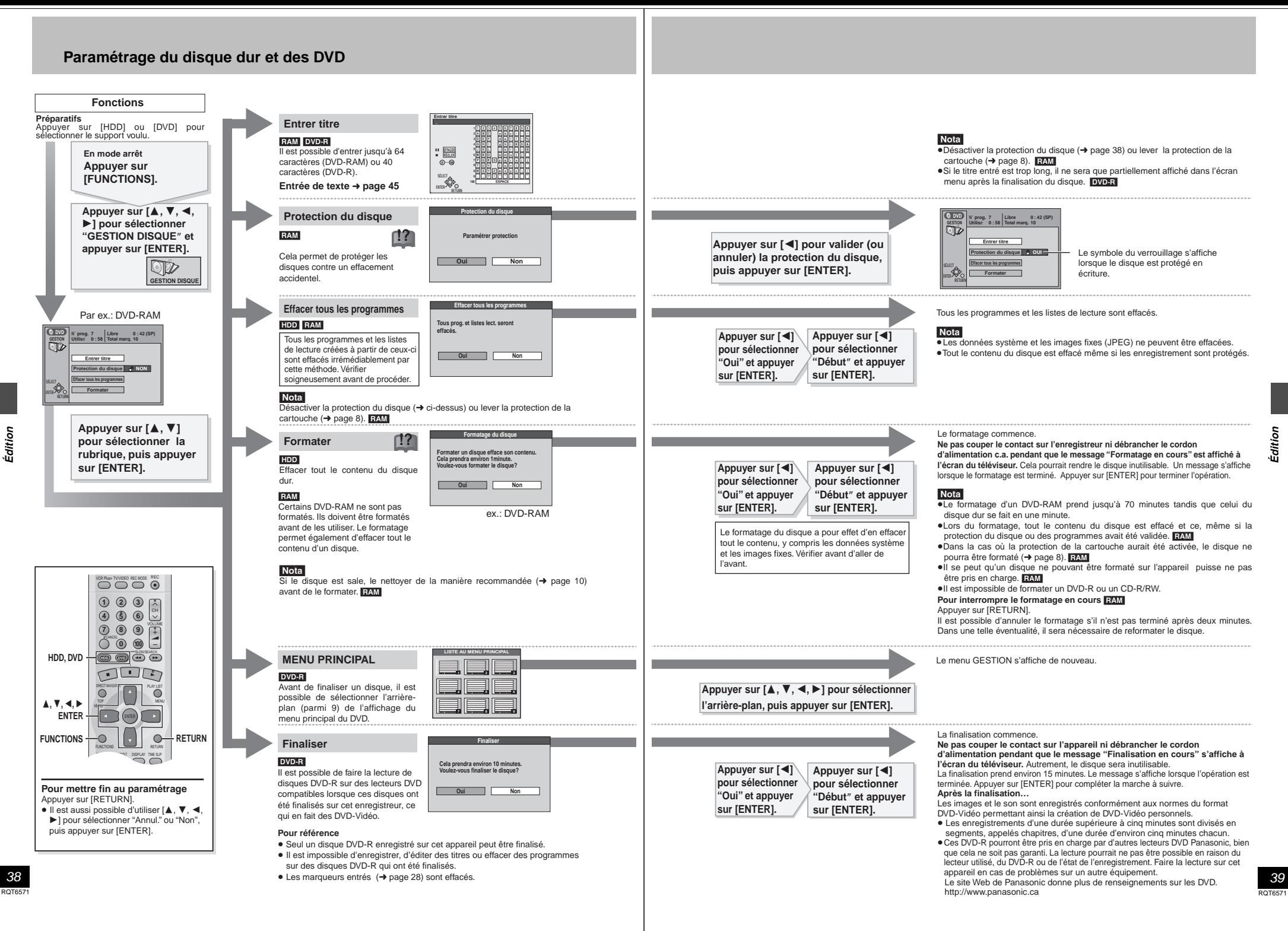

# **Gestion de programmes**

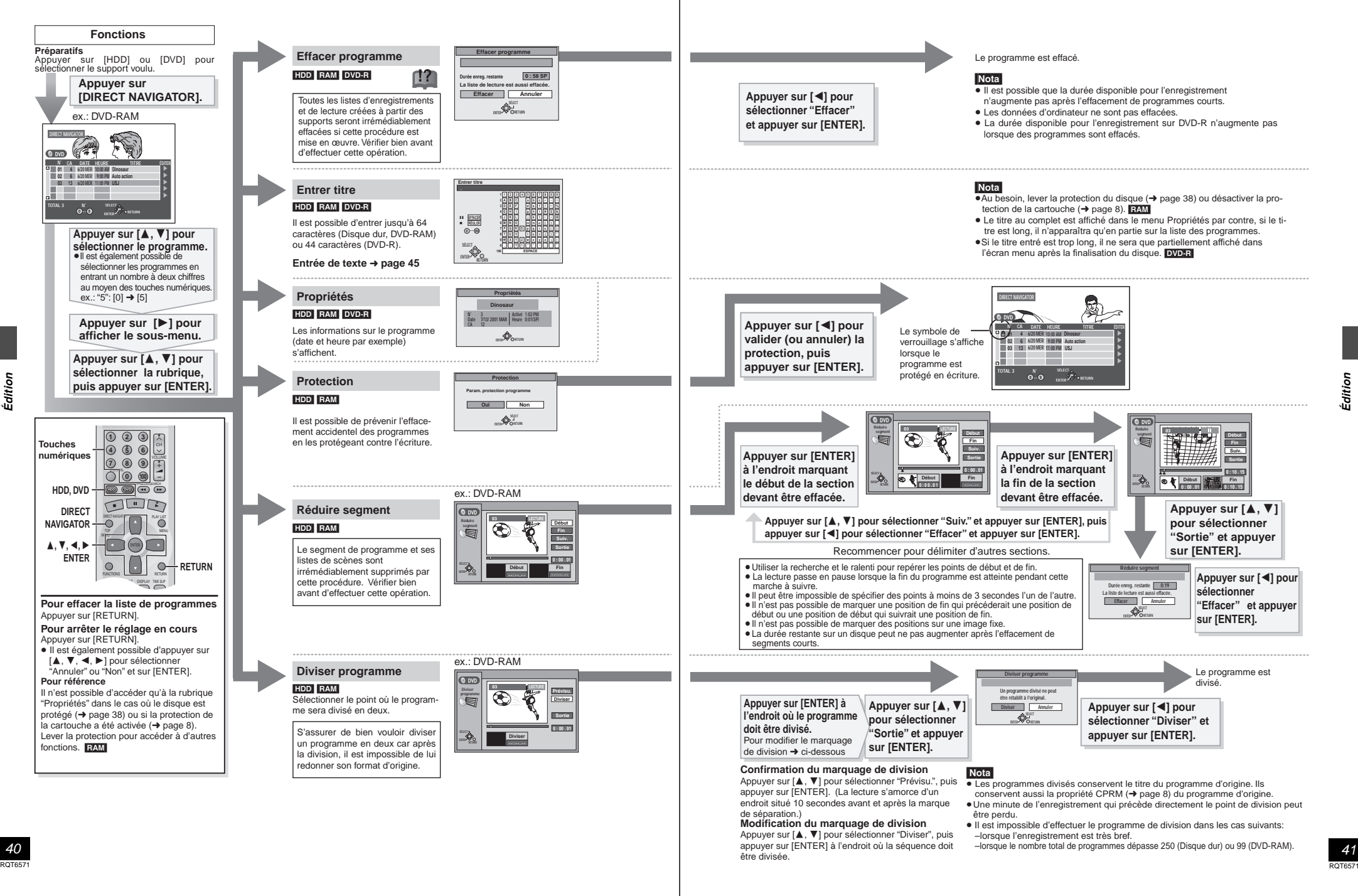

Édition

41

# **Édition de listes de lecture**

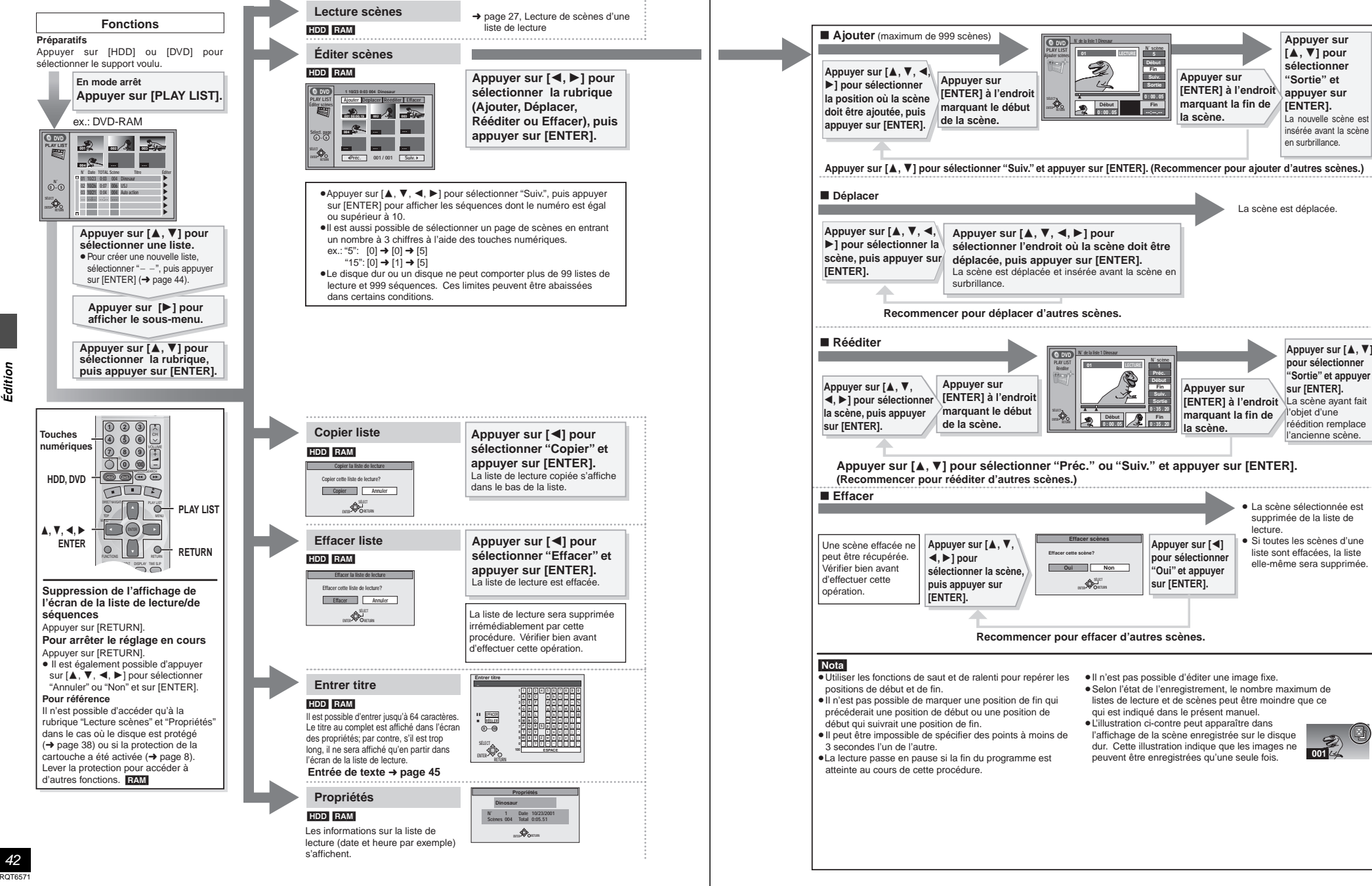

42

**Édition** 

# **Création des listes de lecture**

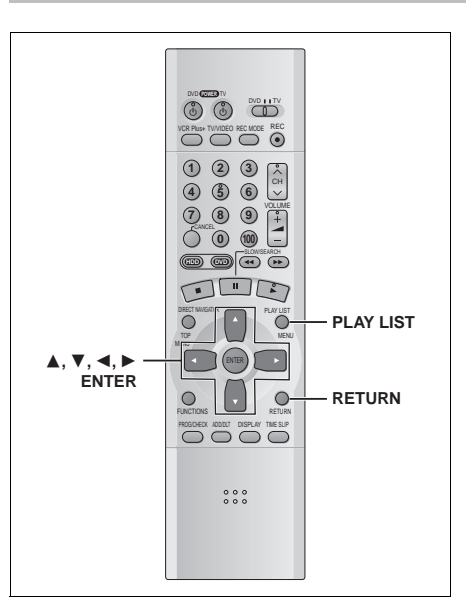

# [HDD] [RAM]

Spécifier les points de début et de fin pour créer des scènes, puis spécifier leur ordre de lecture. Ces scènes ne sont pas enregistrées séparément, ainsi cela n'affecte pas vraiment la capacité du disque. Le disque dur ou le DVD-RAM ne peut comporter plus de 99 listes de lecture et 999 séquences.

- **1 En mode arrêt Appuyer sur [PLAY LIST].**
- **2 Appuyer sur [** 3**,** 4**] pour sélectionner "–– ––/––" et appuyer sur [ENTER].**

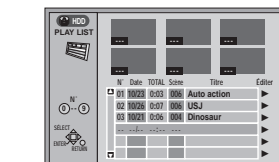

**3 Appuyer sur [ENTER] à l'endroit marquant le début de la scène.**

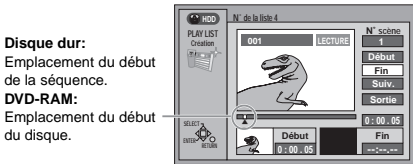

**4 Appuyer sur [ENTER] à l'endroit marquant la fin de la scène.**

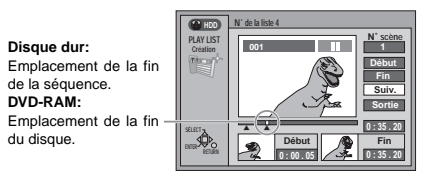

#### **Pour spécifier une autre scène**

Sélectionner "Suiv." et appuyer sur [ENTER], puis répéter les étapes 3 et 4.

**5 Appuyer sur [** 3**,** 4**] pour sélectionner "Sortie" et appuyer sur [ENTER].** L'écran de liste de lecture apparaît.

#### **Pour effacer l'écran des listes de lecture** Appuyer sur [RETURN].

**Pour arrêter le réglage en cours** Appuyer sur [RETURN].

#### **Pour référence**

**DVD-RAM:**

du disque.

- <sup>≥</sup>Il n'est pas possible de créer ou d'éditer une liste de lecture si le disque est protégé en écriture. **[RAM**]
- <sup>≥</sup>Il n'est pas possible de marquer une position de fin qui précéderait une position de début ou une position de début qui suivrait une position de fin.
- ≥Il pourrait ne pas être possible de marquer deux positions se trouvant à moins de 3 secondes l'une de l'autre.
- <sup>≥</sup>Utiliser les fonctions de repérage et de ralenti pour repérer les positions de début et de fin.
- <sup>≥</sup>La lecture passe en mode pause si la fin de l'enregistrement est atteinte au cours de cette procédure.
- <sup>≥</sup>Selon l'état de l'enregistrement, le nombre maximum de listes de lecture et de scènes peut être moindre que ce qui est indiqué dans le présent manuel.
- Une pression de [  $\blacktriangleleft$ ], [  $blacktriangleright$ ] aux étapes 3 et 4 permet de sélectionner des enregistrements sur le même support.

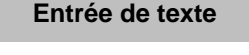

HDD RAM DVD-R CARD

pages 34 et 35)

Cette page indique comment entrer du texte pour: <sup>≥</sup>Les titres des disques ( ➜page 38)

<sup>≥</sup>Les titres des programmes ( ➜page 40) <sup>≥</sup>Les titres des listes de lecture ( ➜page 42) <sup>≥</sup>Noms des dossiers d'images fixes ( ➜ page 25)

<sup>≥</sup>Titres des émissions dont l'enregistrement a été programmé ( ➜

Il est recommandé d'attribuer un titre à une émission lors du paramétrage d'un enregistrement par minuterie; il sera en effet plus facile de la repérer lors de l'utilisation du navigateur direct.

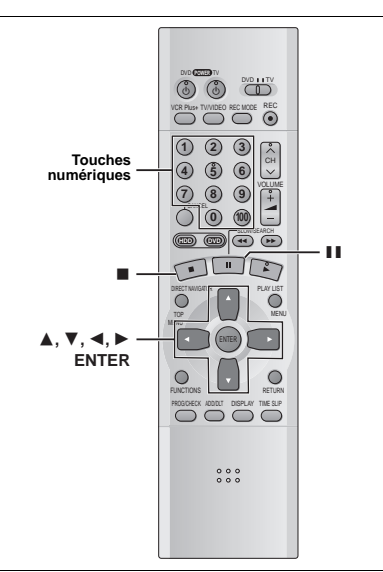

# **1 Après l'affichage de l'écran de titrage Appuyer sur [** 3**,** 4**,** 2**,** 1**] pour sélectionner le caractère, puis appuyer sur [ENTER].**

**Champ du titre:** affiche le texte entré

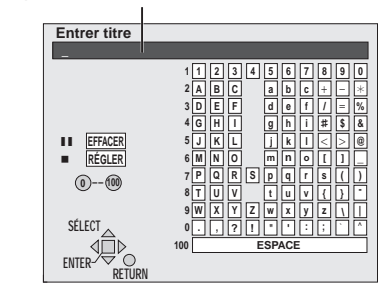

Répéter l'étape 1 pour entrer d'autres caractères.

# **2 Appuyer sur [** ∫**].**

Le titre est entré et l'écran disparaît. <sup>≥</sup>Il est possible de terminer l'entrée du titre en sélectionnant "RÉGLER" et en appuyant sur [ENTER].

**Utilisation des touches numériques pour la saisie des caractères** Par ex.: lettre "R"

- 1 **Appuyer sur [7] pour aller**
- **jusqu'à la 7e rangée.** 2 **Appuyer à deux reprises sur [7] pour mettre "R" en surbrillance.** 3 **Appuyer sur [ENTER].**

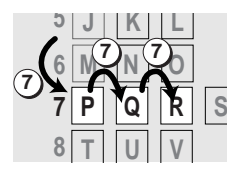

°Çáíáçå

<sup>≥</sup>Il est possible d'entrer un espace en appuyant sur [100], puis sur [ENTER].

#### **Effacement d'un caractère**

- 1 **Appuyer sur [**3**,** 4**,** 2**,** 1**] pour sélectionner le caractère devant être effacé dans le champ titre.**
- 2 **Appuyer sur [** ;**].** Il est également possible d'effacer un caractère en sélectionnant

"EFFACER" et en appuyant sur [ENTER].

#### Nota

Si la protection du disque (→ page 38) ou la protection de la cartouche ( ➜ page 8) a été activée, aucun titre ou nom ne pourra être entré. Désactiver ou lever la protection avant d'entrer les titres. [RAM]

RQT6571

45

# **Édition d'images fixes (JPEG)**

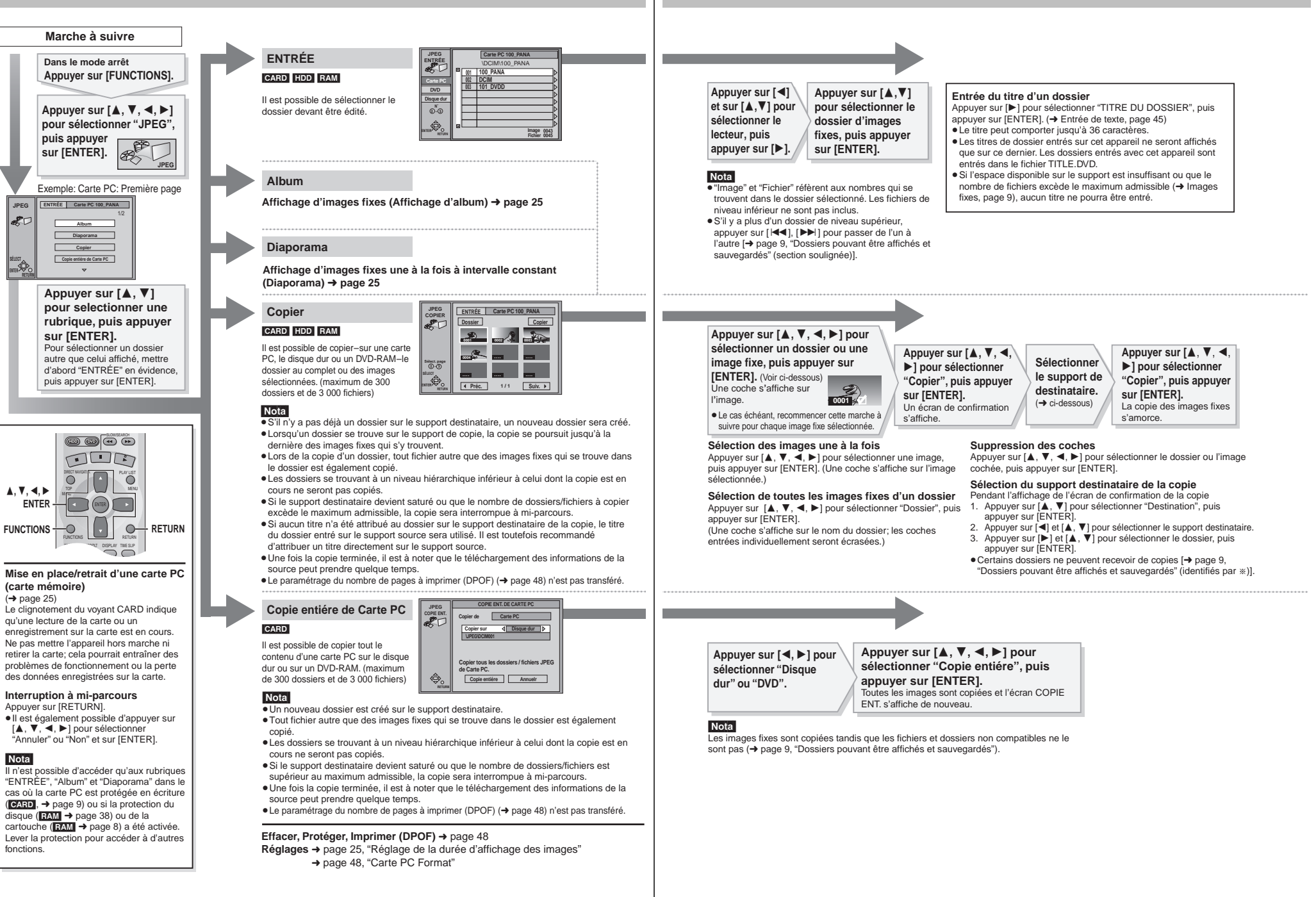

°Çáíáçå

47 RQT6571

**JPEG**

**SET** 

**ENTER SÉLECT**

46 RQT6571 Nota

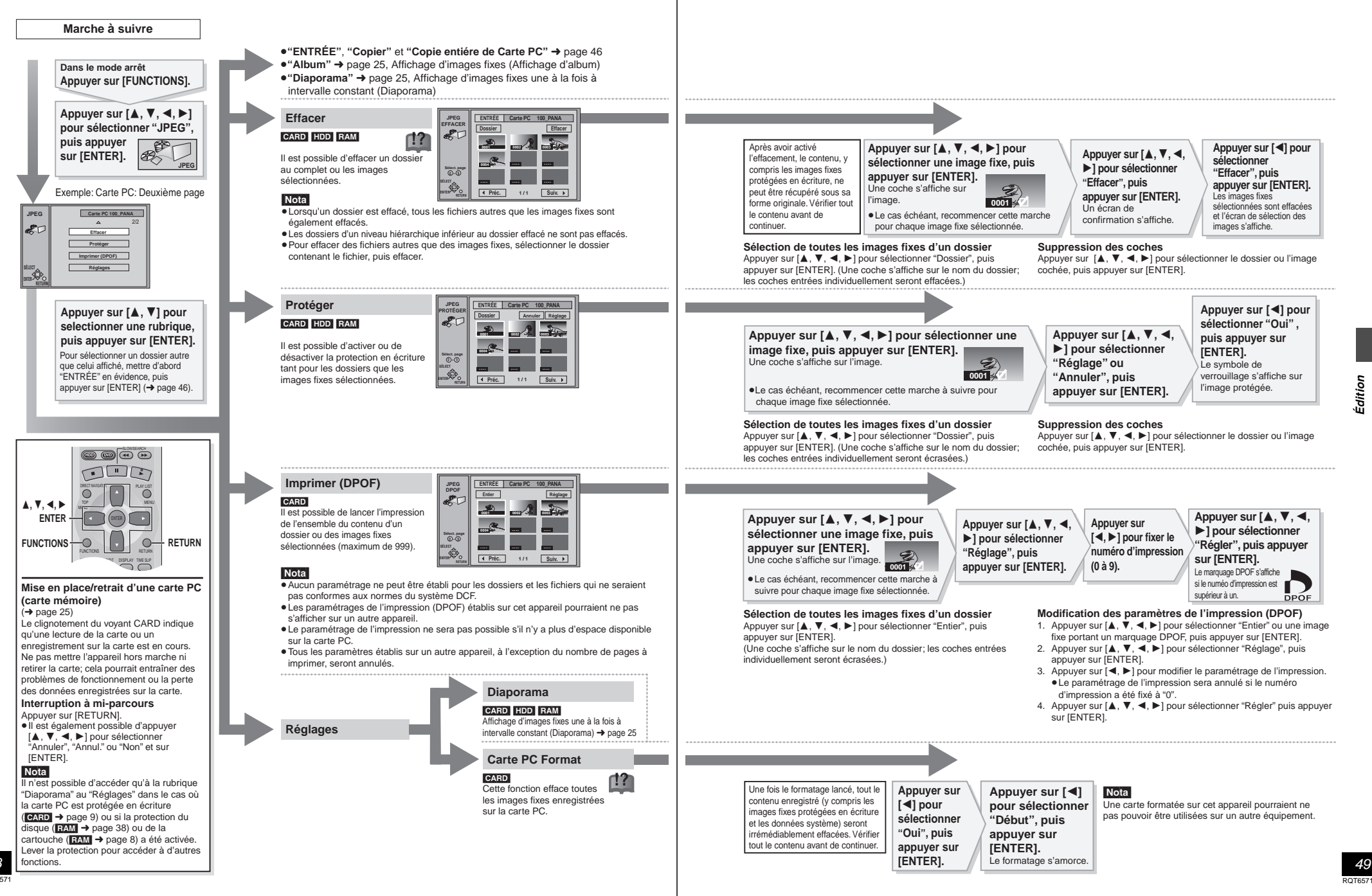

49

48 RQT6571

# **Utilisation des menus**

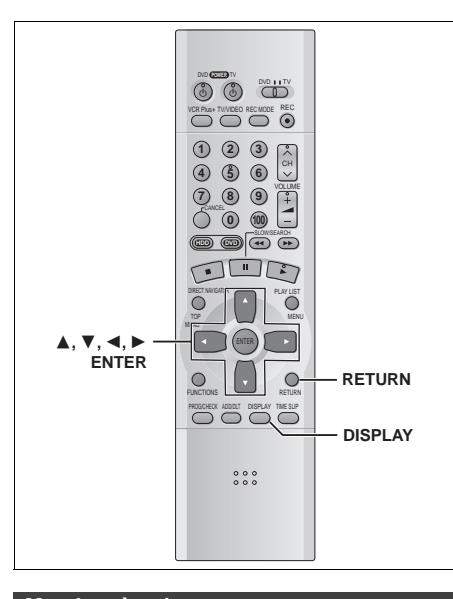

# **1 Appuyer sur [DISPLAY]. Marches à suivre communes**

**Piste son**

**Par ex.: DVD-RAM**

- **2 Appuyer sur [** 3**,** 4**] pour sélectionner Audio NON G D Vidéo Lecture Sous-titres Canal audio Menu Rubrique Réglage**
- **le menu et appuyer sur [** 1**]. 3 Appuyer sur [** 3**,** 4**] pour sélectionner**

**1** Disque **1 Piste son <b>1 1** Digital 2/0 ch

- **la rubrique et appuyer sur [** 1**].**
- **4 Appuyer sur [** 3**,** 4**] pour sélectionner le réglage.**

**Retour au menu précédent** Appuyer sur [RETURN].

# **Après la fin des réglages**

Appuyer sur [DISPLAY].

# **Pour référence**

<sup>≥</sup>Les écrans affichés dépendent du contenu du disque. <sup>≥</sup>Selon la condition de l'appareil (lecture, arrêt, etc.) et le contenu du disque, certains éléments ne peuvent pas être sélectionnés ni modifiés.

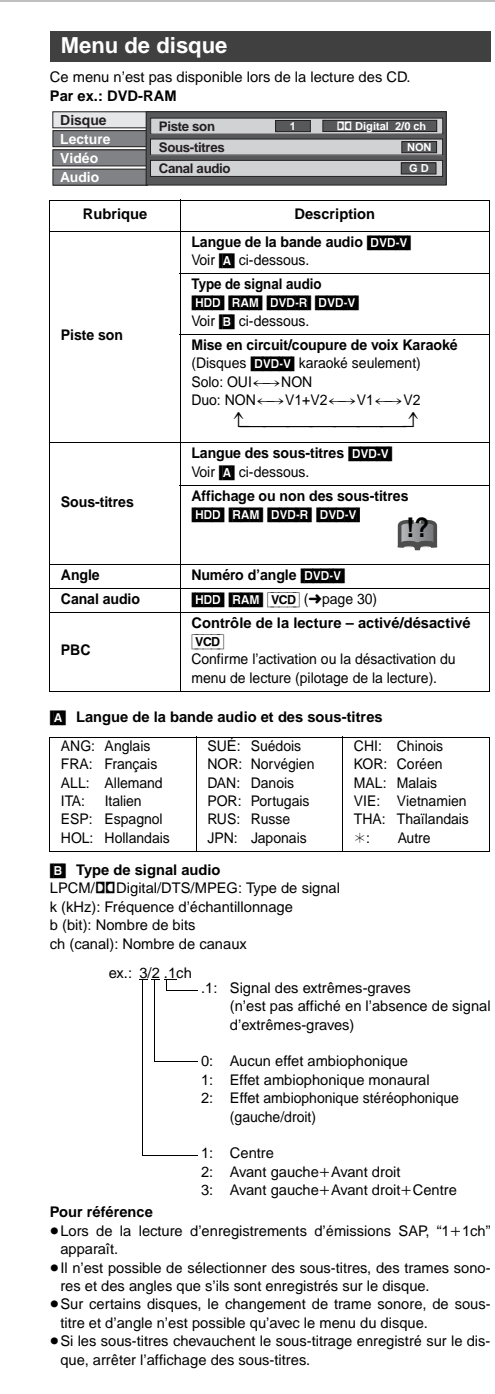

# **Menu de lecture**

#### **ex.: DVD-RAM**

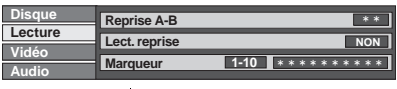

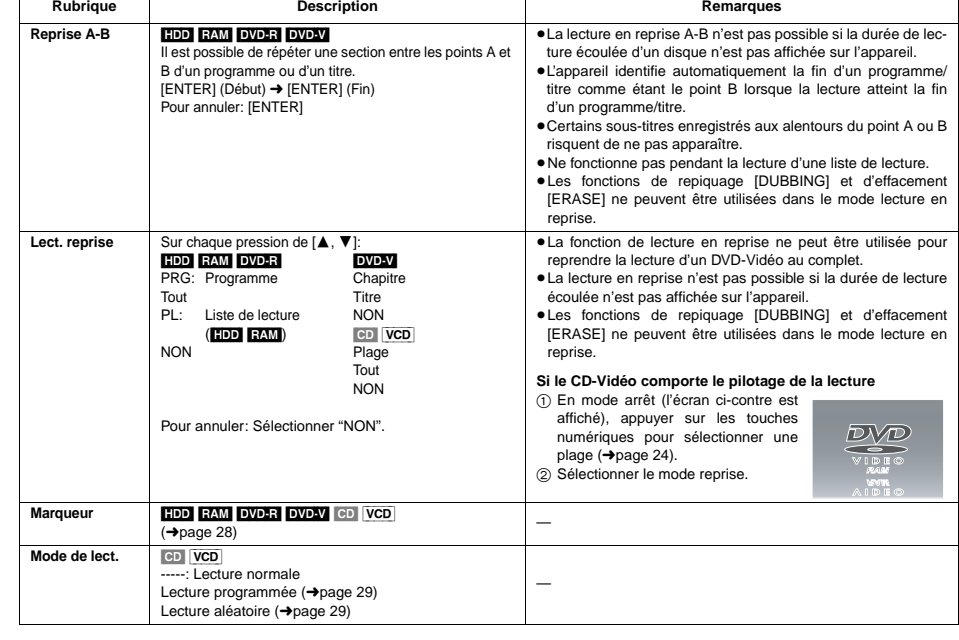

# **Menu audio**

Ce menu n'est pas disponible lors de la lecture des CD et CD-Vidéo. **ex.: DVD-Vidéo**

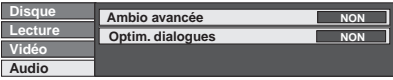

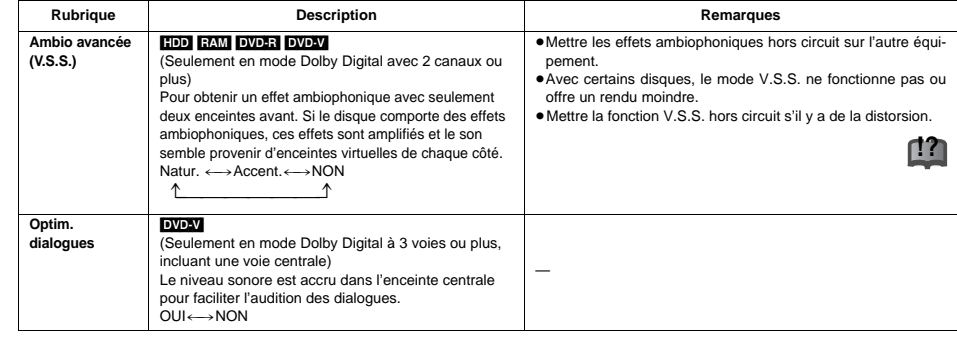

51 RQT6571

Fonctions évoluées

onctions évoluées

## **Utilisation des menus**

# **Menu vidéo**

#### Ce menu n'est pas disponible lors de la lecture des CD.

#### HDD RAM DVD-R DVD-V VCD

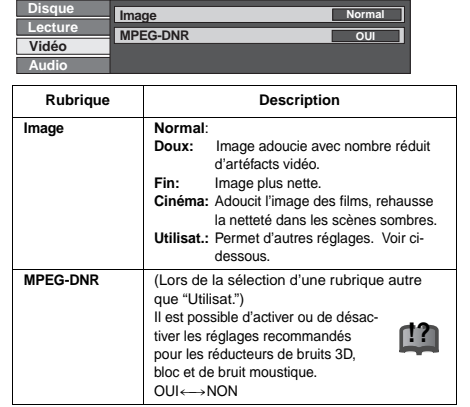

#### <sup>∫</sup> **Lorsque le paramétrage "Utilisat." est sélectionné**

Sélectionner "Réglage des détails image".  $("Utilisat." \rightarrow [\blacktriangleleft] \rightarrow [\blacktriangledown] \rightarrow [ENTER]$ 

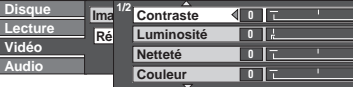

#### **Page 1 de 2 de "Réglage des détails image"**

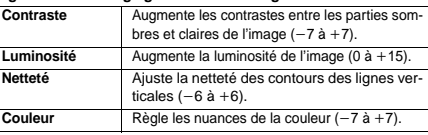

i i i i

Appuyer sur [ENTER] pour mémoriser les réglages.

# Appuyer sur [▲] ou sur [▼] pour afficher la page 2 de 2.

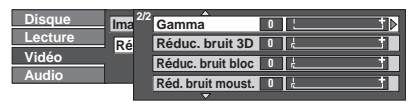

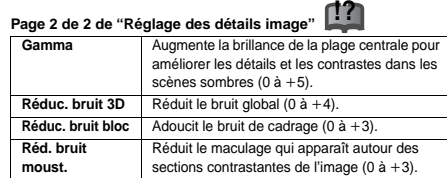

Appuyer sur [ENTER] pour mémoriser les réglages.

<sup>∫</sup> **Lorsque "Type télé" a été réglé à "480P" dans SETUP (**➜**page 16)**

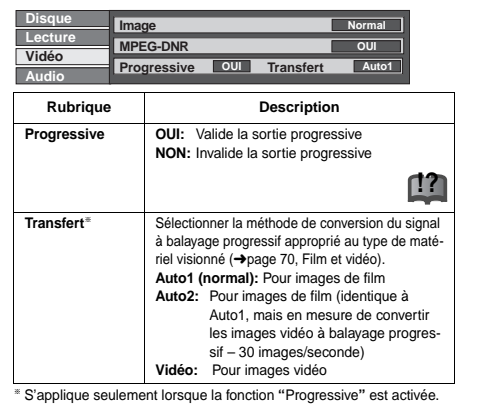

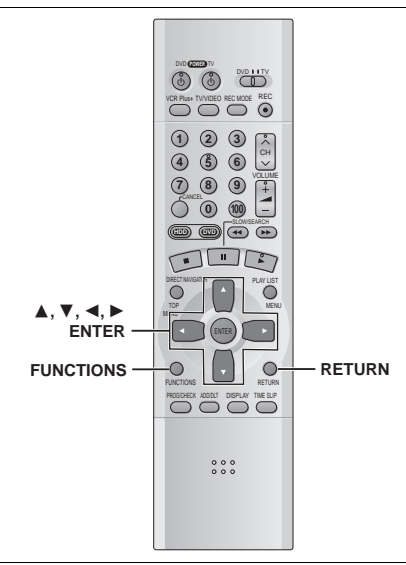

#### HDD RAM DVD-R DVD-V CD VCD

La fenêtre des fonctions permet d'accéder plus rapidement et facilement aux fonctions principales.

**1 En mode arrêt**

#### **Appuyer sur [FUNCTIONS]. Par ex.: DVD-RAM**

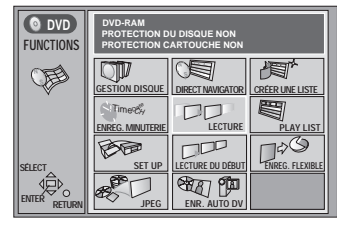

# **2** Appuyer sur  $[A, \nabla, \blacktriangleleft, \blacktriangleright]$  pour sélec**tionner une rubrique.**

Consulter les détails aux pages appropriées.

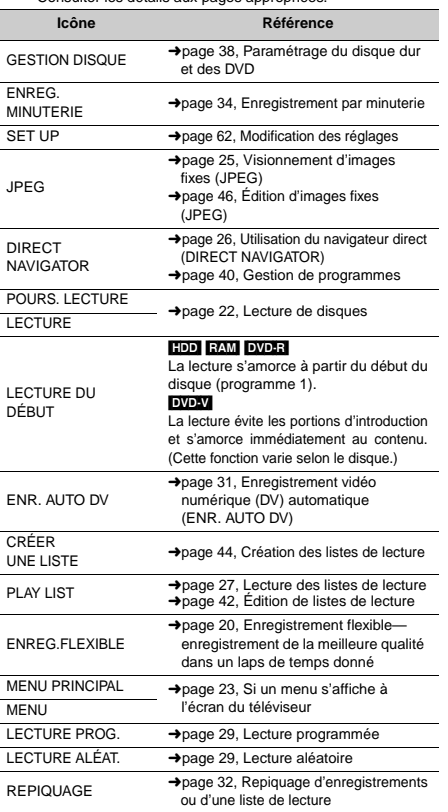

Les fonctions affichées dépendent du type de disque utilisé.

<sup>≥</sup>Certaines rubriques sont en gris et ne peuvent pas être sélectionnées si: – le disque est protégé contre l'écriture

– le disque n'est pas formaté

– il n'y a aucun enregistrement sur le disque.

# **3 Appuyer sur [ENTER].**

La sélection est entrée et la fenêtre des fonctions s'efface. Si l'opération nécessite d'autres sélections, un autre écran s'affiche.

# **Fermeture de la fenêtre des fonctions**

Appuyer sur [RETURN].

# **Utilisation de la fenêtre des fonctions**

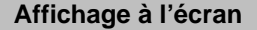

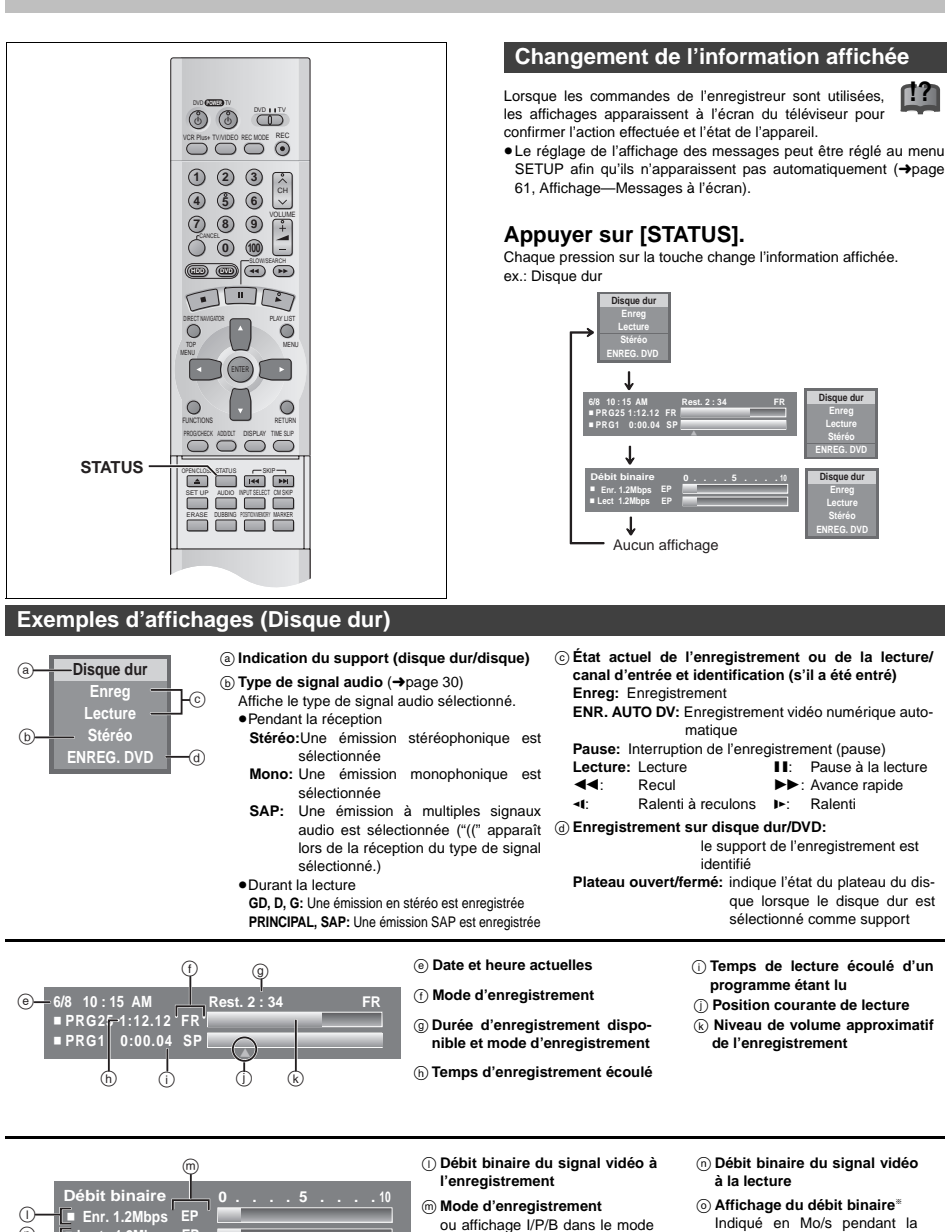

pause (→page 70)

sont approximatives.)

lecture et en Ko dans le mode

pause.

§ La méthode de calcul du débit binaire à l'enregistrement et à la lecture n'est pas la même; il peut donc y avoir des divergences à l'affichage. (Les valeurs

#### **Cinéma maison** Voir les détails aux pages appropriées. **Émissions de la télévision par câble/par satellite Rendu recherché Marche à suivre Page Réglages Page Émissions de la télévision par câble/par satellite** Brancher un câblosélecteur ou un récepteur de télévision par satellite. 56 Syntoniser les canaux. 15 Modifier les réglages nécessai-Modifier les réglages nécessai-<br>res sur l'appareil raccordé. **Pour un rendu sonore en puissance Rendu ambiophonique 5.1 canaux avec Dolby Digital et DTS Connexion numérique** Raccorder à un amplificateur avec décodeurs intégrés.  $\overline{57}$ [A] **SETUP — Audio — Sortie audio numérique** <sup>≥</sup>Conv.-abaissement PCM en fonction de l'équipement. <sup>≥</sup>Dolby Digital et DTS, réglés en fonction de l'équipement. Effectuer le paramétrage des enceintes sur l'amplificateur. **Connexion analogique** Raccorder à un amplificateur 57  $\ddot{\mathbf{B}}$ **SETUP — Audio — Sortie audio numérique**

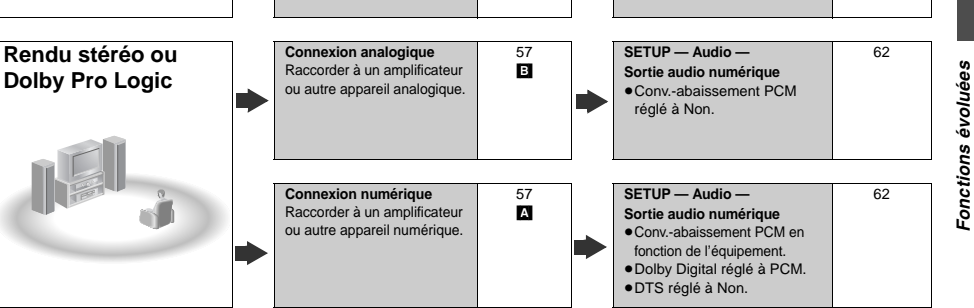

#### **Autres utilisations**

Enregistrement avec appareil numérique ou magnétophone à cassette (→page 57) Enregistrement à partir d'un magnétoscope (➜page 58)

Brevets nos 4,631,603, 4,577,216, 4,819,098 et 4,907,093.

Cet appareil incorpore une technologie anti-piratage qui dépend de certains brevets américains ou d'autres droits de propriété intellectuelle. L'utilisation de cette technologie protégée doit être autorisée par Macrovision Corporation, et doit se faire, sauf exception officielle fournie par Macrovision Corporation, dans le cadre domestique ou privé d'un visionnement. Toute rétro-ingénierie ou tout démontage est interdit.

Fabriqué sous licence de Dolby Laboratories. "Dolby", "Pro Logic" et le symbole double D sont des marques de commerce de Dolby Laboratories.

"DTS", "DTS Digital Surround" et "DTS Digital Out" sont des marques déposées de Digital Theater Systems, Inc.

Fonctions évoluées Fonctions évoluées

 $^\copyright$ 

<sup>π</sup> **Lect 1.2Mbps EP**

o

55 RQT6571

 $62$ 

<sup>≥</sup>Les connexions décrites ci-dessus ne sont données qu'à titre d'exemples.

**Un câblosélecteur/récepteur de télévision par satellite**

<sup>≥</sup>Sauf indication contraire, tous les appareils périphériques et les câbles sont vendus séparément.

<sup>≥</sup>Avant de faire les connexions, mettre tous les appareils hors tension et lire leur manuel d'utilisation.

<sup>≥</sup>Le signal du câblosélecteur ou du récepteur de télévision par satellite est acheminé au téléviseur par cet appareil, même lorsque l'appareil est hors contact.

# **Connexion d'un câblosélecteur ou récepteur de télévision par satellite**

Un abonnement auprès d'un câblodistributeur ou un fournisseur de télévision par satellite est requis pour recevoir les émissions câblodiffusées.

<sup>≥</sup>Communiquer avec le fournisseur pour obtenir le câblosélecteur ou le récepteur de télévision par satellite approprié.

<sup>≥</sup>Sélectionner l'entrée appropriée sur le téléviseur pour visionner le signal de sortie du câblosélecteur ou du récepteur de télévision

par satellite, le canal 3 ou 4 si la connecxion se fait sur la prise d'antenne (RF), ou l'entrée vidéo appropriée sur le téléviseur lors d'une connexion au moyen de câbles audio et vidéo.

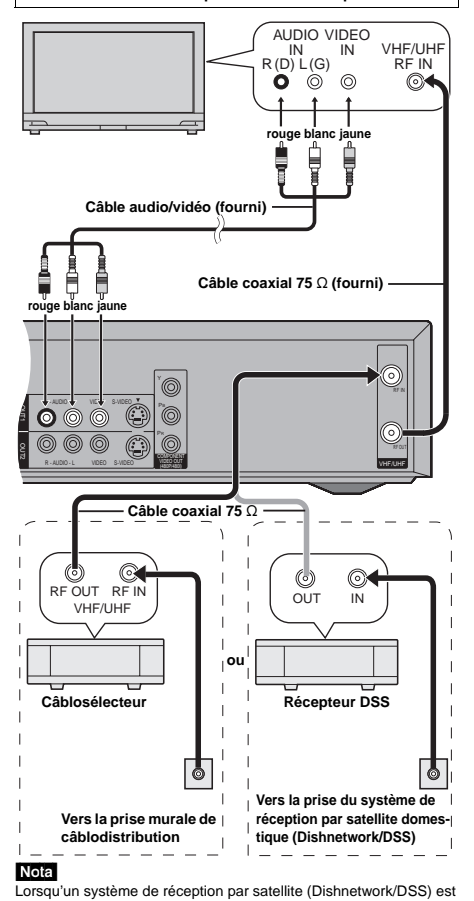

branché, il est possible que la syntonisation automatique et le réglage automatique de l'horloge ne fonctionnent pas correctement. Régler l'heure manuellement (→page 64).

# **Il n'est pas possible**

56 RQT6571

Fonctions évoluées

Fonctions évoluées

≥de visionner un canal autre que celui sélectionné pour l'enregistrement;

<sup>≥</sup>d'effectuer un enregistrement par minuterie sauf si le canal est d'abord sélectionné sur le câblosélecteur ou le récepteur de télévision par satellite.

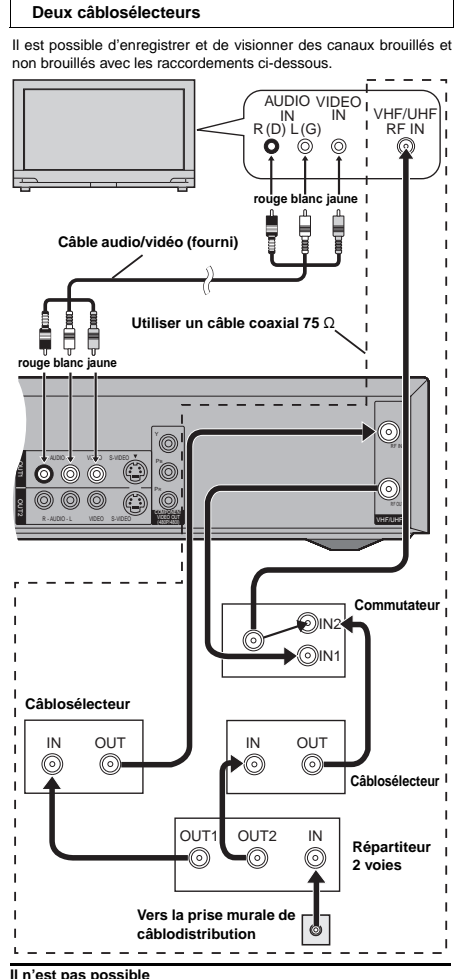

**!?**

<sup>≥</sup>de visionner un canal autre que celui sélectionné pour l'enregistrement; <sup>≥</sup>d'effectuer un enregistrement par minuterie sauf si le canal est d'abord sélectionné sur le câblosélecteur.

# **Connexion à un amplificateur ou à une chaîne stéréo**

Ce modèle peut prendre en charge des signaux Dolby Digital, mais sur 2 canaux seulement. Ce modèle n'incorpore pas un décodeur DTS. Le lecteur doit être raccordé à un appareil intégrant un décodeur Dolby Digital ou décodeur DTS pour obtenir un véritable effet ambiophonique.

**Connexion numérique Connexion analogique Sonorité ambiophonique multicanaux Rendu stéréo ou Dolby Pro Logic Rendu stereo ou Dolby Pro Logic** Connecter à un amplificateur ou autre Connecter à un amplificateur avec Connecter à un amplificateur ou autre appareil analogique décodeur intégré ou à un amplificateur et appareil numérique. à un décodeur séparés. <sup>≥</sup>Modifier les réglages de "Sortie audio <sup>≥</sup>Modifier les réglages de "Sortie audio numérique" (→page 62). **Amplificateur ou**  numérique" (➜page 62). **appareil analogique** Nota  $\Omega$ Il n'est pas possible d'utiliser des décodeurs DTS Digital Surround ne pouvant prendre les disques DVD en charge. AUX IN  $R(D)$  L(G) **Amplificateur** Q  $\odot$ . . . . . . 'Ö0 **Enceintes acoustiques COPTICAL IN** Insérer à fond avec **(Exemple)** ce côté vers le haut. 0 Raccorder trois enceintes ou plus **Câble audio**pour obtenir une sonorité ambiophonique. **Câble audionumérique optique** Ne pas trop plier le câble lors du raccordement.  $\bullet$  $\circledcirc$ OPTICAL 悼  $R = 4$ UDIO - $\circledcirc$ R - AUDIO - L R - AUDIO - L VIDEO S-VIDEO t. IN3 IN1  $\circ$ DIGITAL AUDIO OUT (PCM/BIT STREAM) R-AUDIO-L VIDEO SVIDEO <sub>(L3)</sub> R - AUDIO - L VIDEO S-VIDEO VIDEO OUT VHF/UHF (480P/480I)

**Enregistrement sur enregistreur numérique ou magnétophone à cassette**

#### **Enregistrement numérique**

DTS: Non (→page 62)

Il est possible d'enregistrer le signal numérique directement sur un appareil d'enregistrement numérique (→ Connexion | A ci-dessus).

# Nota

≥Avec un disque DVD, les conditions suivantes doivent être rencontrées: (a) le disque n'est pas protégé en écriture de manière à empêcher un enregistrement numérique et @ l'équipement enregistreur doit être en mesure de prendre en charge des signaux avec une fréquence d'échantillonnage de 48 kHz. <sup>≥</sup>Il n'est pas possible d'enregistrer un signal DTS.

Pour un enregistrement sur un disque DVD, effectuer les paramétrages suivants: Ambio avancée (V.S.S.): NON (➜page 51) Conv.-abaissement PCM: Oui (→page 62) Dolby Digital: PCM (→page 62)

#### **Enregistrement analogique**

Il est possible d'enregistrer sur un magnétophone ou un autre équipement d'enregistrement audio (→ Connexion **B** ci-dessus). Contrairement à l'enregistrement de signaux numériques, il n'y a aucune contrainte lors de l'enregistrement de signaux analogiques.

Fonctions évoluées

**Fonctions** 

évoluée

#### **Cinéma maison**

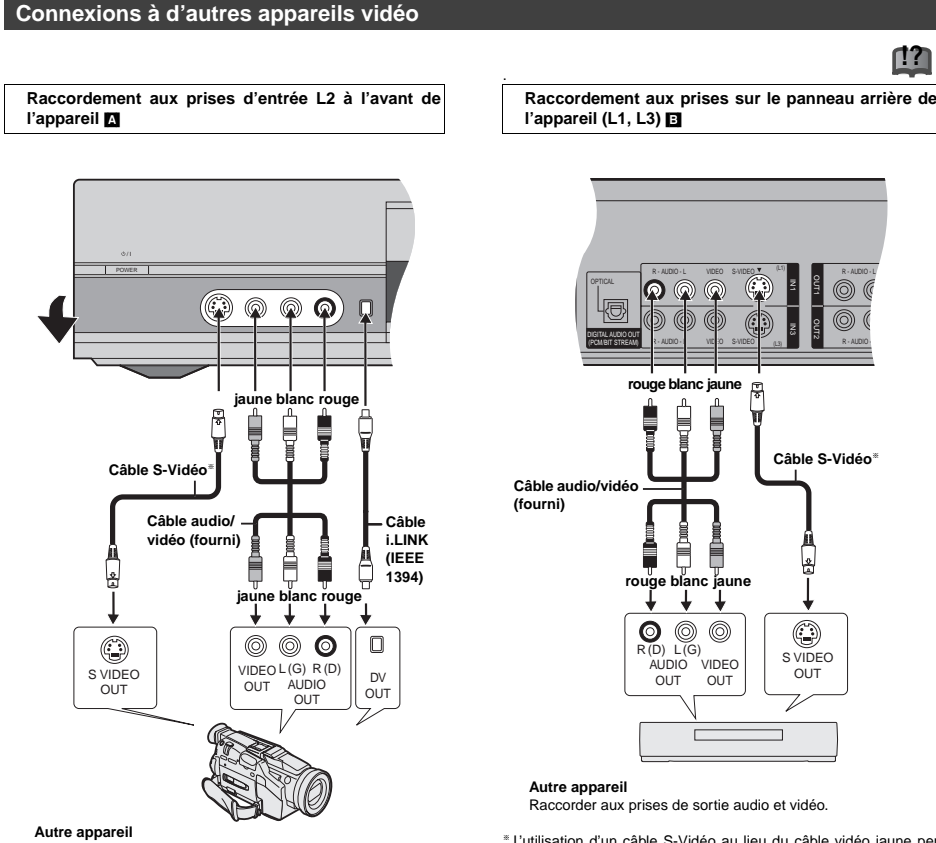

Raccorder aux prises de sortie audio et vidéo.

§ L'utilisation d'un câble S-Vidéo au lieu du câble vidéo jaune permet de faire des enregistrements avec une meilleure qualité des images.

# Nota

- <sup>≥</sup>Si la sortie audio de l'équipement de lecture est en mono, effectuer la connexion sur la prise L/MONO. (Les canaux gauche et droit sont tous les deux enregistrés lors du raccordement L/MONO.)
- <sup>≥</sup>La prise d'entrée DV de cet appareil ne doit utilisée que pour le raccordement d'appareils DV.
- <sup>≥</sup>Lorsqu'un appareil DV est raccordé, il n'est pas possible d'activer les fonctions de l'enregistreur depuis un autre appareil.
- ≥La prise d'entrée DV de l'enregistreur n'accepte qu'un seul appareil DV à la fois (par exemple, un seul appareil photo numérique). <sup>≥</sup>Le système de compression des images de l'appareil DV utilisé peut ne pas être le même que celui utilisé par l'enregistreur. Dans un tel cas, la copie à partir de cet appareil DV ne sera pas possible.

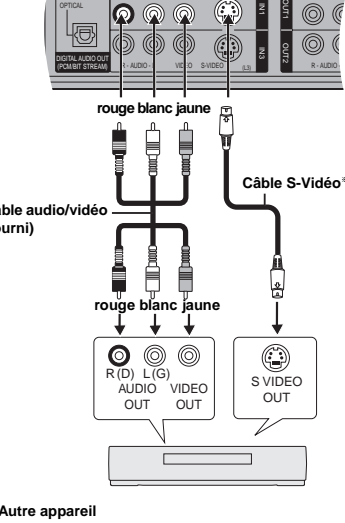

**!?**

R - AUDIO - L

Raccorder aux prises de sortie audio et vidéo.

§ L'utilisation d'un câble S-Vidéo au lieu du câble vidéo jaune permet de faire des enregistrements avec une meilleure qualité des images.

#### Nota

Si la sortie audio de l'équipement de lecture est en mono, utiliser un câble de conversion stéréo à mono (vendu séparément).

# **Autres connexions d'antenne**

# **Autres connexions d'antenne à l'appareil**

Utiliser l'une des connexions ci-dessous selon le type de fil d'amenée de l'antenne.

# <sup>∫</sup> **Câble bifilaire simple**

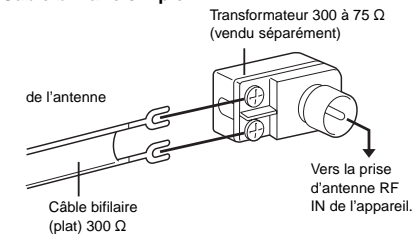

#### ∫ **Câble bifilaire et câble coaxial**

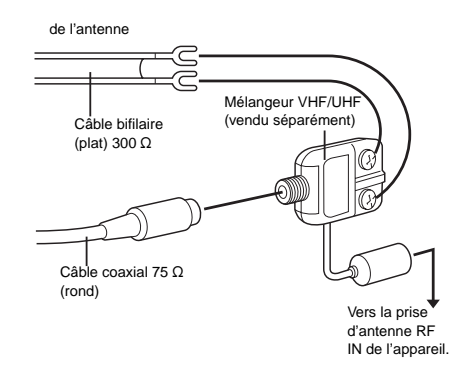

#### ∫ **Double câble bifilaire**

de l'antenne ∕≕ Transformateur 300 à 75  $\Omega$ (vendu séparément) Câble bifilaire (plat)  $300 \Omega$ Mélangeur VHF/UHF (vendu séparément) Vers la prise

IN de l'appareil.

<sup>≥</sup>Si le téléviseur est muni de prises bifilaires et d'une prise coaxiale VHF, utiliser la prise bifilaire pour réduire la perte de signal.

# **Autres connexions d'antenne entre l'appareil et le téléviseur**

Utiliser l'une des connexions ci-dessous selon le type de prises d'antenne sur le téléviseur. Consulter le manuel d'utilisation du téléviseur.

#### <sup>∫</sup> **Câble bifilaire et prise coaxiale**

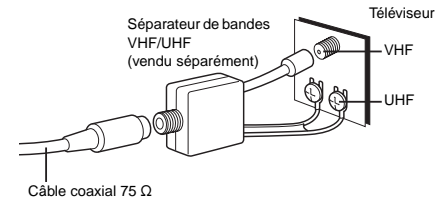

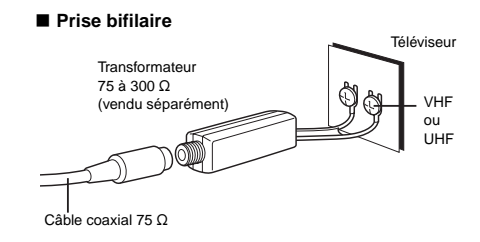

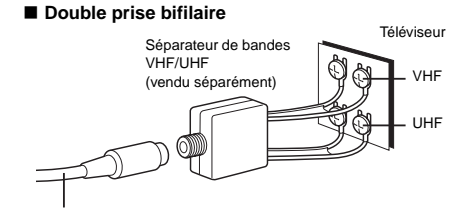

 $C$ âble coaxial 75  $\Omega$ 

#### ∫ **Prises d'antenne multiples**

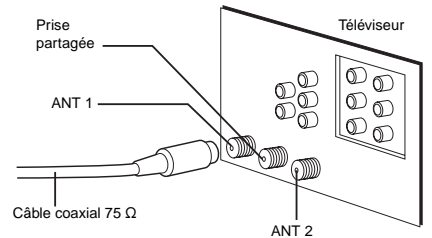

<sup>≥</sup>Brancher le fil à l'une des prises et modifier au besoin la configuration du téléviseur.

59 RQT6571

Fonctions évoluées

**Fonctions** 

ě evê

# d'antenne RF

# **Modification des réglages**

#### **Sommaire des réglages**

**Le tableau ci-dessous donne les réglages de l'appareil. La page 62 donne des détails sur le fonctionnement des menus.** <sup>≥</sup>Les rubriques soulignées représentent les réglages d'usine.

**Onglets Menus Options Réglage canaux Antenne** (→page 13) Régler à la position correspondant au type d'antenne utilisé. Les canaux sont réglés selon le type d'antenne sélectionné. <sup>≥</sup>TV <sup>≥</sup>CATV **Programmation automatique (→page 15)** L'appareil règle les canaux automatiquement. **Identification prédéfinie (→page 15)** Une identification prédéfinie peut être assignée aux canaux. **Identification manuelle (→page 15)** L'identification des canaux peut être faite manuellement. **Programmation VCR Plus**<sup>+</sup> (→page 14) Régler les canaux guides pour utilisation avec l'enregistrement par minuterie avec VCR Plus+ **Réglage Arrêt par minuterie** Régler la durée pendant laquelle l'appareil fonctionne lorsqu'il <sup>n</sup>'est pas utilisé. ●2 h ●6 h ●Non Code de télécommande (→page 65) Pour éviter le fonctionnement d'un autre appareil (quand plu d'un appareil peut être télécommandé dans une mêr pièce), modifier le code de la télécommande. • Code 1 ●Code 2 **●Code 3 Réglage horloge automatique (→page 64)** L'appareil ajuste l'horloge automatiquement. **Réglage horloge manuel (→page 64)** L'utilisateur peut régler l'heure à volonté. **Réglage du fuseau horaire (→page 64)** Ajuster le fuseau horaire s'il n'a pas été réglé correctement pendant le réglage automatique de l'horloge. Ce code n'apparaît qu'après la fin du réglage automatique de l'horloge.  $\bullet$ 0  $\bullet$   $+1$ **Réinitialisation** Cette rubrique rétablit à leurs valeurs d'origine toutes les valeurs des menus SETUP, sauf l'horloge, le réglage des canaux, les restrictions par classe et la langue d'affichage. <sup>≥</sup>Oui <sup>≥</sup>Non **Disque** DVD-V **Signal son** Choisir la langue du signal audio. Certains disques débutent sur une langue donnée quel que soit le réglage effectué ici. ●Anglais ● Français ● Espagnol <sup>≥</sup>Version originale: La langue d'origine de chaque disque est choisie. <sup>≥</sup>Autre ¢¢¢¢: Entrer un numéro de code ( ➜page 63). **Sous-titres** Choisir la langue des sous-titres. <sup>≥</sup>Automatique: Si la langue choisie pour le signal "Signal son" n'est pas disponible, les sous-titres apparaissent automatiquement en cette langue s'ils existent sur le disque.<br>
• Francais Espagnol Autre  $***$ <sup>≥</sup>Anglais <sup>≥</sup>Français <sup>≥</sup>Espagnol <sup>≥</sup>Autre ¢¢¢¢ **Menus** Choisir la langue des menus du disque. ●Anglais ●Français ●Espagnol ●Autre \*\*\*\* **Restrictions (→page 62)** Choisir la classe de restriction de lecture des DVD-Vidéo. L'écran de mot de passe apparaît lorsque les niveaux 0 à 7 sont sélectionnés. **Classe de restriction (lorsque le niveau 8 est sélectionné)** 8 Autoriser tous les disques: Aucune restriction. 1 à 7: Bloque la lecture de tout DVD-Vidéo dont la classe correspond au niveau choisi. 0 Interdire tous les disques: Bloque la lecture de tous les DVD-Vidéo. **Modification (lorsqu'un niveau 0 à 7 est sélectionné)**  <sup>≥</sup>Déverrouiller <sup>≥</sup>Changer code <sup>≥</sup>Modifier niveau de restriction <sup>≥</sup>Déverrouillage temporaire **Vidéo Séparation 3D Y/C** Activer ou désactiver la séparation 3-D Y/C. ● Oui: Réduit les bruits à l'enregistrement en séparant les signaux de luminance (Y) et de couleur (C) reçus de la station de télévision. <sup>≥</sup>Non: Réduit les doubles images qui surviennent à l'enregistrement d'images en mouvement accéléré. **Résolution VBR hybride** Sélectionner la résolution VBR hybride automatique ou fixe à l'enregistrement. <sup>≥</sup>Automatique: Pendant l'enregistrement, le réglage commute automatiquement les taux de résolution. L'appareil minimise le bruit de bloc qui se produit pendant une compression MPEG en sélectionnant le taux optimal. <sup>≥</sup>Fixe: Le taux de résolution est fixe pour s'assurer qu'il n'est pas réduit. **Arrêt sur image** Choisir le type d'image lors d'un arrêt sur image. <sup>≥</sup>Automatique <sup>≥</sup>Champ: Les images en mode arrêt sur image sont moins floues. Sélectionner ce paramètre si l'image sautille dans le mode "Automatique". <sup>≥</sup>Image: Les images en mode arrêt sur image sont plus claires. Sélectionner ce mode si du texte en petits caractères ou des motifs fins ne peuvent être vus clairement dans la mode "Automatique". **!?**

#### **Vidéo Lecture sans coupure** Activer ou désactiver la lecture sans coupure sur les disques avec listes de lecture. ≥La lecture sans coupure n'a aucun effet sur les enregistrements avec le format LPCM. <sup>≥</sup>Oui: Les scènes des listes de lecture sont lues sans coupure. Cela peut conduire à un décalage des points au changement de scène. Certaines listes de lecture ne peuvent pas être lues sans coupure. <sup>≥</sup>Non: Les points de changement de scène dans les listes de lecture sont lues correctement, mais l'image peut se figer pendant un inctont **Format au repiquage** Le format de l'image peut être réglé de manière à être compatible à un écran de télévision 4:3. Les informations relatives à ce paramétrage s'affichent sur le support destinataire (il est à noter que ce paramétrage ne peut être fait dans le mode haute vitesse). <sup>≥</sup>Compressé: Image plein écran L'image apparaît étirée dans l'axe vertical. <sup>≥</sup>Boîte aux lettres: Des bandes noires apparaissent dans le haut et le bas de l'écran. **Audio Recherche avec son** [HDD] [RAM] [DVD-R] [DVD-V] [VCD] Activer ou désactiver le son pendant la recherche avant en Activer ou desactiver le son ●<u>Oui</u> ●Non **Compression dynamique DVD-V** (Dolby Digital seulement) Modifier la dynamique pour une écoute discrète la nuit. <sup>≥</sup>Oui <sup>≥</sup>Non **Sélec. MTS pour DVD-R ou LPCM (→page 30)** Choisir le signal audio principal ou secondaire (SAP) lors d'un enregistrement sur un disque DVD-R ou au format LPCM ("Mode audio pour enreg. XP" → ci-dessous). <sup>≥</sup>Principal <sup>≥</sup>SAP (seconde piste son) **Sélec. repiquage audio DVD-RAM**<br>Il est possible de choisir le(s) canal(aux) de la piste sonore lors d'un repiquage sur DVD-RAM. <sup>≥</sup>Princ. + SAP <sup>≥</sup>Principal <sup>≥</sup>SAP (Disponible dans tous les modes à l'exception du mode haute vitesse lors du repiquage de programmes.) Sélec. CA audio pour entrée DV (→page 63) Il est possible de choisir le type de rendu sonore voulu lorsque la source est raccordée à la prise d'entrée DV. ●Stéréo 1 → ●Stéréo 2 → ●Mixé **Mode audio pour enreg. XP** Choisir le type de signal audio pour l'enregistrement en mode XP. ≥Les enregistrements sonores effectués avec LPCM nécessitent plus d'information. Par conséquent, la qualité de l'image des enregistrements LPCM sera moindre que des enregistrements normaux en mode XP. ■Dolby Digital (→page 70) ●LPCM (→page 70) **Sortie audio numérique (→page 62) Conv.-abaissement PCM** <sup>≥</sup>Oui <sup>≥</sup>Non **Dolby Digital** ● **Dolby Digital DTS** ●Bitstream ●Non **Affi-Affi-** Messages à l'écran<br>**Chage** Choisir si les messages s'affichent automatiquement à l'écran. <sup>≥</sup>Automatique <sup>≥</sup>Non **Langue de l'affichage** Choisir la langue des menus et des messages à l'écran. ● English ● Français **Arrière-plan bleu** Sélectionner "Non" pour ne pas afficher l'arrière-plan bleu lorsque le signal de réception est faible. <sup>≥</sup>Oui <sup>≥</sup>Non **Affichage fluorescent** Change la luminosité de l'affichage. <sup>≥</sup>Clair <sup>≥</sup>Assombri ● Assombri durant la lecture: L'affichage s'assombrit pendant la lecture et lorsque le contact est coupé sur l'appareil. <sup>≥</sup> Auto: L'affichage s'assombrit pendant la lecture et s'éteint complètement lorsque le contact est coupé sur l'appareil (dans ce cas, la consommation d'énergie est de 0,6 W). Une pression sur une touche allume brièvement l'affichage. **Écran télé Format télé** (➜page 16) Choisir le réglage selon le format du téléviseur. <sup>≥</sup>4:3 <sup>≥</sup>16:9 **Type télé** (→page 16) Choisir "480P" pour activer la sortie progressive. ●480I ●480P **Mode télé des disques DVD-Vidéo** Choisir comment une image grand écran de DVD-Vidéo s'affiche sur un téléviseur standard 4:3. <sup>≥</sup>Panoramique & Balayage (➜page 70): Le signal vidéo enregistré pour un grand écran est reproduit en format Panoramique et Balayage (sauf si le producteur du disque l'interdit). <sup>≥</sup>Boîte aux lettres (➜page 70): Le signal vidéo enregistré pour un grand écran est reproduit en format boîte aux lettres. **Mode télé des disques DVD-RAM** Choisir comment une image grand écran de DVD-RAM s'affi-che sur un téléviseur standard 4:3. <sup>≥</sup>4:3: Les programmes sont reproduits comme ils ont été enregistrés. <sup>≥</sup>Panoramique & Balayage: Le signal vidéo enregistré pour un grand écran est reproduit en format Panoramique et Balayage. <sup>≥</sup>Boîte aux lettres: Le signal vidéo enregistré pour un grand écran est reproduit en format boîte aux lettres. **Onglets Menus Options !? !? !? !? !? !?**

60 RQT6571

61 RQT6571

Fonctions évoluées

Fonctions

évoluée.

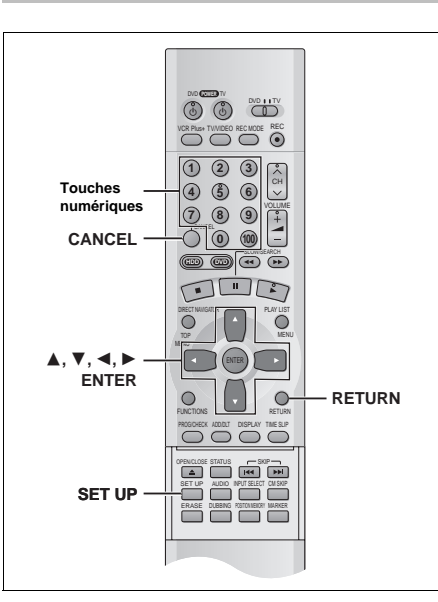

# **Marches à suivre communes**

**1 En mode arrêt**

Pour plus de détails sur les menus, se reporter à la page 60.

**Appuyer sur [SET UP] pour afficher**

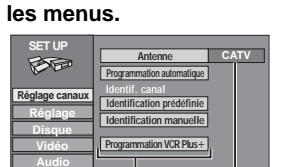

**Onglets Menus Options**

- **2 Appuyer sur [**3**,** 4**] pour sélectionner l'onglet du menu et appuyer sur [**1**].**
- **le menu et appuyer sur [ENTER].**
- **l'option et appuyer sur [ENTER].** Le menu s'affiche à nouveau.

● Certaines rubriques nécessitent diverses opérations. Lire les explications suivantes.

**Retour au menu précédent** Appuyer sur [RETURN].

**Après la fin des réglages** Appuyer sur [SET UP].

## **Programmation du mot de passe (Restrictions)**

# **!?**

- [DVD-V] L'écran de saisie du mot de passe s'affiche lorsqu'un niveau entre 0 et 7 a été programmé.
- 1. Entrer un mot de passe à quatre chiffres au moyen des touches numériques.
	- <sup>≥</sup>Si un mauvais numéro est entré, appuyer sur [CANCEL] pour l'effacer.
- 2. Appuyer sur [ENTER]. <sup>≥</sup>L'icône de verrouillage s'affiche pour indiquer que le niveau de restriction est verrouillé.
- <sup>≥</sup>Ne pas oublier le mot de passe.
- 3. Appuyer sur [ENTER] pour confirmer le mot de passe saisi.

Si la classification du DVD-Vidéo mis en place est supérieure au niveau fixé, un message s'affiche à l'écran du téléviseur. Suivre les instructions affichées.

# **Sortie audio numérique**

#### DVD-V

Modifier ces réglages si de l'équipement a été raccordé à cet appareil via les bornes DIGITAL AUDIO OUT(→page 57, 2).

**Sélectionner l'onglet "Audio", puis "Sortie audio numérique" en suivant les "Marches à suivre communes" (***‹* **ci-contre à gauche) pour activer "Conv.-abaissement PCM", "Dolby Digital" et "DTS".**

# **Conv.-abaissement PCM**

#### Permet de sélectionner la sortie audio à une fréquence d'échan-

tillonnage de 96 kHz. Sélectionner "Oui" si l'équipement raccordé ne peut pas traiter les signaux avec fréquence d'échantillonnage de 96 kHz.

<sup>≥</sup>Sélectionner "Non" si la connexion analogique est utilisée quel que soit le type d'équipement.

#### **Non** (par défault)**:**

Sortie à 96 kHz. Il n'y a pas de signal de sortie si le disque est protégé contre la copie. Dans un tel cas, sélectionner "Oui".

**Oui:** La sortie est convertie à 48 kHz.

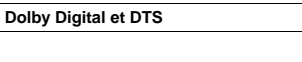

**Bitstream** (Paramètre par défaut pour signal Dolby Digital)**: !?**

Sélectionner ce mode si l'équipement connecté peut décoder le signal.

# **PCM:**

Sélectionner ce mode dans le cas où l'équipement connecté ne peut décoder le signal Dolby Digital.

**Non** (Paramètre par défaut pour DTS)**:** Sélectionner ce mode dans le cas où l'équipement connecté ne peut décoder le signal DTS.

#### **IMPORTANT**

**Si l'équipement utilisé n'est pas en mesure de décoder le signal, le réglage doit être modifié à PCM ou Non. Autrement, les signaux que l'équipement est incapable de traiter seront reproduits par le lecteur engendrant ainsi un haut niveau de bruit susceptible d'endommager les haut-parleurs et l'ouïe.**

# **Canal audio pour entrée DV**

 $\overline{ }$ 

- Stéréo 1 : Enregistrement des canaux G1 et D1 avec source DV.
- Stéréo 2 :Enregistrement d'une piste audio ajoutée (G2, D2), pour la narration par exemple, après l'enregistrement initial.
- Mixé: :Enregistrement combiné des pistes Stéréo 1 et Stéréo 2. <sup>≥</sup>G1+G2 sont enregistrés sur le canal gauche (G) tandis D1+D2 sont enregistrés sur la canal droit (D) sauf dans le mode SAP. Dans ce mode, la piste Stéréo 1 n'est enregistrée que sur DVD-R ou au format LPCM. Pour plus de détails, voir "Sélec. MTS pour DVD-R ou LPCM" à la page 61.

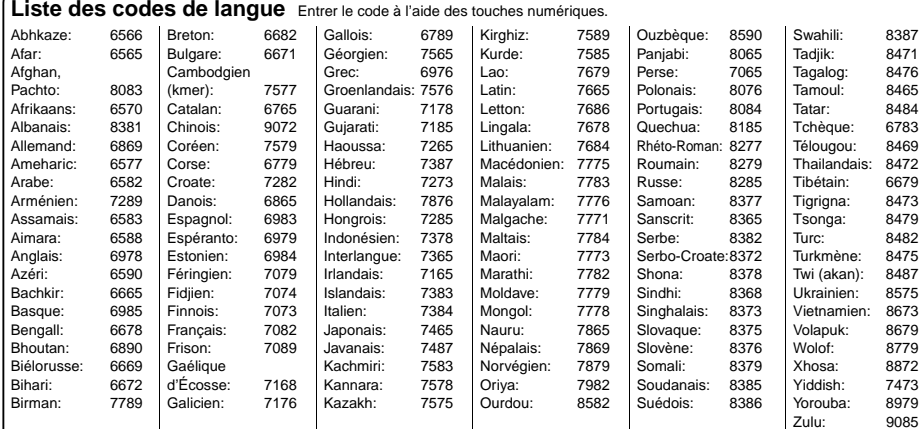

RQT6571

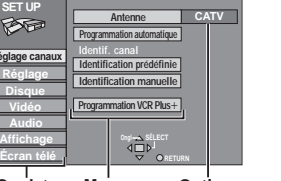

- 
- **3 Appuyer sur [**3**,** 4**] pour sélectionner**

# **4 Appuyer sur [**3**,** 4**] pour sélectionner**

# **Modification des réglages**

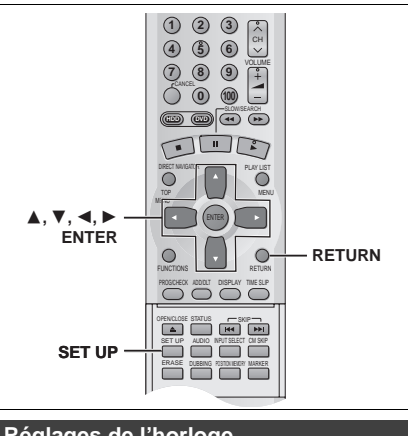

# **Réglages de l'horloge**

- **1 Appuyer sur [SET UP] pour afficher les menus.**
- **2 Appuyer sur [** 3**,** 4**] pour sélectionner "Réglage" et appuyer sur [** 1**].**

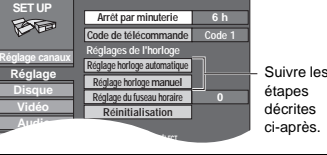

# **Réglage horloge automatique**

**3 Appuyer sur [** 3**,** 4**] pour sélectionner "Réglage horloge automatique" et appuyer sur [ENTER].**

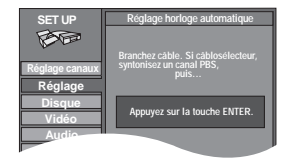

Si le réglage des canaux n'est pas encore complété, l'écran **TV S E élé** "Réglage horloge/canal auto" apparaît.

# **4 Appuyer sur [ENTER].**

Le réglage automatique de l'horloge débute. Ce réglage peut prendre beaucoup de temps, même plusieurs heures dans certains cas. (Pour interrompre le réglage automatique de l'horloge, appuyer sur [RETURN].) Lorsque le réglage est complété, l'écran suivant apparaît. Appuyer sur [ENTER].

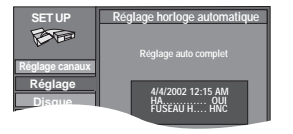

<sup>≥</sup>Lorsque l'horloge n'a pas été réglée correctement, faire le réglage manuellement ou utiliser la fonction de sélection du fuseau horaire. <sup>≥</sup>Si l'appareil est relié à un cablôsélecteur ou un récepteur DSS (➜page 56), syntoniser le canal PBS local avant d'effectuer le réglage automatique de l'horloge. Utiliser le réglage manuel de l'horloge si cela ne fonctionne pas ou en absence de canal PBS local.

<sup>≥</sup>L'indication HA, heure avancée, confirme que l'heure d'été a été réglée. <sup>≥</sup>L'indication FUSEAU H indique la différence par rapport au temps universel (GMT).  $HNE = GMT - 5$ ,  $HNC = GMT - 6$ ,  $HNR = GMT - 7$ ,  $HNP = GMT - 8$ 

 $HNA = GMT - 9$ ,  $HNH = GMT - 10$ Pour les autres fuseaux horaires: xx heures

# **Réglage horloge manuel**

**3 Appuyer sur [** 3**,** 4**] pour sélectionner "Réglage horloge manuel" et appuyer sur [ENTER].**

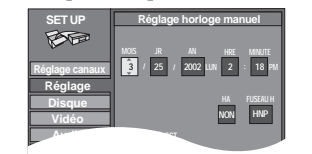

- **4 Appuyer sur [** 2**,** 1**] pour sélectionner la rubrique à modifier et appuyer sur [**3**,** 4**] pour modifier le réglage.**
	- $MOS \longleftrightarrow IR \longleftrightarrow AN \longleftrightarrow HRE$  (affichage en format 12 heures)  $\rightarrow$ FUSEAU H  $\leftarrow$  HA $\leftarrow$  MINUTE $\leftarrow$ HA (heure avancée): OUI ou NON Si "OUI" est sélectionnée, l'horloge est avancée d'une heure à 2 heures du matin le premier dimanche d'avril et est reculée d'une heure à 2 heures du matin le dernier dimanche

d'octobre. FUSEAU H:  $HNE \longleftrightarrow HNC \longleftrightarrow HNR \longleftrightarrow HNP \longleftrightarrow HNA \longleftrightarrow HNH$ 

 $(-5)$   $(-6)$   $(-7)$   $(-8)$   $(-9)$   $(-10)$ ^-------------------------------------------------------------------------------J

# **5 Appuyer sur [ENTER].**

L'écran "Réglage" (→ étape 2) apparaît à nouveau et l'horloge démarre.

# Nota

**!?**

Lorsque le fuseau horaire est modifié, les durées d'enregistrement programmées avec la modification du fuseau horaire changent également pour correspondre au nouveau fuseau horaire.

#### **Réglage du fuseau horaire**

Régler le fuseau horaire  $(-1 \text{ ou } +1)$  si le réglage automatique de l'horloge n'a pas fait le bon choix. Il est impossible de modifier ce réglage si l'horloge a été réglée manuellement.

**3 Appuyer sur [** 3**,** 4**] pour sélectionner "Réglage du fuseau horaire" et appuyer sur [ENTER].**

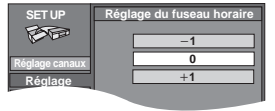

**4 Appuyer sur [** 3**,** 4**] pour sélectionner "**<sup>s</sup>**1", "0", ou "** <sup>r</sup>**1" et appuyer sur [ENTER].** L'écran "Réglage" (→ étape 2) apparaît de nouveau.

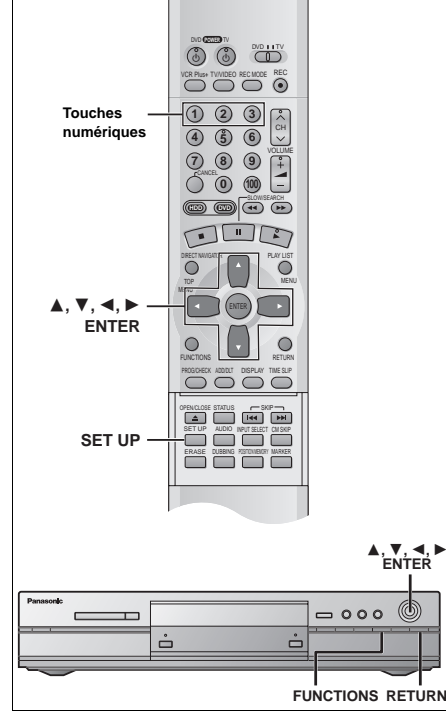

**Changement du code de la télécommande !?**

La plupart des enregistreurs de DVD et lecteurs de DVD Panasonic utilisent le même système pour les télécommandes. Ainsi, l'utilisation des télécommandes dans une même pièce peut conduire à une confusion des commandes. Dans un tel cas, il sera nécessaire de modifier le code sur l'appareil et sur la télécommande (les deux doivent être identiques). Procéder comme suit.

≥Utiliser le code "1", défini en usine, dans des circonstances normales.

**1 Appuyer sur [SET UP] pour afficher les menus.**

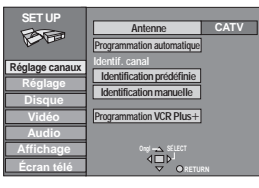

- **2 Appuyer sur [** 3**,** 4**] pour sélectionner "Réglage" et appuyer sur [** 1**].**
- **3 Appuyer sur [** 3**,** 4**] pour sélectionner "Code de télécommande" et appuyer sur [ENTER].**
- **4 Appuyer sur [** 3**,** 4**] pour sélectionner le code (1, 2 ou 3) et appuyer sur [ENTER].**

Le code de télécommande a été réglé sur l'appareil.

- **5 Tout en appuyant sur [ENTER] sur la télécommande, appuyer sur les touches numériques ([1], [2] ou [3]) selon le code sélectionné à l'étape 4.** Le code de télécommande a été réglé sur la télécommande.
- **6 Appuyer sur [SET UP].**

Si l'appareil ne répond pas, le mauvais code a été entré. Répéter l'étape 5 pour entrer le bon code.

# [Nota]

Si l'affichage ci-dessous apparaît, cela signifie que l'appareil et la télécommande sont réglés sur des codes différents. Régler la télécommande sur le même code que l'appareil. L'affichage s'éteint après environ 5 secondes.

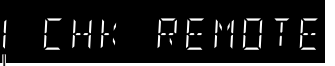

Mode télécommande de l'appareil

- ≥Il est également possible de régler le code de l'appareil sans utiliser la télécommande.
- 1 Appuyer sur [FUNCTIONS] de l'appareil.
- $\overline{2}$ ) Appuyer sur  $\overline{3}$ ,  $\P$ ,  $\P$ ,  $\P$ ,  $\P$ ,  $\P$ ) pour sélectionner "SET UP" et appuyer sur **[ENTER]**.
- 3 Suivre les étapes 2 à 4 ci-dessus.
- $\overline{4}$  Appuver sur IRETURNI.

Fonctions évoluées

65 RQT6571

# **Fonction d'affichage d'erreurs**

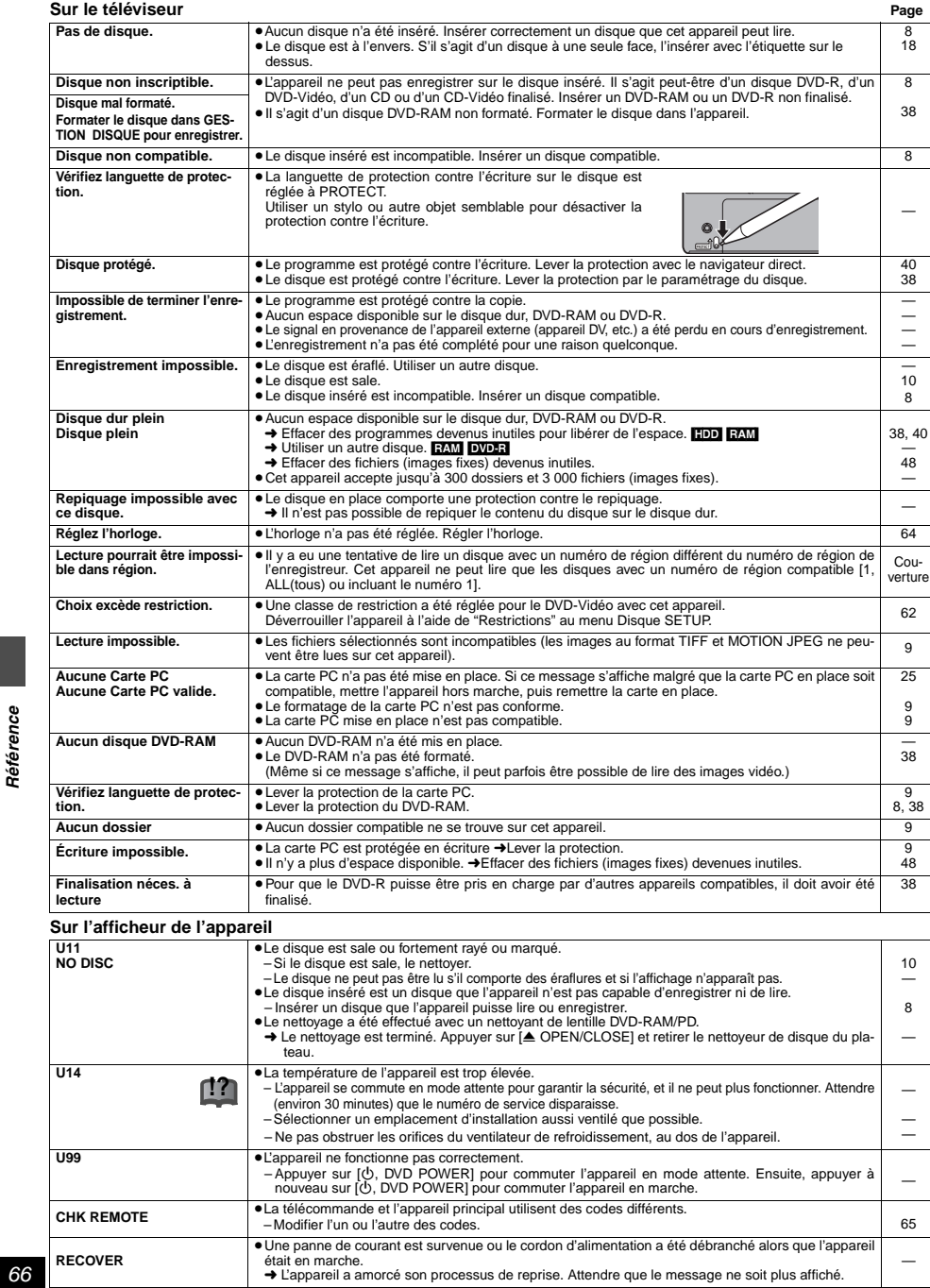

Guide de dépannage Les mesures correctives indiquées avec un "<sup>1</sup>? " sur la page correspondante dans le manuel d'utilisation.

Avant d'appeler un centre de service, faire les vérifications décrites ci-dessous. En cas de doute sur certains des points de vérification, ou si les solutions proposées dans le tableau ne résolvent pas le problème rencontré,

veuillez contacter le service à la clientèle de Panasonic Canada Inc. au 1-800-561-5505, son site web (www.panasonic.ca) ou le centre<br>de service agréé le plus proche.

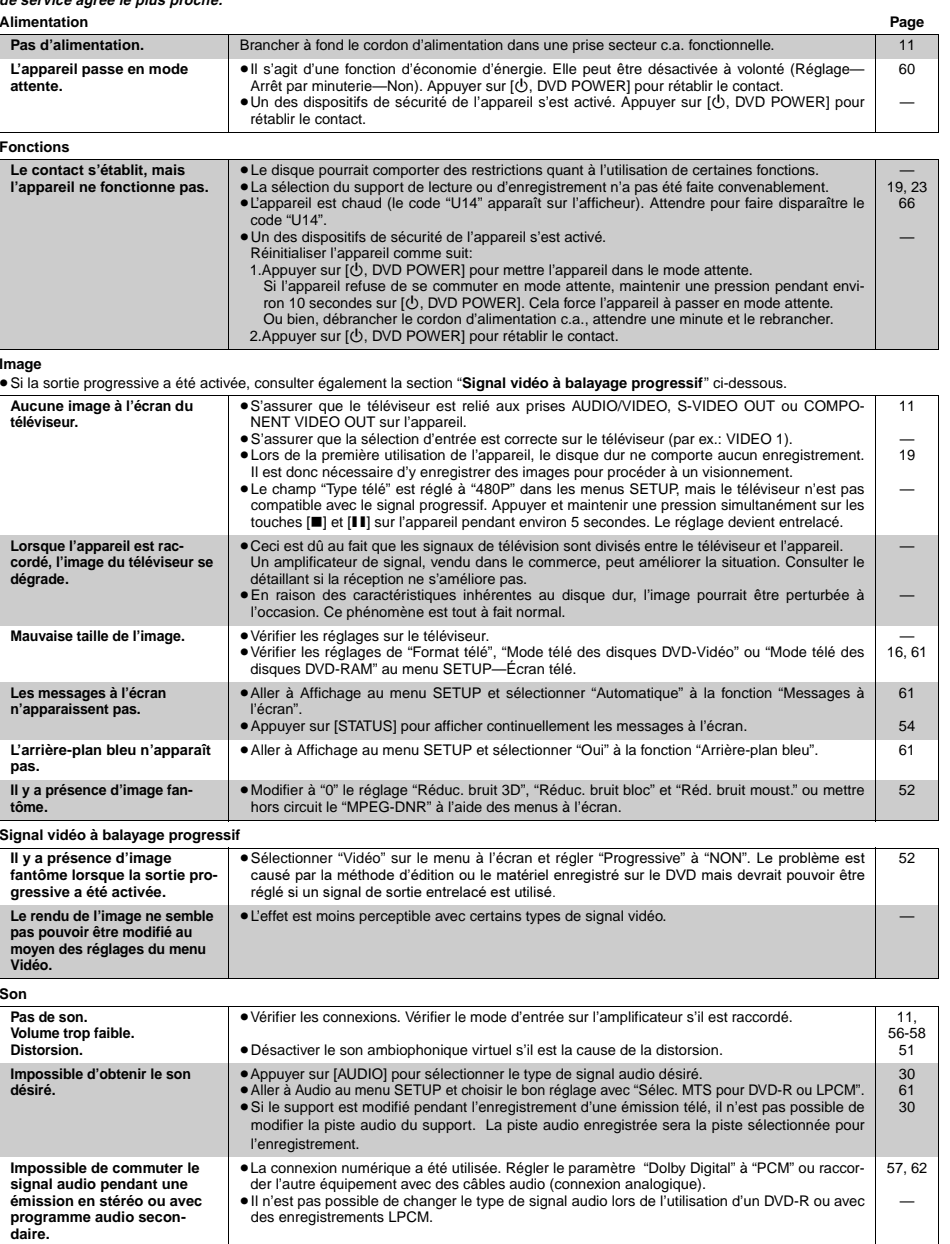

ROTE

67 RQT6571

Référence

# **Guide de dépannage**

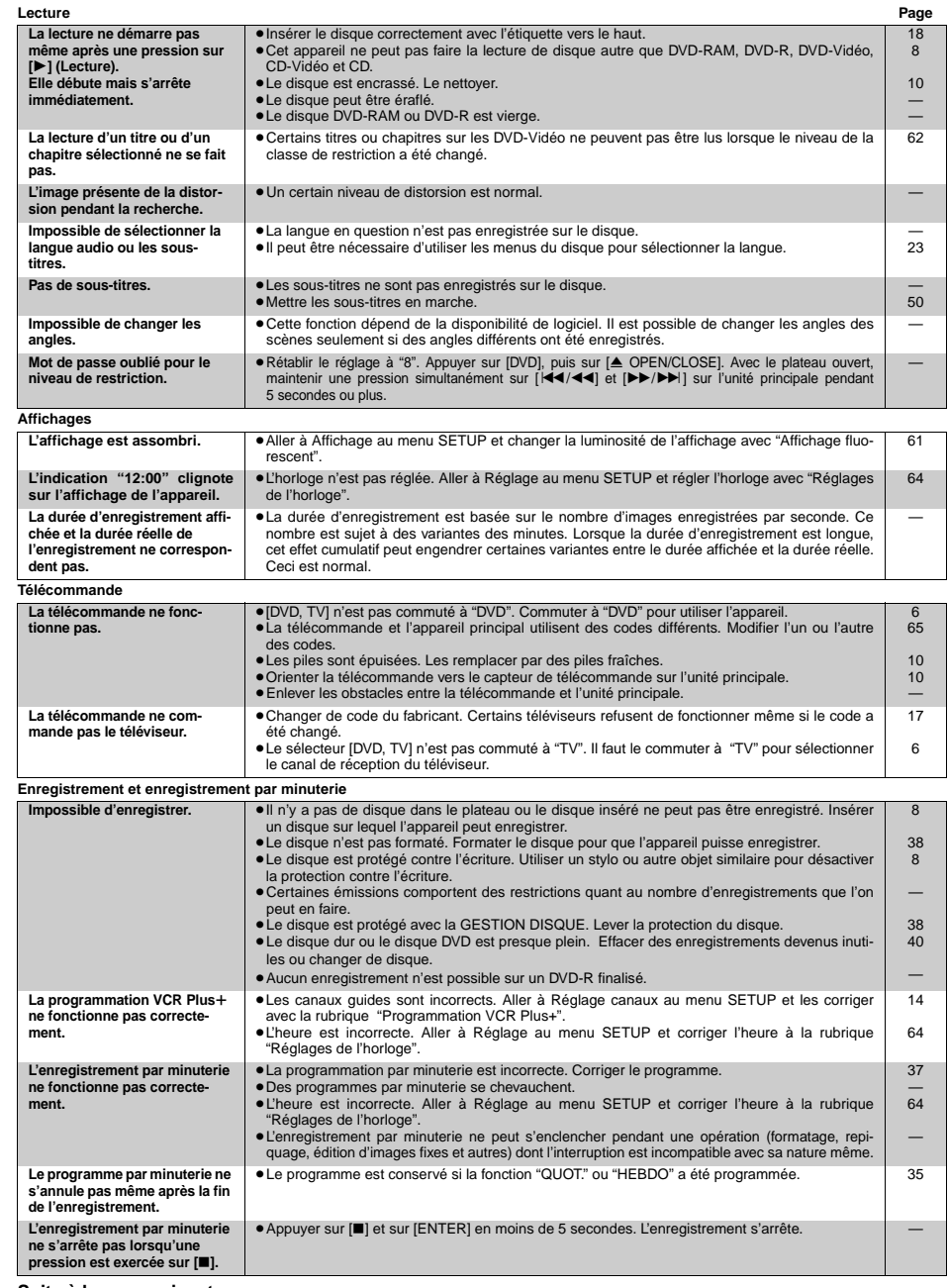

**Suite à la page suivante.**

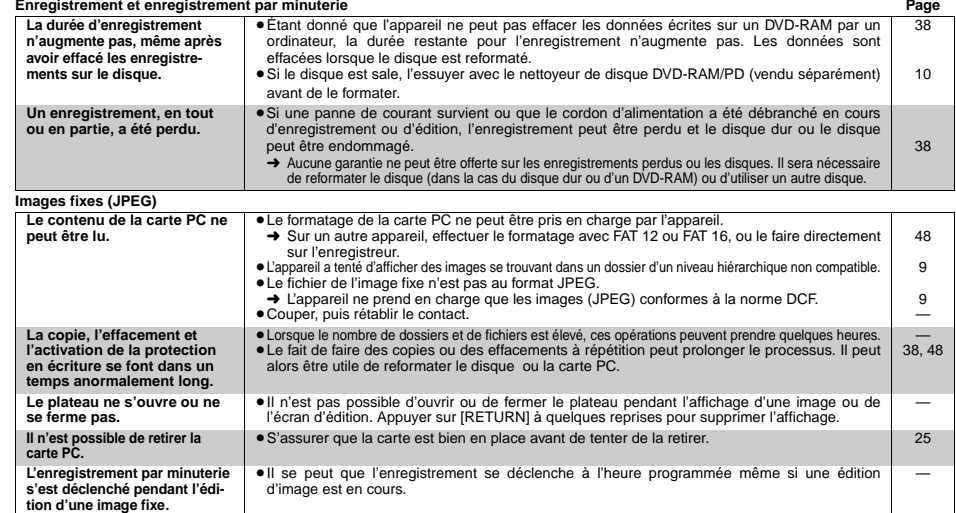

Les mesures correctives indiquées avec un " <sup>1</sup>? I' sur la page correspondante dans le manuel d'utilisation.

Le disque peut être entendu lors de la rotation. Ceci n'est pas signe de mauvais fonctionnement.

# **Spécifications**

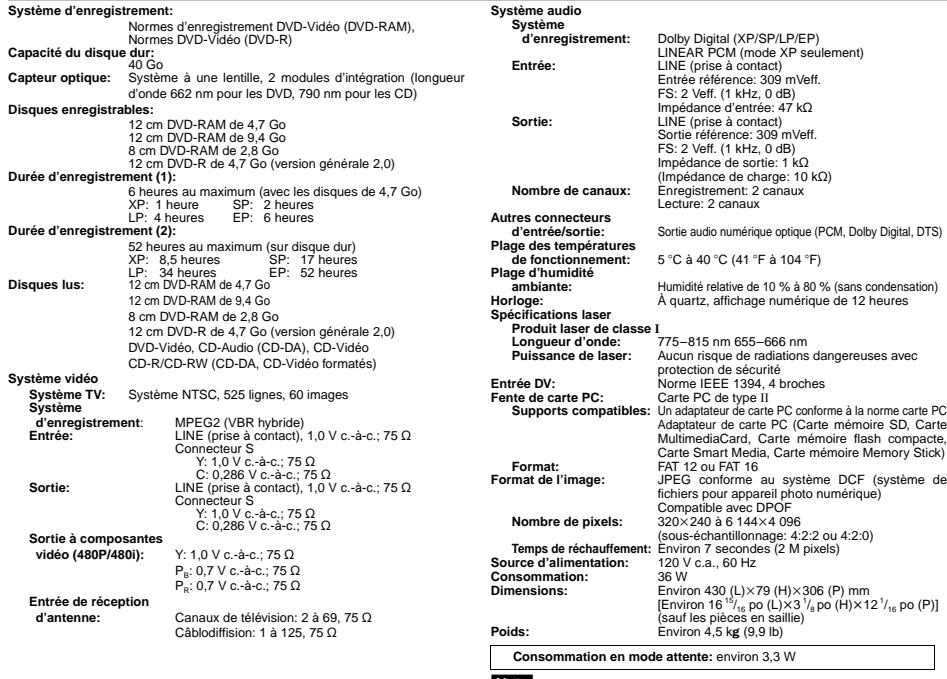

Nota<br>Sujet à changements sans préavis.<br>Le poids et les dimensions sont approximatifs.

#### 68 RQT6571

**Référence** 

69 RQT6571

# **Glossaire**

#### **Arrêt sur image et arrêt sur champ**

L'image est formée d'images fixes assemblées pour produire des images animées. Il y a environ 30 images par seconde.

Une image comporte deux champs. Un écran de télévision présente les deux champs l'un après l'autre pour créer l'image. Un arrêt fait une pause dans le défilement des images. Un arrêt sur image est formé de deux champs en alternance, ce qui peut donner une image floue, mais la qualité globale est très élevée.

Un arrêt sur champ n'est pas flou, mais comme il ne comporte que la moitié de l'information d'une image, la qualité est inférieure. **Bitstream (train de bits)**

C'est la forme numérique des signaux audio multi-canaux (par ex.: 5.1 canaux) avant d'être décodés en divers canaux discrets.

#### **CPRM (Content Protection for Recordable Media)** Technologie de protection contre le piratage utilisée pour protéger

les contenus dont une seule copie est autorisée (par exemple, certaines émissions câblodistribuées). **Décodeur** Un décodeur rétablit les signaux audio codés sur les DVD en format

normal. L'opération s'appelle décodage.

#### **Disque dur (HDD)**

Support de stockage de données de grande capacité utilisé dans les ordinateurs, etc. Un disque dont la surface a été balayée par un champ magnétique tourne à grande vitesse; une tête magnétique est alors avancée très près de la surface pour permettre la lecture et l'écriture d'une grande quantité de données dans un laps de temps très court.

#### **Dolby Digital**

Il s'agit d'une méthode de codage de signaux numériques mise au point par la société Dolby Laboratories. Les signaux peuvent être au format stéréophonique (2 canaux) ou à multi-canaux. Une grande quantité d'information audio peut être enregistrée sur un seul disque avec cette méthode.

L'appareil est réglé pour enregistrer en mode Dolby Digital dans tous les modes d'enregistrement sauf pour mode XP dans lequel il est possible de choisir Dolby Digital ou LPCM.

#### **Dolby Pro Logic**

Référence

70 RQT6571

Système ambiophonique sur lequel une piste audio 4 canaux est enregistrée sur 2 canaux pour ensuite être rétablie sur 4 canaux pour la lecture. Le canal ambiophonique est monaural et peut reproduire les sons jusqu'à 7 kHz.

#### **DPOF (Digital Print Order Format)**

Format d'impression normalisé utilisé pour les images fixes numérisées. Ce format est utilisé dans les studios de photographie pour tirer des épreuves des photos prises sur un appareil numérique ou pour l'impression sur une imprimante personnelle.

#### **DTS (Digital Theater Systems)**

Il s'agit d'une méthode utilisée dans plusieurs salles de cinéma. La séparation des canaux est bonne, ce qui permet de produire des effets sonores réalistes.

#### **Entrelacement et sortie progressive**

Le signal vidéo normalisé en Amérique, NTSC, comporte 480 lignes de balayage entrelacées (i), tandis que le balayage progressif utilise deux fois ce nombre de lignes de balayage. Ce balayage est appelé 480p. Les signaux vidéo aux prises COMPONENT VIDEO OUT de cet appareil (Y, P<sub>B</sub>, P<sub>R</sub>) offrent une meilleure qualité d'image que les signaux à la prise VIDEO OUT ou S-VIDEO OUT.

#### **FAT (Tableau d'attribution des fréquences)**

Les systèmes FAT12 et FAT 16 (tableaux d'attribution des fréquences à 12 bits et à 16 bits), largement utilisés dans le secteur de l'informatique, sont compatibles avec cet appareil.

#### **Film et vidéo**

Les disques DVD-Vidéo sont enregistrés en mode film ou vidéo. Habituellement, le mode film est enregistré à 24 images par seconde, soit le même que pour la fabrication des films. D'autre part, le mode vidéo est enregistré à 30 images par seconde.

#### **Gamme dynamique**

La gamme dynamique est la différence entre le niveau sonore le plus bas qui peut être entendu au-dessus des bruits de l'appareil et le niveau sonore le plus élevé avant la distorsion.

#### **I/P/B**

La norme de compression vidéo MPEG-2 utilisée avec les DVD-Vidéo code les images selon 3 types d'image.

- **I:** Image intra-codée
	- Cette image offre la meilleure qualité et est la plus appropriée lors du réglage des images.
- **P:** Image codée prédictive

Cette image est calculée en tenant compte des images I ou P précédentes.

- **B:** Image codée prédictive bidirectionnelle
- Cette image est calculée en comparant les images I et P passées et futures de manière qu'elle comporte le plus faible volume d'information.

#### **JPEG (Joint Photographic Experts Group)**

Système de compression/décodage d'images fixes couleur. Si le système JPEG est utilisé sur un appareil photo ou caméscope numérique, etc., les données seront compressées et réduites à seulement 1/10 – 1/100 de leur taille d'origine. Cette norme offre l'avantage de limiter considérablement la détérioration de la qualité d'image en regard du taux de compression.

#### **Lecteur**

Dans le contexte de ce manuel, ce terme désigne soit le disque dur, soit le lecteur DVD. Ces lecteurs effectuent la lecture et l'enregistrement des données. La sélection du lecteur désiré se fait en appuyant sur la touche [HDD] (disque dur) ou [DVD].

## **Panoramique&Balayage/Boîte aux lettres**

En général, les DVD-Vidéo sont produits pour un visionnement sur un téléviseur à grand écran au format 16:9. Cela signifie qu'il est possible de visionner la plupart des programmes selon le format prévu sur un téléviseur à grand écran.

De tels programmes ne conviennent pas à un téléviseur standard dont le format est 4:3. Deux styles d'images "Panoramique&Balayage" et "Boîte aux lettres" permettent de traiter de telles images.

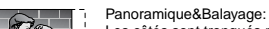

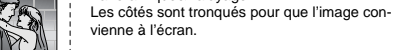

#### Boîte aux lettres:

Une bande noire apparaît en haut et en bas de l'image pour que l'image elle-même conserve son format 16:9.

#### **PCM (modulation par impulsions codées) linéaire**

Ce sont des signaux numériques sans compression. Cet appareil produit un signal sonore au format LPCM sur 2 canaux, signal qu'il fait transiter par le prise de sortie DIGITAL AUDIO OUT. Le format LPCM est disponible lors d'enregistrements en mode XP.

#### **Pilotage de la lecture (PBC)**

Il s'agit d'une méthode de lecture des CD-Vidéo. Elle permet de sélectionner les scènes et les informations à l'aide des menus.

# **Entretien**

**Les pièces de haute précision intégrées à cet appareil sont sensibles aux conditions environnementales, surtout la température, l'humidité et la poussière. La fumée du tabac peut également être la cause de mauvais fonctionnement ou défectuosité.**

**Si le demi-miroir du panneau avant est sale, l'essuyer avec le chiffon de nettoyage fourni. Utiliser un chiffon doux et sec pour nettoyer les autres surfaces du panneau avant.**

<sup>≥</sup>Ne jamais utiliser d'alcool, de diluant pour peinture ni de benzène pour nettoyer l'appareil.

<sup>≥</sup>Avant d'utiliser un chiffon traité chimiquement, lire attentivement les directives sur l'emballage du chiffon. **Respecter les consignes ci-dessous afin d'assurer une qualité durable de l'écoute et du visionnement des images.**

Avec le temps, il est possible que la poussière et les saletés s'accumulent sur la lentille de l'appareil, ce qui peut rendre impossibles l'enregistre-

ment et la lecture de disques. Utiliser le **nettoyeur de lentille DVD-RAM/PD (LF-K123LCA1)** tous les 1 à 4 mois selon la fréquence d'utilisation et les conditions environnementales.

Lire les directives sur l'emballage du nettoyeur d'objectif avant de l'utiliser.

# **Certificat de garantie limitée**

#### **Panasonic Canada Inc.** 5770 Ambler Drive, Mississauga, Ontario L4W 2T3

#### **Certificat de garantie limitée Panasonic/Technics**

Panasonic Canada Inc. garantit cet appareil contre tout vice de fabrication et accepte, le cas échéant, de remédier à toute défectuosité pendant la période indiquée ci-dessous et commençant à partir de la date d'achat original.

#### **Enregistreur de DVD Panasonic —Un (1) an, pièces et main-d'œuvre**

#### **LIMITATIONS ET EXCLUSIONS**

Cette garantie n'est valide que pour les appareils achetés au Canada et ne couvre pas les dommages résultant d'une installation incorrecte, d'un usage abusif ou impropre ainsi que ceux découlant d'un accident en transit ou de manipulation. De plus, si l'appareil a été altéré ou transformé de façon à modifier l'usage pour lequel il a été concu ou utilisé à des fins commerciales, cette garantie devient nulle et sans effet. Les piles sèches ne sont pas couvertes sous cette garantie.

Cette garantie est octroyée à l'utilisateur original seulement. La facture ou autre preuve de la date d'achat original sera exigée pour toute réparation sous le couvert de cette garantie.

**CETTE GARANTIE LIMITÉE ET EXPRESSE REMPLACE TOUTE AUTRE GARANTIE, EXPRESSE OU IMPLICITE, EXCLUANT LES GARANTIES IMPLICITES DU CARACTÈRE ADÉQUAT POUR LA COMMERCIALISATION OU UN USAGE PARTICULIER.**

**PANASONIC N'AURA D'OBLIGATION EN AUCUNE CIRCONSTANCE POUR TOUT DOMMAGE DIRECT, INDIRECT OU CONSÉCUTIF.** Certaines juridictions ne reconnaissent pas les exclusions ou limitations de dommages indirects ou consécutifs, ou les exclusions de garanties implicites. Dans de tels cas, les limitations stipulées ci-dessus peuvent ne pas être applicables.

#### **RÉPARATION SOUS GARANTIE**

Pour de l'aide sur le fonctionnement de l'appareil ou pour toute demande d'information, veuillez contacter votre détaillant ou notre service à la clientèle au:

No de téléphone: (905) 624-5505 No de télécopieur: (905) 238-2360 Site Internet: www.panasonic.ca

#### **Pour la réparation des appareils,** veuillez consulter:

<sup>≥</sup>votre détaillant, lequel pourra vous renseigner sur le centre de service agréé le plus près de votre domicile; <sup>≥</sup>notre service à la clientèle au (905) 624-5505 ou www.panasonic.ca; <sup>≥</sup>un de nos centres de service de la liste ci-dessous:

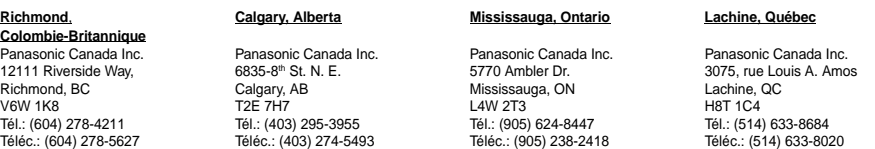

**Pour vos dossiers—Nom de l'utilisateur:**

**No de modèle: No de série:**

**Date d'achat:**

**Nom du détaillant:**

**Adresse: No de téléphone:**

**Expédition de l'appareil à un centre de service**

Emballer soigneusement l'appareil, de préférence dans le carton d'origine, et l'expédier port payé et assuré au centre de service. Inclure la description détaillée de la panne et la preuve de la date d'achat original.

# **Service après-vente**

- dans les cas suivants: (a) lorsque le cordon d'alimentation ou l'adaptateur secteur a été
- endommagé; (b) lorsqu'un objet est tombé dans l'appareil ou si ce dernier a été
- mouillé; (c) lorsque l'appareil a été exposé à la pluie;
- 
- (d) lorsque l'appareil semble ne pas fonctionner normalement ou que son rendement laisse à désirer;
- (e) lorsque l'appareil a subi un choc violent ou que son coffret a été endommagé.
- 2. **Réparation**—Ne faire aucun réglage ni ajustement autres que ceux décrits dans le présent manuel. Confier toute réparation à un centre de service Panasonic agréé.
- 1. **En cas de dommage**—Confier l'appareil à un technicien qualifié 3. **Pièces de rechange**—S'assurer que le technicien utilise des pièces de rechange recommandées par le fabricant ou dont les caractéristiques sont les mêmes. L'utilisation de pièces de rechange non autorisées peut causer un incendie, des chocs électriques ou d'autres dangers.
	- 4. **Vérification de sécurité**—Demander au technicien qui a réparé l'appareil de soumettre ce dernier à des vérifications pour s'assurer qu'il peut être utilisé en toute sécurité.

# **Demande d'informations**

Pour toutes réparations, renseignements ou conseils sur le fonctionnement du produit:

veuillez contacter le service à la clientèle de Panasonic Canada Inc. au 1-800-561-5505, son site web (www.panasonic.ca) ou le centre de service agréé le plus proche.

71 RQT6571

Référence

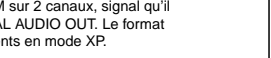

# **Index**

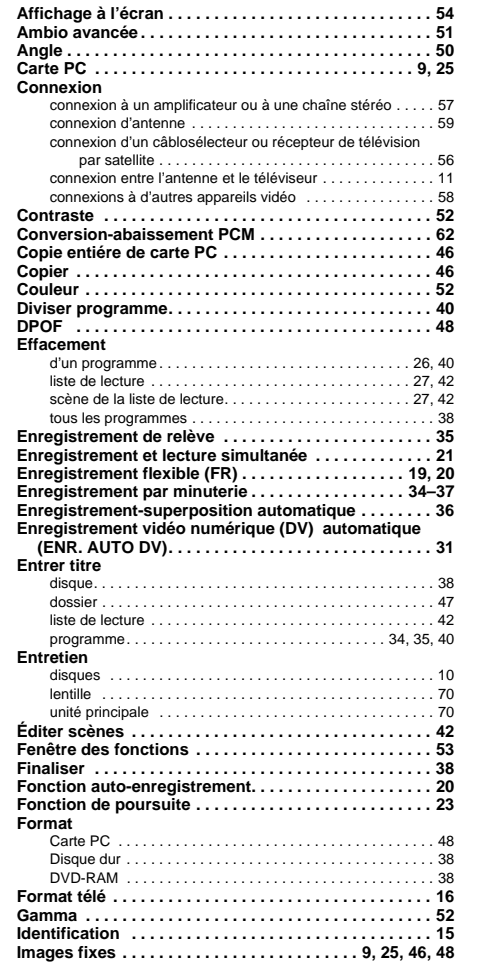

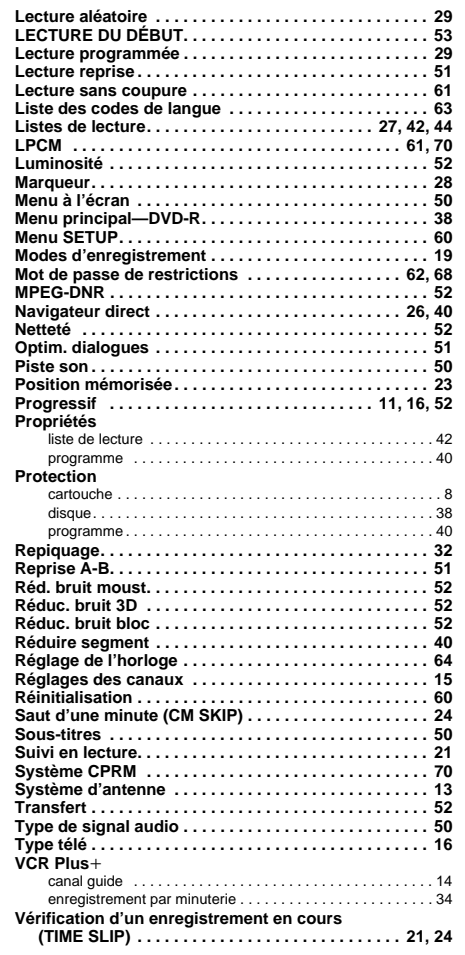

#### **Homologation:**

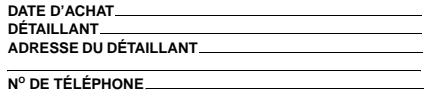

Tous les autres noms, noms de compagnie, noms de produit, etc. mentionnés dans ce manuel d'utilisation sont des marques de commerce ou déposées de leurs corporations respectives.

#### **Panasonic Canada Inc.**

5770 Ambler Drive, Mississauga, Ontario L4W 2T3 www.panasonic.ca

*C* 2002 Matsushita Electric Industrial Co., Ltd. Imprimé au Japon

Il est recommandé de noter, dans l'espace prévu ci-dessous, le numéro de modèle et le numéro de série inscrits à l'arrière, ou sous le fond de l'appareil, et de conserver ce manuel pour référence ultérieure.

NUMÉRO DE MODÈLE DMR-HS2

NUMÉRO DE SÉRIE

*(Cf)* 

RQT6571-C F0702CM0